# LEARN COMPUTER PROGRAMMING COMMODORE VIC L.R. Carter and E. Huzan

nodore

com

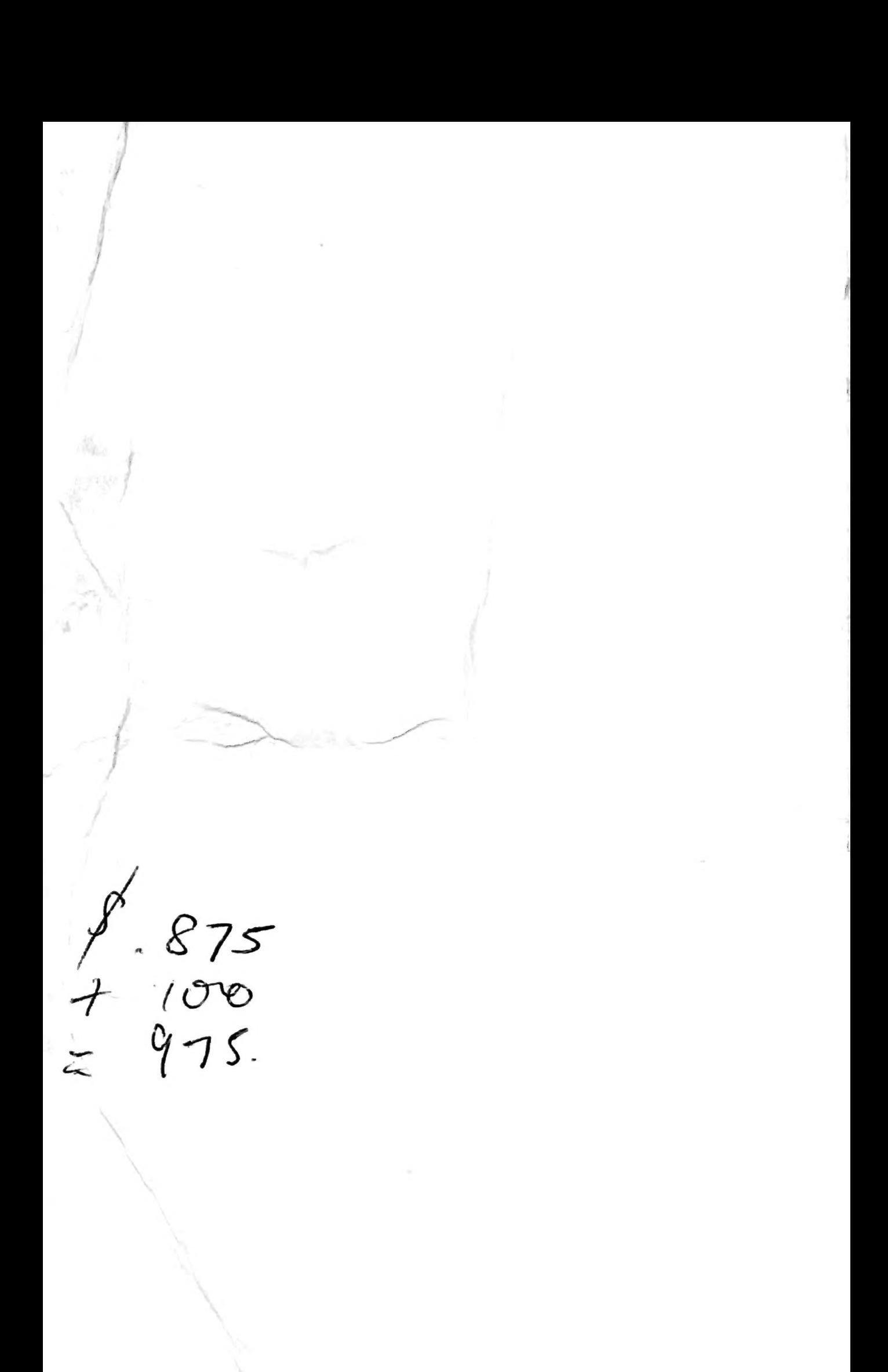

Lionel Carter is a qualified Chartered Mechanical Engineer and Principal Lecturer in Management Science at Slough College of Higher Education.

Dr Eva Huzan is Head of the Computing Division at Slough College of Higher Education, a member of the Computing Science Advisory Panel ('O' and 'A' ievel), University of London, and a committee member of the British Computer Society Microprocessor Specialist Group.

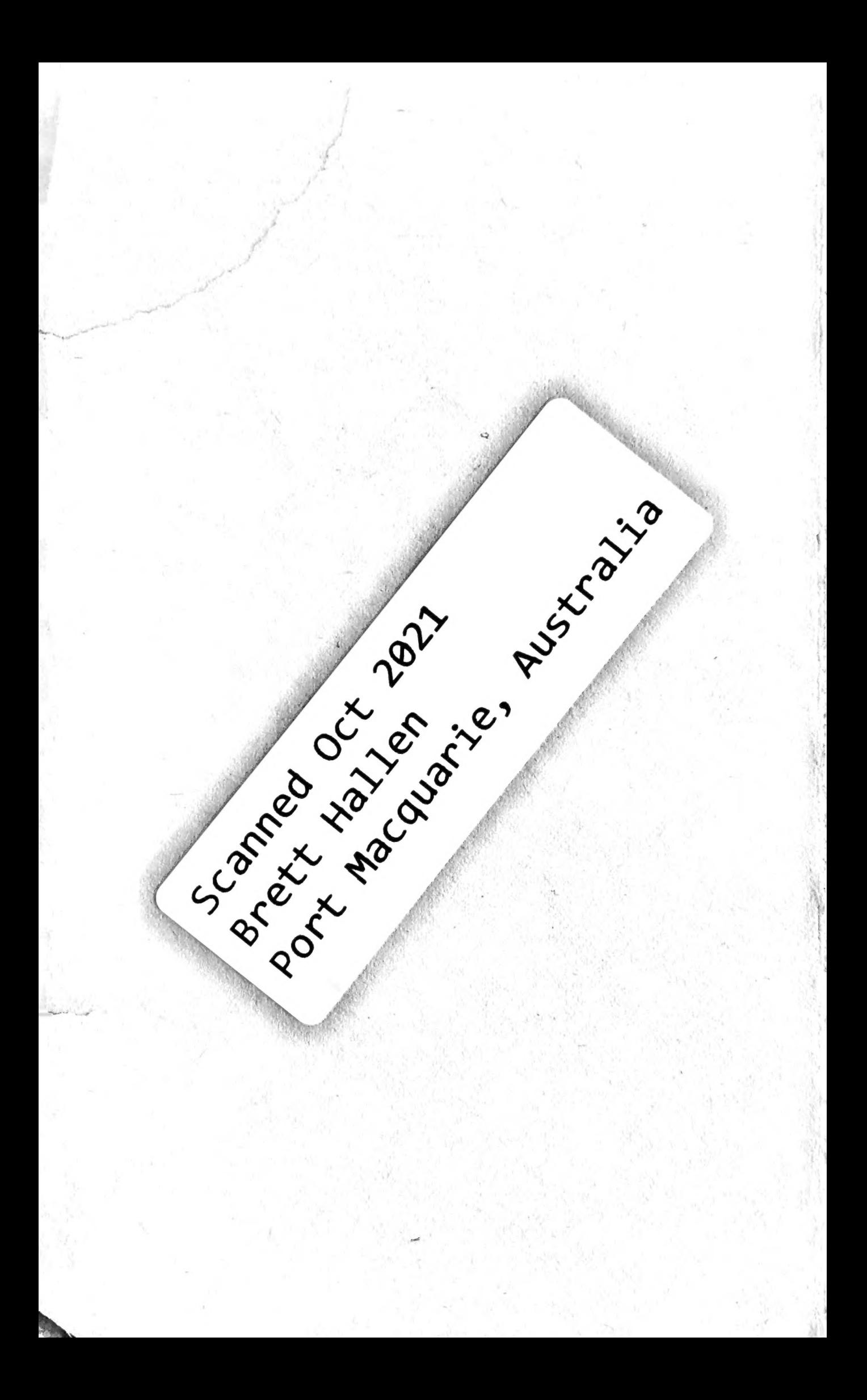

L. R. Carter M. Tech., C. Eng., M.I.Mech.E., M.B.C.S., F.O.R.

-E. Huzan BSc., Ph.D. (Physics), Ph.D. (Computing), F.B.C.S.

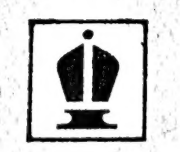

HODDER AND STOUGHTON LONDON SYDNEY AUCKLAND TORONTO

### First printed 1982

## Copyright © 1982 L. R. Carter and E. Huzan

All rights reserved. No part of this publication may be reproduced or transmitted in any form or by any means, electronic or mechanical, including photocopy, recording, or any information storage and retrieval system, without permission in writing from the publisher.

British Library Cataloguing in Publication Data

Carter, L. R.

Learn computer programming with the Commodore VIC.

1. VIC (Computer) — Programming

2. Basic (Computer program language)

I. Title H. Huzan, E.

001.64'24 QA76.8V

ISBN 0 340 28070 0

Printed and bound in Great Britain for Hodder and Stoughton Educational, a division of Hodder and Stoughton Ltd, Mill Road, Dunton Green, Sevenoaks, Kent by Richard Clay (The Chaucer Press Ltd, Bungay, Suffolk. Photoset by Rowland Phototypesetting Ltd, Bury St Edmunds, Suffolk.

# **Contents**

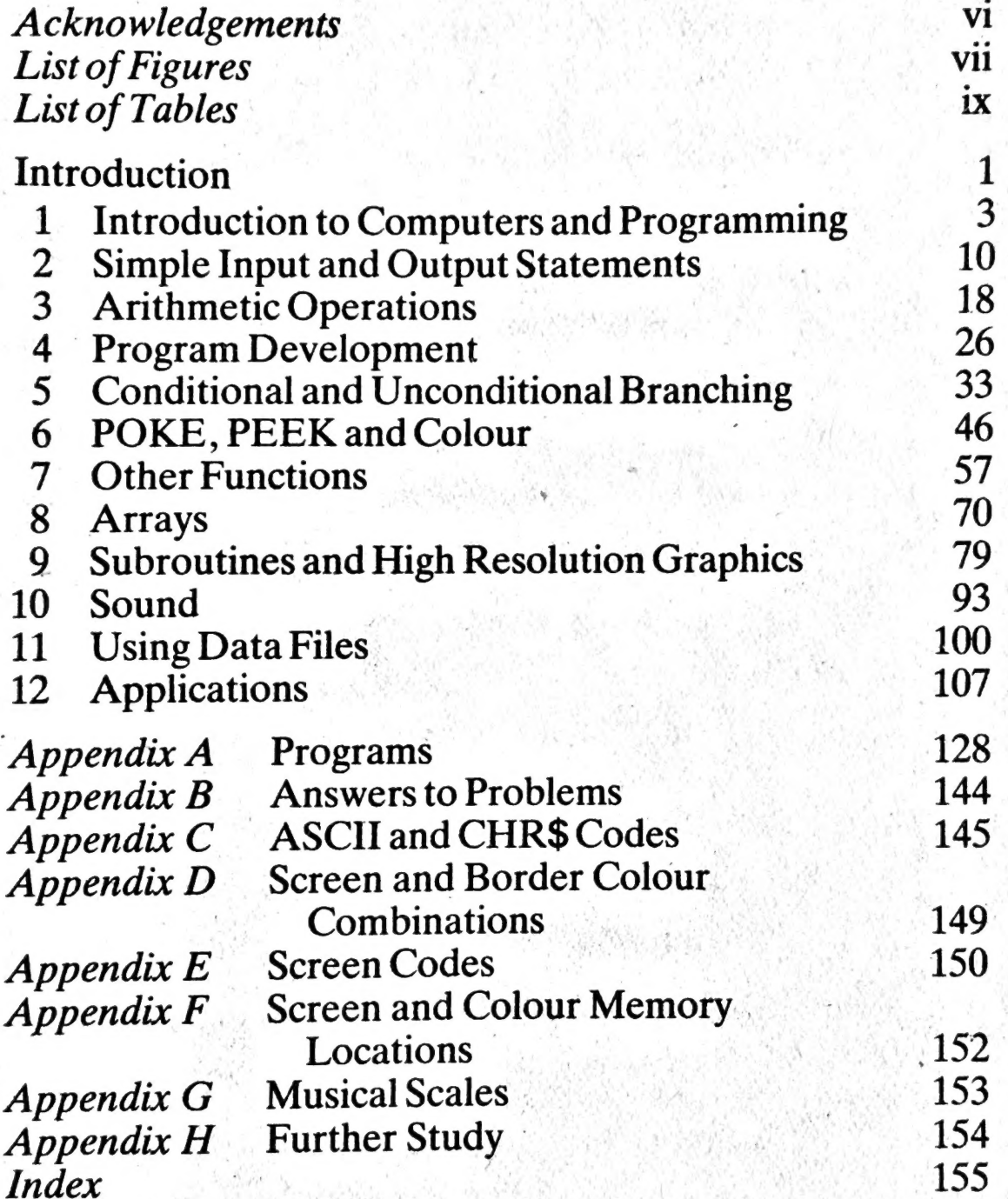

# Acknowledgements

لزی

We would like to thank Commodore, especially Andrew Goltz and John Baxter, for their helpful advice and assistance.

# List of Figures

÷

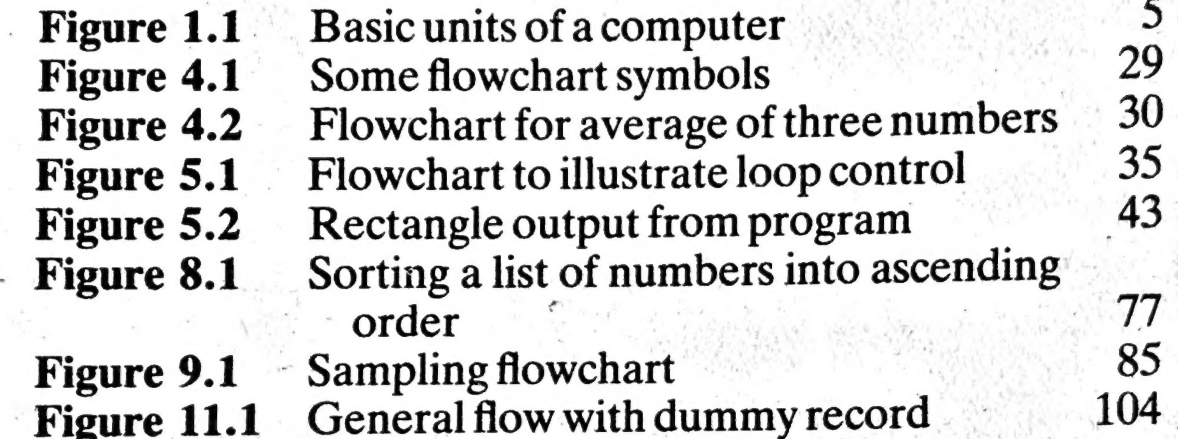

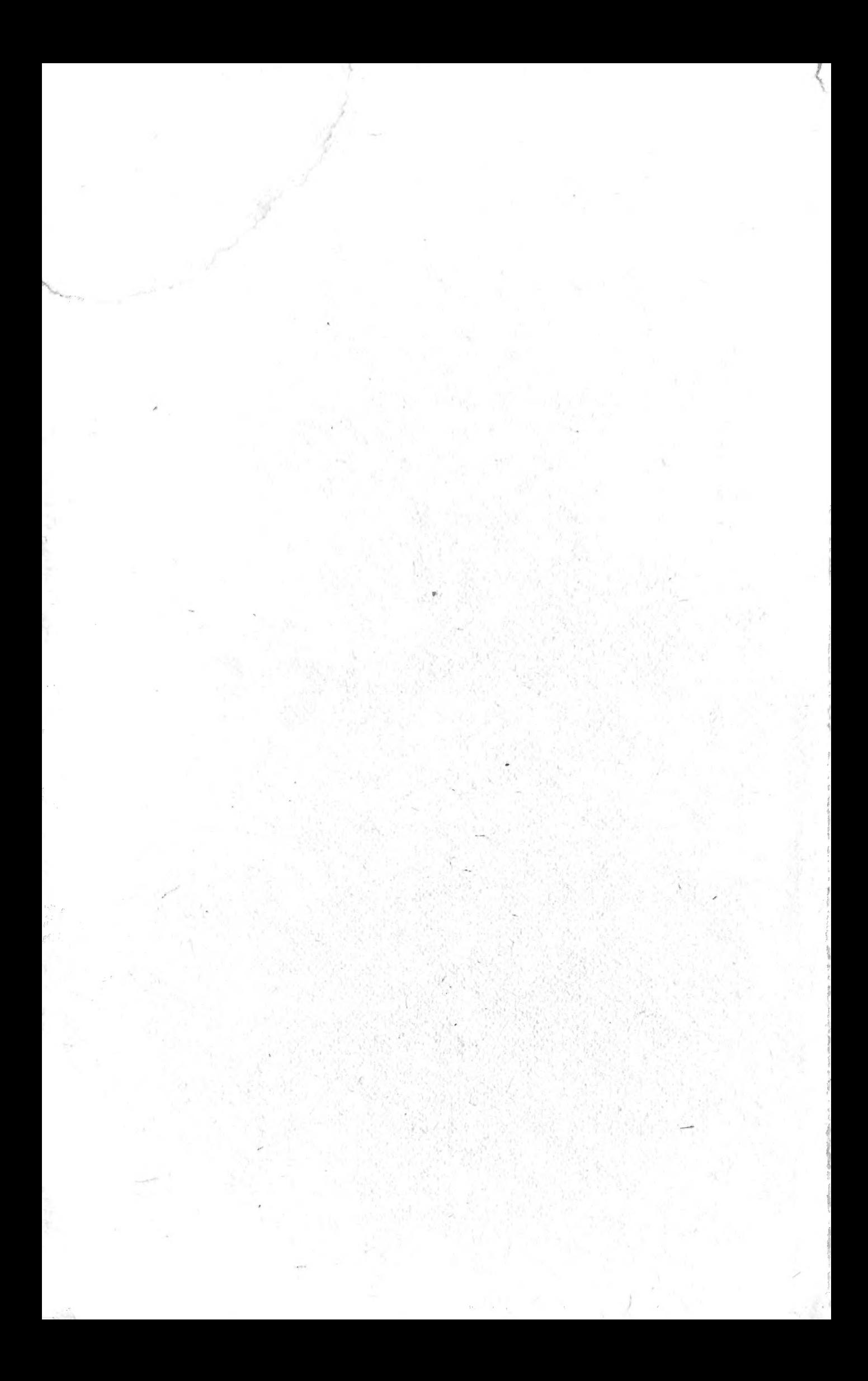

# List of Tables

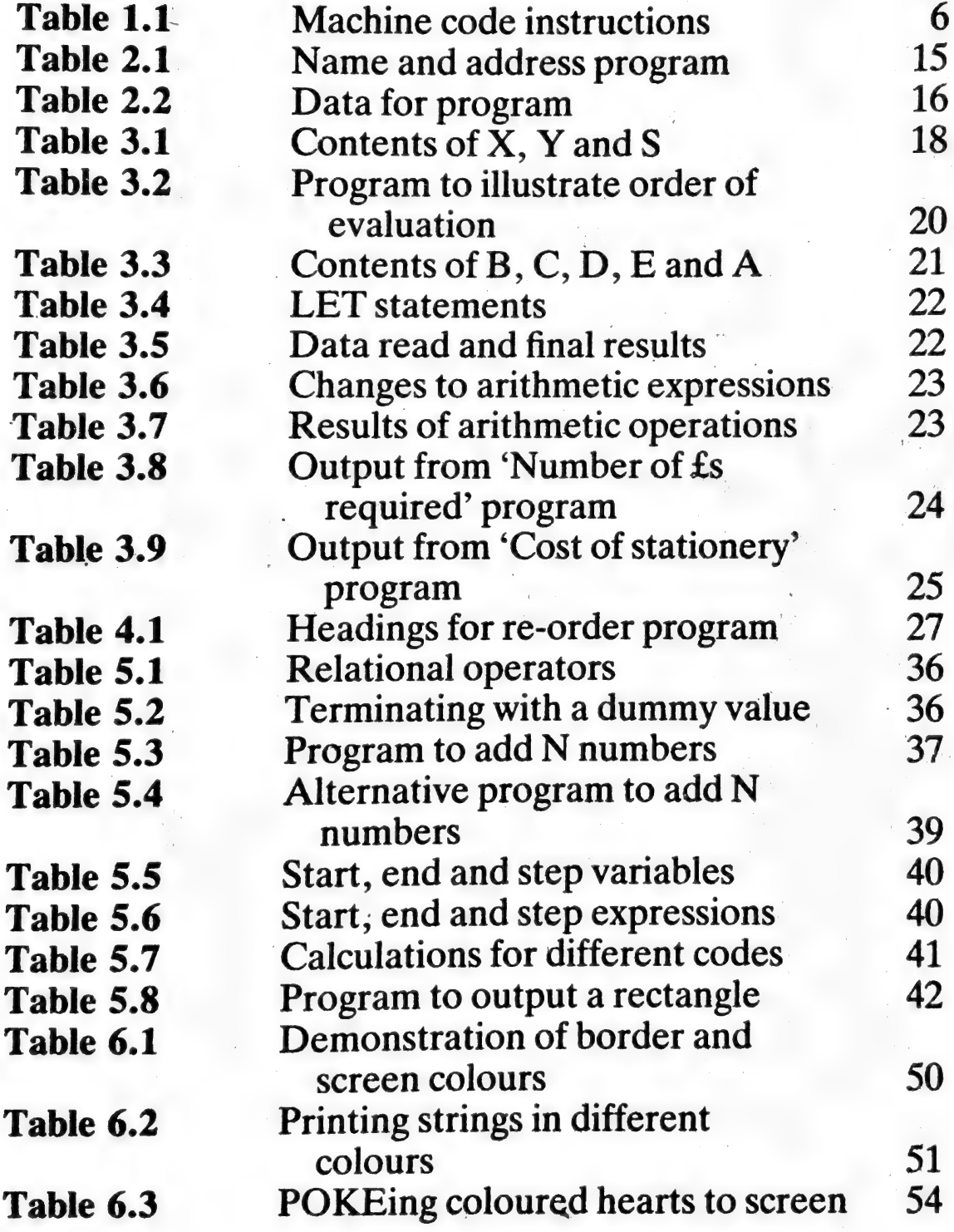

 $\frac{1}{2}$ 

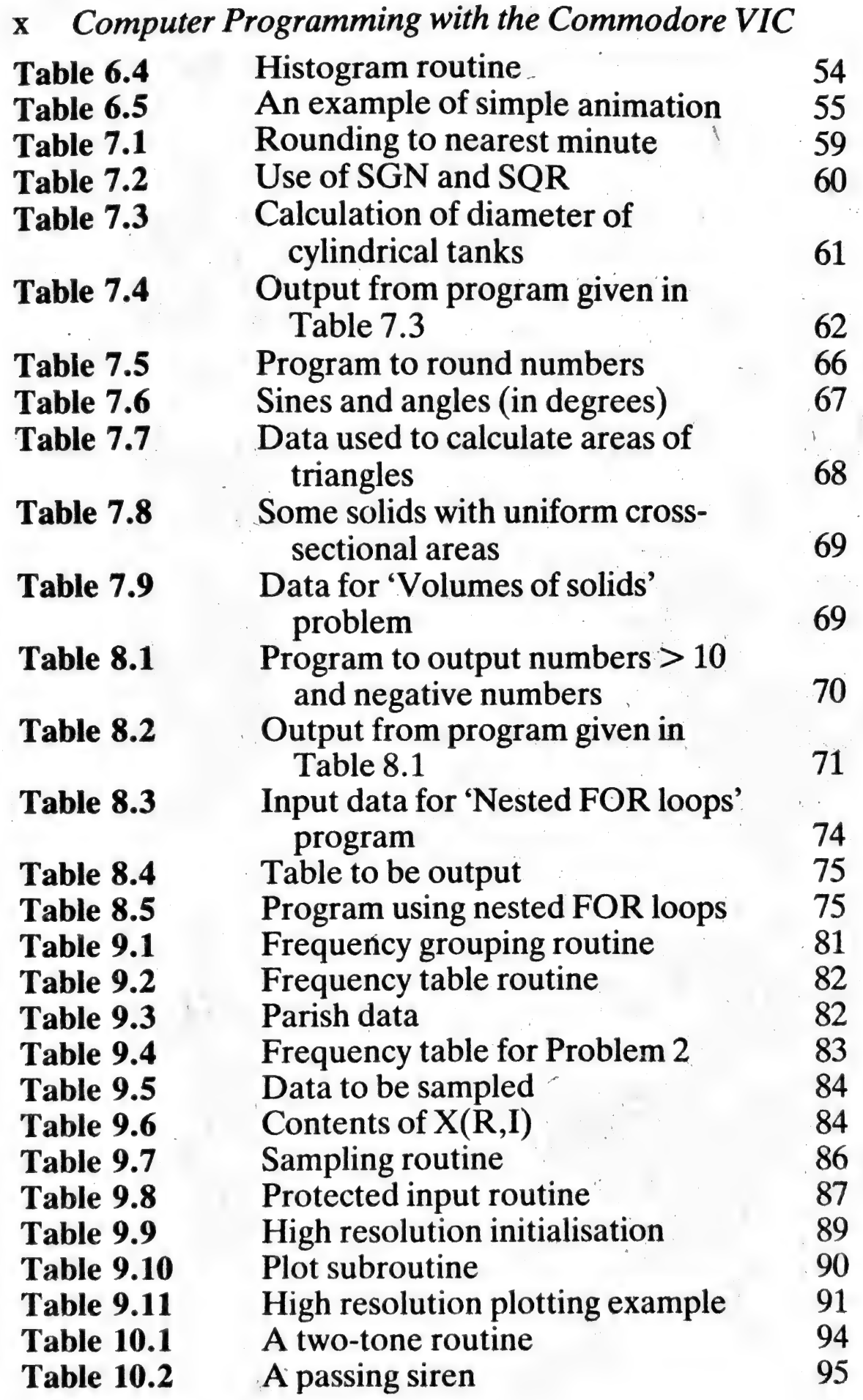

 $\hat{\mathcal{E}}$ 

List of Tables xi

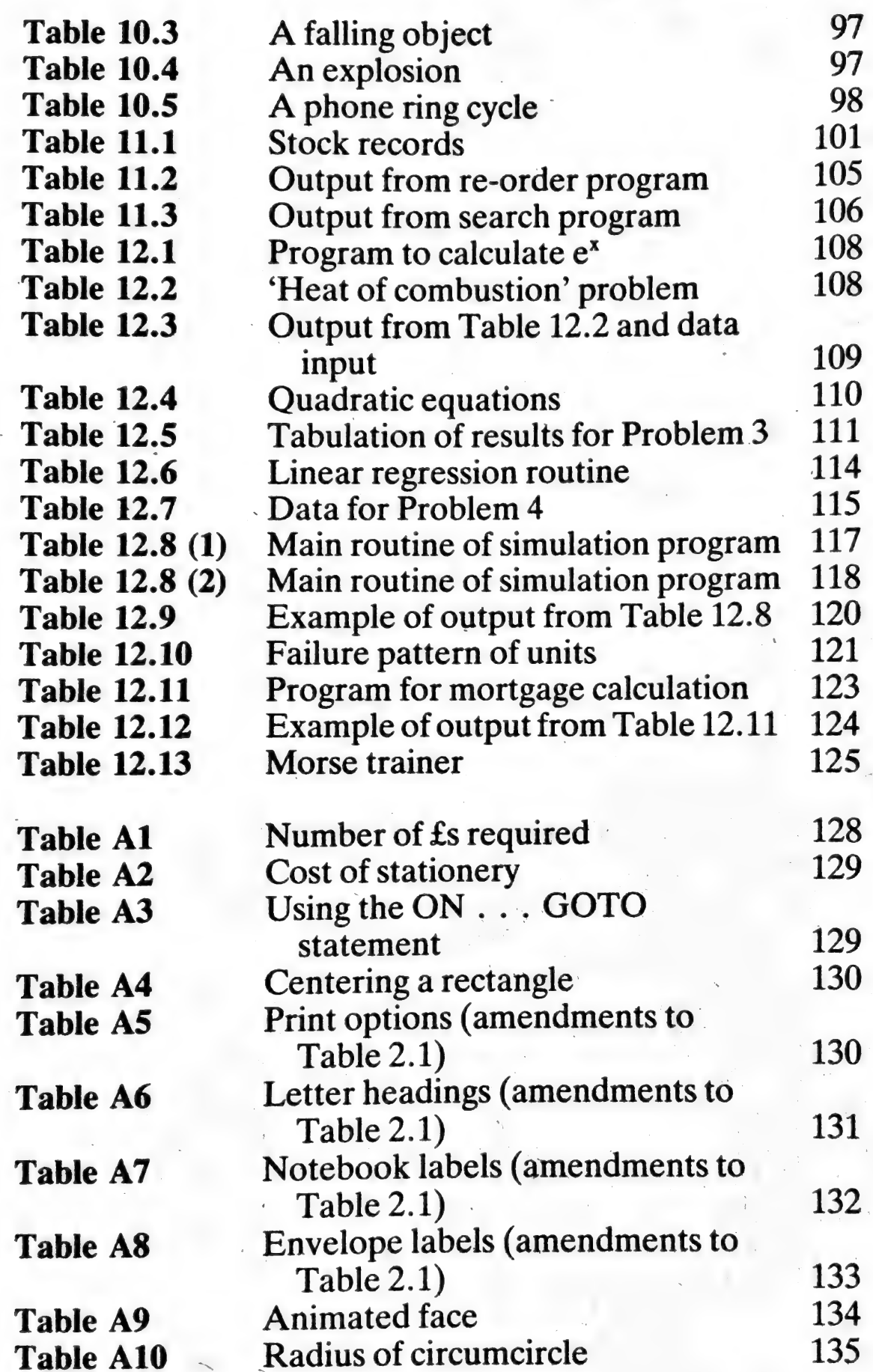

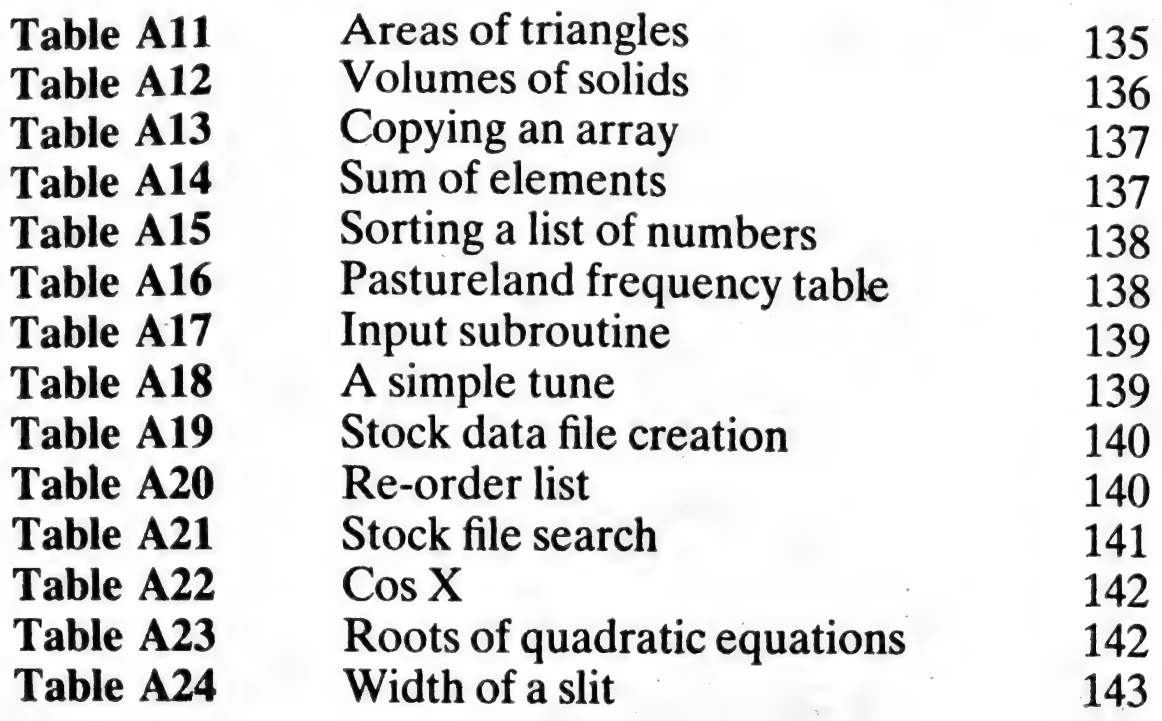

# Introduction

The Commodore Colour VIC computer has many facilities<br>which you can use for a variety of applications in the home,<br>at school, in offices and laboratories, wherever you have a<br>mains point and a television set.<br>As soon as yo by working through this book. No knowledge of computers<br>or programming is assumed and the many exercises and<br>problems (with answers in the appendices) will help you to<br>progress at your own speed.<br>An attractive feature of t

You will learn about colour and easy-to-use animation techniques early on in the book so that you can introduce these facilities in any of the programs. The VIC also allows you to program a variety of sound effects. Sample routines are given in this book which you can include in your own programs.

The versatility of the VIC is demonstrated further by the sections on high-resolution graphics, which do not require any special program packs although you will need an extra 3K RAM pack. All the subroutines necessary to produce high-resolution graphs are given in this book.

The applications dealt with in this book include:

colour effects, animation and high-resolution graphics; sound effects and Morse trainer; ,

cost calculations and mortgage calculation;

stock file processing and simulation;

~~,

processing scientific and engineering data; simple and more complex mathematical calculations.

These by no means exhaust the types of applications for which you can use the VIC. Once you have mastered these simple applications you will be able to start using your VIC for more sophisticated tasks. For example, the user port on the VIC can be used to control models and scientific equipment. You can obtain further attachments for your VIC, such as joy sticks and paddles for games and control applications, and a disk unit and printer for more advanced business applications.

# <sup>1</sup>Introduction to Computers and Programming

# 1.1 Basic functions and units of a computer

An essential function of a computer is the ability to store<br>the set of instructions required to process a particular task.<br>This set of instructions (the *program*), which is prepared by<br>a programmer, has to be held in the

Each computer has a fixed instruction set which it can execute. A *control unit* selects the instructions, one at a time, from the memory, decodes or interprets them and causes the computer to carry out the instruction. If the instruction requires an arithmetic operation to be formed then the control unit transfers the necessary data between the memory and the arithmetic and logic unit.

The main memory, arithmetic and logic unit, and control unit comprise the central part of the computer, and together are known as the central processor.

Input and output peripheral devices, linked to the central processor, are used to insert.programs and data into the computer's memory and to output results from there. Typical input devices read and decode patterns of punched holes on cards or paper tape, or sense marks optically or magnetically, and transmit this information electronically to the central processor. Alternatively, the information can be keyed in directly from a keyboard (similar to that of a typewriter). Results may be displayed on a television screen or visual display unit, or, if a 'hard' copy is required, printers are available which print either one character or a complete line at a time across a page. Graph plotters may also be used as output peripherals.

Programs may be stored magnetically on *backing* or<br>secondary storage devices, and these can then be read back<br>into the computer's memory when required. On large<br>(mainframe) computers, magnetic disks and tape are used<br>for

# 1.2 How information is held

A computer is largely made up of a number of two-state<br>devices. The 'off' state of the device may be considered to<br>represent a 0 and the 'on' state a 1. A numbering system<br>comprising only 0s and 1s is called a *binary sys* 

«

# 1.3. Programming a computer

Each family of processors has its own instruction set which<br>is likely to differ from that of other processors. This means<br>that a particular processor is only capable of understanding<br>its own set of instructions in *binary* 

ee waarontamen

og)

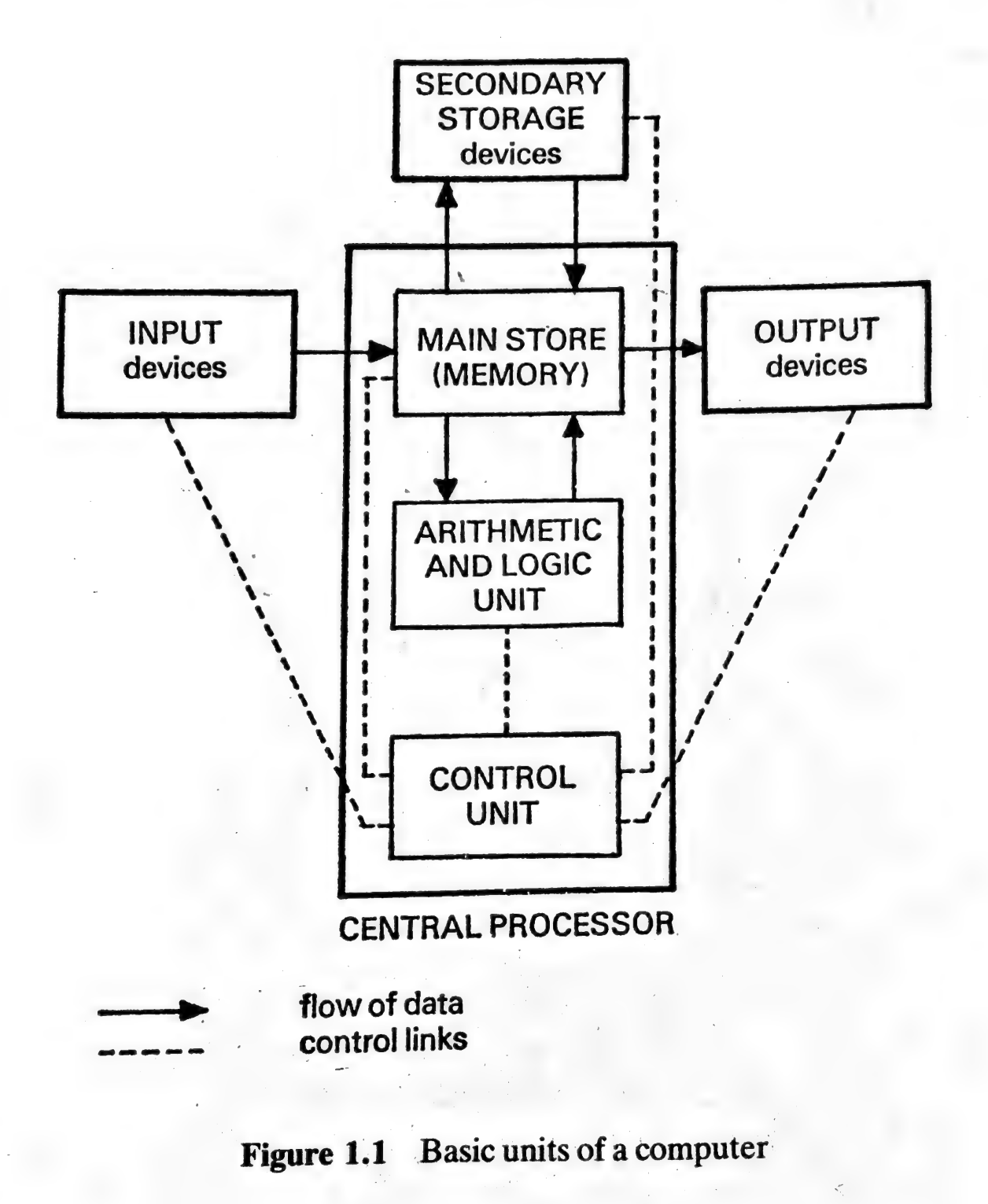

**BAAR action** 

The computer's memory can be considered as consisting of a number of cells capable of storing binary patterns representing program instructions or data. Each of these cells is uniquely numbered so that reference can be made to particular memory cells, either to select a program instruction or data, or to write data into a certain memory cell.

As an example of how programs are written in a computer's own code (machine code), it will be assumed that two numbers are held in memory cells 5 and 6, that these are to be added together, and the result stored in memory cell 8. The addition will be performed in a storage location called the accumulator, so the first instruction needs to load one of the numbers into the accumulator. The second instruction adds the other number to the number in the accumulator, which will then contain the sum of the two numbers. The third instruction stores the contents of the accumulator in the required memory cell.

The binary codes for these instructions for a typical processor are shown in Table 1.1

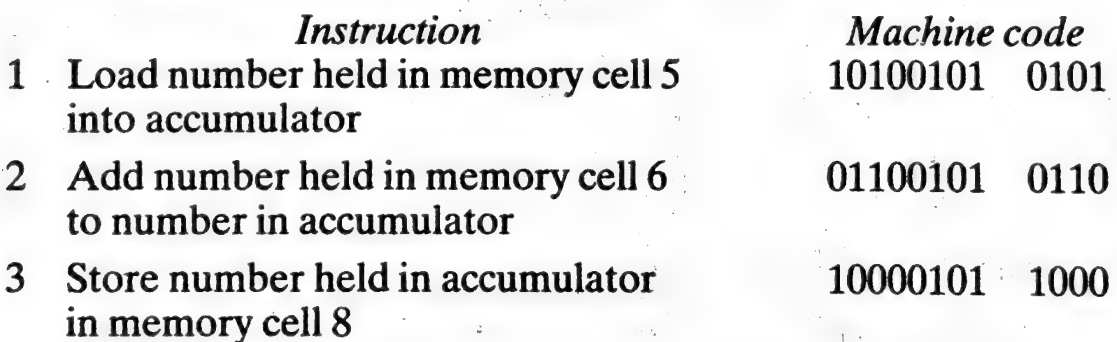

#### 'Table 1.1 Machine code instructions

In one program run, memory cells 5 and 6 could have<br>been set to 70 and 25, respectively. After the three instruc-<br>tions in Table 1.1 have been obeyed, cells 5 and 6 would still<br>contain 70 and 25 and cell 8 would now conta

#### 1.4 Programming languages

As you have seen, programming in the computer's own machine code requires that the instructions and data are given to it in binary. Writing down and keying in a series of 1s and Os is time-consuming and prone to error. An alternative way of expressing the instructions is to use mnemonic codes. For example, the command to load a number from a memory cell could be written as LDA instead of, say, 10100101. Also the memory cells could be given symbolic names instead of referring to them by their actual numeric (binary) addresses.

This type of programming language is used when it is necessary to have close control over the functions of the computer. Languages which use such mnemonic codes are known as assembly languages. Each assembly language instruction usually corresponds to an equivalent machine code instruction. The translation of the assembly language program into machine code is carried out by a machine code program called an assembler.

High-level languages have been devised which allow several machine code instructions to be expressed in one statement. BASIC is such a programming language as shown in the example below: |

#### LETC =  $A + B$

is a BASIC statement which causes the two numbers, held in memory cells called A and B, to be added together and the sum stored in memory cell C. This is the same problem which previously required three machine code or assembly language instructions.

However, neither assembly language nor BASIC programs can be understood directly by the computer. BASIC programs need to be translated into machine code using a compiler or interpreter. The basic difference between these two is the stage at which the translation from BASIC into machine code is performed. Using a compiler, the transla-

tion is done *before* the program is executed; this gives speed<br>advantages over an interpreter which performs the transla-<br>tion process as it executes the program. The VIC BASIC<br>interpreter is particularly suitable for fir

# 1.5 Microprocessors and microcomputers

The development of microtechnology has opened up the use of computers to many more people than was previously possible, and has changed the way many applications can be handled. In addition, the compactness and low cost of

microcomputer-based systems are making possible new<br>applications.<br>Microelectronic devices (integrated circuits) are made<br>from wafer-thin pieces of semi-conductor material, such as<br>silicon. A small chip of silicon, a few mi

Integrated circuits (ICs) which have a wide variety of processing and storage functions are available. Today it is possible to have all the circuits needed for a microcomputer on a single semi-conductor chip, which is about the same size as the early ICs that contained only a few components. Large Scale Integrated circuits (LSIs) contain many thousands of components. |

In, a microcomputer, the chip performing the functions of the central processor is called a microprocessor. The microprocessor performs the following functions:

Synchronisation of processing events and instruction decoding (control unit);

Temporary storage of addresses and data (registers);

Arithmetic and logic operations (arithmetic and logic unit).

# Introduction to Computers and Programming 9

Further information is given in Microelectronics and Microcomputers L. R. Carter and E. Huzan, Teach Yourself Books, 1981.

Your VIC contains Commodore's own 6502 microprocessor. and another Commodore special-function processor: the video interface controller. The video interface controller inside your VIC is a special microprocessor which controls the colour and sound signals output to your television set. It contains special control registers which you can change under program control.

# 2 Simple Input and Output Statements

### 2.1 READ, DATA, INPUT and PRINT statements

This chapter explains how you may enter information into your VIC computer (input), and how the VIC may be programmed to supply information, for example on a printer or video screen (output).

Each BASIC instruction (or statement) consists of a command to the computer to carry out a certain action, and a combination of variables, constants, separators (e.g. a. comma) and operators  $(e.g. +)$  on which the action is to be performed. For example:

#### 10 READA,B,C

tells the VIC to read three numbers (numeric constants) from the DATA statement (see line 20 below) and store them in three cells in the VIC's memory identified by the names A, B and C. A, B and C are called variables and refer to unique numeric addresses, as explained in Chapter 1. When A, B or C are referenced again in the *same* program, the VIC will obtain the current contents of these cells. In a different program, A, B and C may refer to cells with different actual numeric addresses but unique for that program. Single memory cells are referenced in BASIC programs by single letters of the alphabet, A—Z, followed optionally by a single number, 0-9, or another letter A—Z.

The 10 before READ in the statement above is the line number. Line numbers enable you to change particular lines in your program by retyping the line. Gaps may be left in the sequence of line numbers for subsequent insertion of additional instructions. Three further instructions com-

#### Simple Input and Output Statements 11

plete the program to read and output (PRINT) three numbers:

20 DATA 25,11,30 30 PRINT A,B,C 40END \_

The END statement terminates execution of the BASIC program, i.e. the processing of the program instructions is stopped.

Note that the following three statements have the same effect as the above READ statement. That is, after these three instructions have been executed with the DATA statement shown in line 20, A, B and C will contain 25, 11 and 30 respectively.

> 10 READA 11 READ B 12 READ C

Type this program into your VIC exactly as shown, pressing the RETURN key once at the end of each line. After the complete program has been typed in, type LIST to check that this has been done correctly. If there are any mistakes, you can 'edit' the program by moving the cursor to the required position. There are special cursor control keys which allow you to move the cursor to the left and right and up and down. Once you have reached the position of the mistake on the screen, simply type over the mistake with the corrected character. After the correction has been made, press the RETURN key with the cursor still in position over the line which is being modified. On re-listing the program, the corrected version should appear on the screen.

To help you in editing, there is a special insert/delete key which allows insertion of spaces and deletion of characters. The LIST command can be used to list a particular line (e.g. LIST 30) or groups of lines (e.g. LIST  $200-250$ ).

When you have entered your program correctly, type in

the command RUN and press the RETURN key to initiate execution of your program.

Note in particular how the contents of A, B and C (i.e. 25, 11 and 30) are output and the number of spaces between the numbers. Change the program so that the PRINT statement is as follows:

### 30 PRINT A;B;C

and note the spacing between the numbers when a semicolon is used to separate the variables in a PRINT statement instead of a comma.

To change the data, you will need to alter the numbers in the DATA statement. Alternatively, you may use an IN-PUT statement instead of READ and DATA statements. Replace the READ and DATA statements in the program by the following statement:

#### 10 INPUT A,B,C»

(delete line 20 by typing 20 and pressing the RETURN key). When run, the VIC will output a question-mark  $(?)$  to indicate that data should be input from the keyboard.

A heading may be output at the beginning of the output from the computer by putting it in double quotation marks in a PRINT statement as in the following example:

> 28 PRINT "A", "B", "C" 30 PRINT A,B,C

(Note: In computer codes the same character is used for open and closed double quotation marks.)

An alternative method of identifying the three numbers is to output  $A =$  followed by the number. Experiment with the following statement to obtain the spacing you require (delete line 28):

## 30 PRINT "A =";A; "B =";B; "C =";C

The information in the double quotes is output as given in line 30, while A, B and C which are not in quotes refer to

memory cells. If A, B and C contain 25, 11 and 30 respec-<br>tively, line 30 will output:

$$
A = 25
$$
  $B = 11$   $C = 30$ 

You may put extra spaces ( $\nabla$  indicates a space) between the quotation marks. For example, substituting,

 $"VVVVVA$  $V =$ "

in statement 30 above would result in A being output with five spaces before it and one space before the equals sign. The TAB function may be used to output information in

particular column positions on your video screen as illustrated in the following example:

30 PRINT TAB(3); "A = "; A; TAB(10); "B = "; B; TAB  $(16)$ ; "C = "; C

This will cause  $A =$  to be output in positions 4, 5 and 6, followed by the contents of cell A, then  $B =$  in positions 11, 12 and 13, followed by the contents of cell B, then  $C = in$ positions 17, 18 and 19 followed by the contents of cell C.

The TAB function will be discussed further in subsequent chapters.

#### 2.2 String variables

For many problems it is necessary to input, store and output variable information which consists of a mixture of letters, numbers and special characters, including spaces. Such a series of symbols is called a string. Strings may be stored in string variables. These must be given a name consisting of one of the alphabetic letters A-Z (followed optionally by another letter A—Z or 0-9), followed finally by a dollar sign \$, e.g., A\$, B\$, C\$, . . ., ZS.

The constant information given in double quotes pre-, viously is termed a string constant.

String variables are essential for reading in and manipulating files of information, particularly for business applica-

14 Computer Programming with the Commodore VIC<br>tions. Just a few examples of the use of string variables are

given here to give you some initial practice.<br>
Once a program has been written and proved correct, it<br>
may be used over and over again with different data, on<br>
different occasions and by different people. It is useful,<br>
th

10 INPUT A,B,C,D\$,N\$<br>26 PRINT<br>27 PRINT "DATE ":D\$;" ":N\$<br>28 PRINT

When this amended program is run, in reply to ? you will need to input three numbers separated by commas (for A, B and C), followed by the date and your name. For example, input data for the above program could be:

? 25,11,30, 26/08/81 , J.SMITH

Try running this program with different data, different dates and your name. Notice that the PRINT statements at lines 26 and 28 output blank lines.

#### 2.3 Obtaining the required print layout

It is important to design suitable output so that this can be<br>output in different formats for different purposes. Various<br>ways of using name and address information will be used to<br>illustrate this. The program given in Tab label.

The six INPUT statements shown in Table 2.1 will cause the computer to request six lines of data to be input. When

```
10 INPUT T$
20 INPUT N#
30 INPUT A$
40 INPUT B$
50 INPUT C#
60 INPUT D$
61 PRINT"N": REM CLEAR
70 REM LETTER HEADING
80 PRINT TAB(3);A$
90 PRINT TAB(3); B$
100 PRINT TAB(3);C#
110 PRINT TAB(3); D#
120 PRINT
130 PRINT
140 END -
150 REM NOTEBOOK LABEL
160 PRINT
170 PRINT
190 PRINT"********************
200 PRINT
210 PRINT
220 PRINTTAB(5);N#.
230 PRINT
240 PRINT
250 PRINT"来来来来来来来来来来来来来来来来来来来来来来来。
260 PRINT
270 PRINT
280 END
290 REM ENVELOPE LABEL
300 PRINT
310 PRINT
320 PRINT
330 PRINT TAB(5); T#; " "; N#
340 PRINT TAB(5); A$
350 PRINT TAB(5); B$
360 PRINT TAB(5); C#
370 PRINT TAB(5); D#
380 END
```
# Table 2.1 Name and address program

working interactively, each line of data is entered in response to the ? output by the computer as shown in Table  $2.2.$ 

Enter and run the program on your VIC. Save the program on cassette by typing in SAVE"TABLE 2.1" and press the RETURN key; the VIC will then prompt you.

The REM (remarks) statements at lines 61, 70, 150 and 290, in Table 2.1, are only listed with the program to explain the program's actions. Note that you can put more than one statement separated by a colon (:) against one line number (as shown in line 61). This avoids using extra line numbers and is shown in several examples in this book. The 'clear screen' character, shown in quotes in line 61, is obtained by pressing shift and the CLR/HOME key. This will give you a clear screen so that the letter heading is displayed at the top of your screen. When the END instruction is reached at line 140, execution of the program is terminated but you can continue the processing by typing the command CONT, and similarly at the end of the 'Notebook Label' part of the program to continue after line 280.

> 2? MR ? J. SMITH ? 1 THE AVENUE ? LONDON W8  $\zeta$  $\overline{?}$  .

#### Table 2.2. Data for program

The notebook label will contain just the name of the owner in between two lines of asterisks. However, at this stage you will not be able to centralise the name, according to its length, for names of varying length. This will be dealt with in Chapter 5 as an example of the use of test instructions.

If you have worked through this chapter step by step, you

## Simple Input and Output Statements 17

should be able to answer all the following questions. Test yourself referring to the appropriate sections in this chapter if necessary.

## 2.4 Questions

- Explain what a variable is in BASIC.  $\mathbf{1}$
- Which command did you use to run your BASIC program?
- How did you change an instruction in your BASIC  $3<sup>1</sup>$ program?
- How did you delete an instruction in your BASIC 4 program?
- How did you insert an instruction in your BASIC  $5<sup>1</sup>$ program? 3
- If your VIC outputs a single question mark (?) during 6 the running of a program, what does this indicate?
- $\mathcal I$ In which positions are numbers output on your VIC when there are commas between the variables in a PRINT statement?
- In which positions are numbers output on your VIC 8 when there are semicolons between the variables in a PRINT statement?
- How are string constants represented in BASIC?  $9<sup>1</sup>$
- What are string variables and how may they be used? 10
- What is the purpose of the TAB function? Give an  $11$ example.
- What is the purpose of the REM statement?  $12$

# 3 Arithmetic Operations.

#### 3.1. Constants and variables

Your VIC may be programmed to perform a variety of calculations by means of arithmetic assignment statements in which the result of the calculation is assigned to a memory cell. For example:

# $50$  LET  $S = X + Y$

causes your VIC to add the contents of memory cell X to that of memory cell Y and puts the result in a memory cell called S. X and Y will have had values assigned to them previously, either by an INPUT or READ + DATA statements or by another LET statement. The contents of cells X and Y are unchanged by the action of the LET statement. For example, Table 3.1 shows the contents of X, Y and S before and after execution of the above LET statement, in a program which contains the following statements in addition to line 50 above:

> 30 READ X,Y 40 DATA 123,56

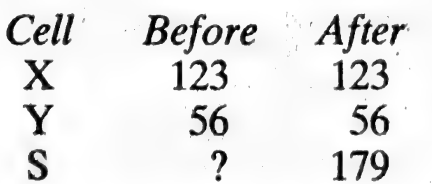

Table 3.1 Contents of  $X$ ,  $Y$  and  $S$ 

Note the original, unknown, contents of S has been overwritten by the new value 179, the sum of 123 and 56.

The variables on the right-hand side of the equals sign in a LET statement may be operated on by a number of different arithmetic operators, and may be mixed with constant values (constants). For example:

# $51$  LET<sub>I</sub> = I - 1

subtracts 1 from the current value of I, so that after the LET statement has been obeyed I has a value one less than its previous value. Note that the word LET may be omitted.

The numeric constants that may be used are:

- a) whole numbers (integers) which do not contain a decimal point, for example,  $-45,360$  (or  $+360$ );
- b) numbers containing a decimal point (floating point), for example, 8.123, —97.5;
- c) numbers in exponential format, for example, 12.3E4, which represents  $12.3 \times 10^4 = 123000$  (4 is called the exponent). The exponent may also be negative, for example,  $12.3E - 4$ , which is  $12.3 \times 10^{-4} = 0.00123$ .

Note that numbers are made *negative* by putting a minus sign  $(-)$  in front of them; a plus sign  $(+)$ , or no sign, indicates the number is *positive*.

Any number that is used in the program, either as a constant or as the contents of a variable, must lie within the range limits of your VIC i.e.  $\pm 1.70141183E+38$ ,  $\pm$ 2.93873588E-39 for largest and smallest numbers, respectively.

#### 3.2 Arithmetic operators

The symbols on the right-hand side of the equals sign in a LET statement may consist of variable names, constants and arithmetic operators; this combination of symbols is called an arithmetic expression. The arithmetic operators

indicate which arithmetic operation is to be carried out on<br>the numbers in the arithmetic expression. The following list<br>shows the order in which operations are performed unless<br>changed by the use of brackets as explained

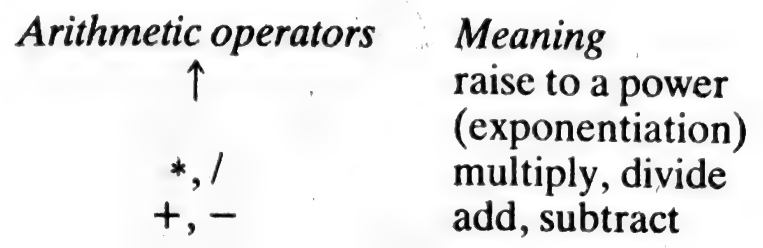

#### 3.3. Hierarchy of operations

It is possible to use brackets in an arithmetic expression to give the correct meaning. The contents of the brackets are evaluated first starting with the innermost pair of brackets and working outwards. For example, to evaluate

$$
\frac{5+9}{4+3}
$$

the top line (numerator) needs to be added first, then the bottom line (denominator) needs to be added, and finally the numerator is divided by the denominator. Brackets are used to ensure this order of evaluation.

A program to illustrate the order of evaluation is given in Table 3.2; the larger gap in the sequence of line numbers

> o4 READ B.C. DLE 46 DATA 2.9.4.3 50 LET A=(B+C)/(I+E); ra PRINT BC oDSEsA **SØ END**

#### Table 3.2 Program to illustrate order of evaluation

#### Arithmetic Operations 21

between the LET and PRINT statements will allow the insertion of additional statements later. Table 3.3 shows the contents of the memory cells before and after the LET statement in line 50 has been obeyed.

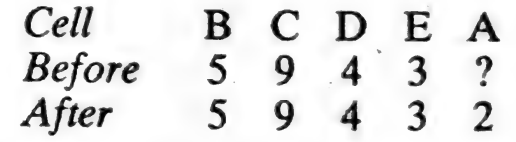

#### Table 3.3 Contents of B, C, D, E and A

Run this program on your VIC and then amend the LET Statement as follows (i.e. remove the brackets).

#### $50$  LET  $A = B + C/D + E$

A will now be 10.25 (i.e.  $\frac{9}{4}$  + 5 + 3). This is because the VIC evaluates the arithmetic expression in a certain order if there are no brackets, depending on the arithmetic operators in the expression.

If there are no brackets, then the VIC will perform the exponentiations first (if there are any), followed by multiplication and division of equal hierarchy, but in the order left to right, lastly addition and subtraction of equal hierarchy. Within brackets the same order of evaluation is carried out, innermost brackets being calculated first as previously stated.

Looking again at the last statement at line 50, you will see that the division, C/D, has been carried out first as it is of higher hierarchy than addition. This gives a completely different result from that calculated in the previous LET statement in Table 3.2 where brackets were used.

# 3.4 Arithmetic expressions and statements

Insert all the LET and PRINT statements shown in Table 3.4 into your program and run it. Output all the results

```
50 LET A=(B+C)/(D+E)
51 LET G=C/E-B*D
52 LET H=C/(E-B)*D
53 LET J=G-H/E+E12<br>61 LET S=C#D-B1A
62 LET T=(C#D-B) 18
63 LET U=(E*(C-B) \uparrow(D/A))
70 PRINT
71 PRINT
72 PRINT"B=";B;"C=";C;"D=";D;"E=";E
73 PRINT
74 PRINT
75 PRINT"A="; A; "G="; G; "H="; H; "J="; J
76 PRINT
77 PRINT
78 PRINT"S=";S;"T=";T;"U=";U
SØ END
```
#### Table 3.4 LET statements

(A,G,H,J,S,T,U) together with the variable names as identification. The data read and the final results are shown in Table 3.5.

> $B = 5 C = 9 D = 4 E = 3$  $A = 2$  G = -17 H = -18 J = -2  $S = 11$  T = 961 U = 48

#### **Table 3.5** Data read and final results

#### **Notes**

Line 51 could be replaced by 1

51 LET  $G = (C/E) - (B*D)$ 

to give the same result, although the brackets are unnecessary in this case.

- $\overline{2}$ The brackets in line 52 are essential to give the correct answer, as can be seen by comparing the results of line 52 with that of line 51.
- In line 53, H is used in the expression because a value 3 was assigned to it in line 52. Instead of  $E \uparrow 2$ , you can
#### Arithmetic Operations 23

use E\*E which is a quicker operation. Amend line 53 to

53 LET  $J = G - H/E + E*E$ 

4 In line 61,  $B \uparrow A$  (i.e. 5<sup>2</sup>) is evaluated first, then C\*D<br>(i.e. 9 × 4) before the subtraction (i.e. 36 – 25) is<br>carried out. However, in line 62 the contents of the<br>brackets are evaluated first (i.e. 21) before this

 $51$  LET  $G=C/(E-B)*D$ 52 LET H=C/(E-B#D) 53 LET J=((6-H)/E+E) +2 61 LET S=C\*(D-B) tA 62 LET T=C\*(D-B1A) Bo LET D=E#C-E TIA

#### Table 3.6 Changes to arithmetic expressions

As a further exercise, change the arithmetic expressions<br>in lines 51–63 in Table 3.4 to those given in Table 3.6.<br>Check your results with those given in Table 3.7. Your VIC<br>has the facility for changing individual characte

B = 5 C = 9 D = 4 E = 3<br>A = 2 G = -18 H = -.529412 J = 7.97232<br>S = 9 T = -189 U = -285.5

Table 3.7 Results of arithmetic operations

#### 3.5 Problems

You are now ready to attempt some simple problems. For more complicated problems, it is advisable to express the

logic in the form of a flowchart before coding it in BASIC, as explained in Chapter 4.

In your programs, use constants instead of variables for<br>values that are not going to change during the execution of<br>the program or from one run of the program to the next.<br>Variable names should be meaningful: for example,

with hyphens or asterisks, line up values. Write programs and run them on your VIC for each of<br>the following problems. If you get errors, reading Chapter<br>4 will help you to correct them. Compare your programs<br>with those given in Tables A1 and A2 in Appendix A;<br>subs

#### $Problem 1 - Number of fs required$

On your proposed visit to the USA, you will need 150 dollars a night for accommodation and 125 dollars a day for

.<br>Setten At gewond at general

LENGTH OF STAY:<br>5 NIGHTS<br>ACCOMMODATION:<br>\$ 150 PER NIGHT<br>EXPENSES (MEALS ETC.):<br>\$ 125<br>ALLOWANCE (PRESENTS): **\$** 100<br>EXCHANGE RATE:<br>1.75 (**\$** TO THE £)

£ REQUIRED  $842.85$ 

Table 3.8 Output from 'Number of £s required' program

#### Arithmetic Operations 25

food, travelling and incidental expenses. You intend to stay five nights and wish to take sufficient dollars to have 100 dollars to buy presents. How many pounds sterling will you need to exchange if the exchange rate is 1.75 dollars to the £? (Your program should be flexible enough to cope with changes in expenses, the length of stay and the exchange rate for subsequent visits. )

#### Problem 2 — Cost of stationery

**ADEE ADEE BANKERS IN THE PROGRAMMENT COMPANY AND ADEED AT THE RESIDENT COMPANY AND ADDRESS IN THE ADEEPING ASS** 

Calculate the cost of stationery for a course that is being run, given the following information:

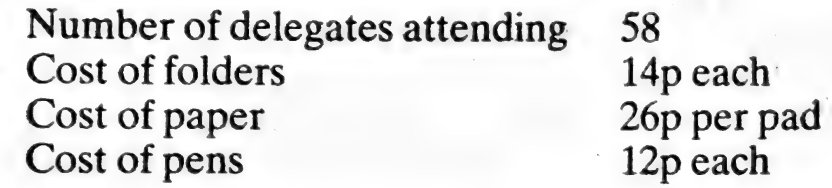

Allow two pens per delegate (there is a quantity discount of 8% for orders over 100 pens). Write the program so that it may also be used on other occasions, when different numbers of delegates will be attending, and allow for changes in costs.

NO OF DELEGATES: 58 COST OF FOLDERS: 14P EACH COST OF PAPER: 26 P PER PAD COST OF PENS LESS 8 %: 12 P EACH

COST OF STATIONERY = £36.00 **\*\*\*\*\*\*** 

Table 3.9 Output from 'Cost of stationery' program

# 4 Program Development

#### 4.1 The need for pre-planning

This chapter gives you guidance on developing a proposed program. If a program is written too hastily valuable time may be lost subsequently in implementing the necessary changes. Time spent pre-planning is seldom wasted. Commercial systems designers and programmers are expected to conform to a specific formal procedure. In developing your Own programs, you need to exercise self-discipline.

#### 4.2 Understanding the problem

The first step is to ensure that you understand what you intend or are required to do. Are the terms of reference clear? This might mean that you need to check the meaning of any terminology or jargon used. You may also need to ensure you understand the mathematical notation used to specify any relationships involved. Thus, initially, some research or background reading may be necessary. Research may also be necessary when you know what you want to do, but are not sure of the method to be used.

#### 4.3 Designing output

The starting point of designing a program should be the output. You need to consider and make decisions on the following aspects.

The output from a program may be printed and/or written to a file. Is your output going to be solely printed, written to a file or a mixture of both? This leads on to deciding precisely what is to be printed and what is to be written to the file.

For example, your intention may be to write a program to read a stock data file and produce a list of items to re-order. Given, for the moment, that a program can be written to identify the items to be re-ordered, you need to consider: should the output be solely a printed list or should a re-order file be produced that can be the input to a purchase order program? If you are going to have a printed list of items to be re-ordered, what should it contain?<br>Should it list the complete stock record of each item or, the<br>other extreme, should it just be a list of stock code num-Should it list the complete stock tecord of each item or, the hers?

A program of this nature is developed in Chapter 11, in that case the re-order list consists of stock code and stock description. The whole record was not printed but only sufficient to fully identify each stock item.

Having decided what is to be output it is then necessary to consider the format and general layout. The considerations to be made are:

In which columns are the variables to be printed? Should they be truncated or rounded?

Are column headings necessary?

Are main headings necessary?

What spacing is required between headings?

Should headings be underlined?

The output to a re-order list program might therefore start as shown in Table 4.1.

```
40 PRINT"RE-ORDER LIST"<br>45 PRINT "-------------"<br>50 PRINT "CODE" :TAB(?) : "DESCRIPTION"<br>65 PRINT"----" ;TAB(?) ; "------------"<br>70 PRINT
```
#### Table 4.1 Headings for re-order program

#### 4.4 Input requirements

Once the output details have been decided you can then<br>identify the necessary input. If a large amount of data is to<br>be processed it may be advisable to read it from a data file;<br>this is dealt with further in Chapter 11. I

100 PRINT "ANY MORE DATA" 105 PRINT " $(Y = YES, N = NO)$ " 110 INPUT Y\$

#### 4.5 Flowcharting

Once you have a broad idea of your requirements the logical sequence of the program statements needs to be developed. This can be done by drawing a flowchart. The more common symbols used in flowcharts are shown in Figure

An example of the use of the flowchart symbols is given<br>in Figure 4.2, where it is required to calculate the average of<br>three numbers. The purpose of a flowchart is to ensure the<br>logic is correct before becoming involved w individual program statements. Further examples of flow-

#### Program Development 29

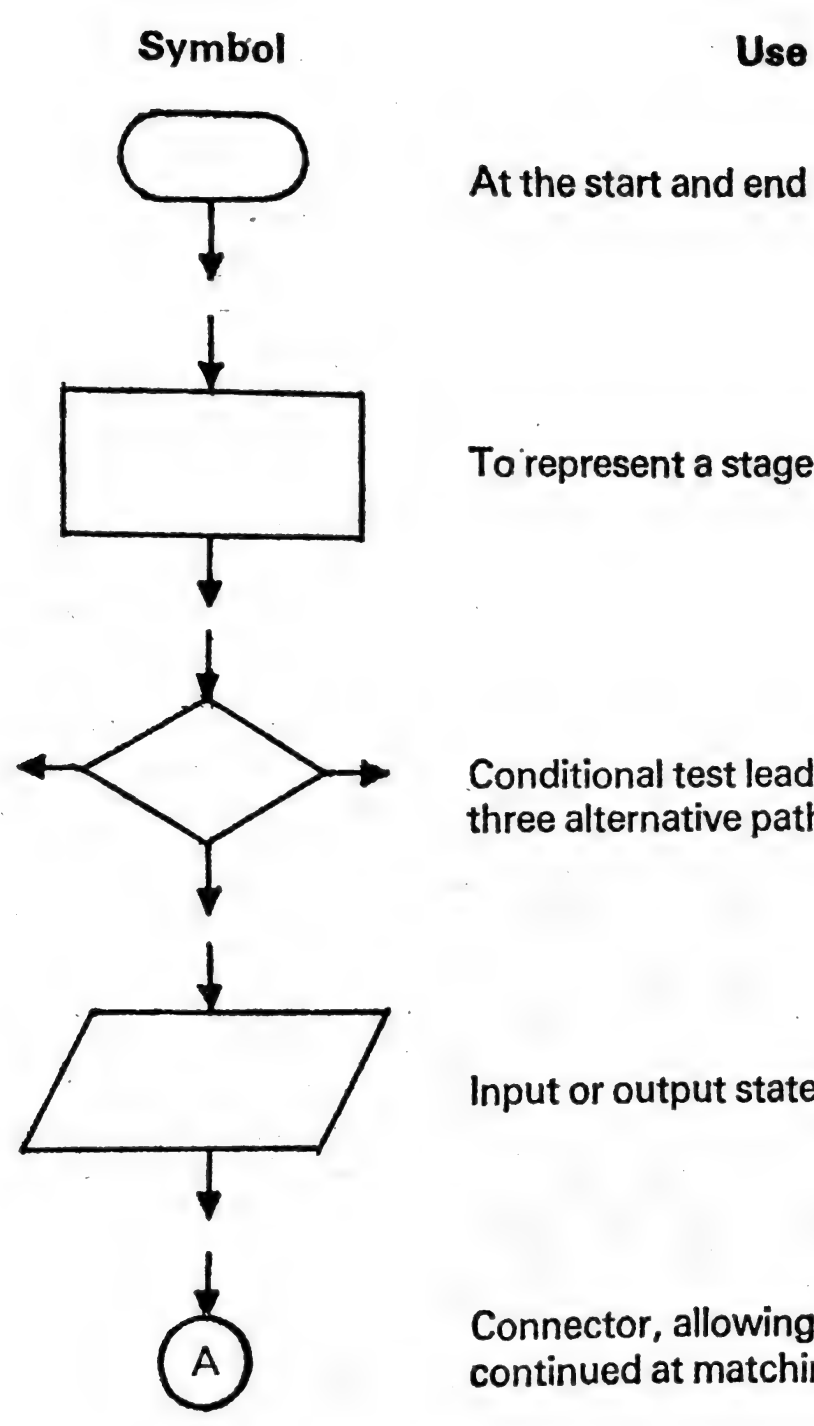

At the start and end of processing

To represent a stage of processing

Conditional test leading to up to three alternative paths

Input or output statements

Connector, allowing chart to be continued at matching connector A

Figure 4.1 Some flowchart symbols

30 Computer Programming with the Commodore VIC

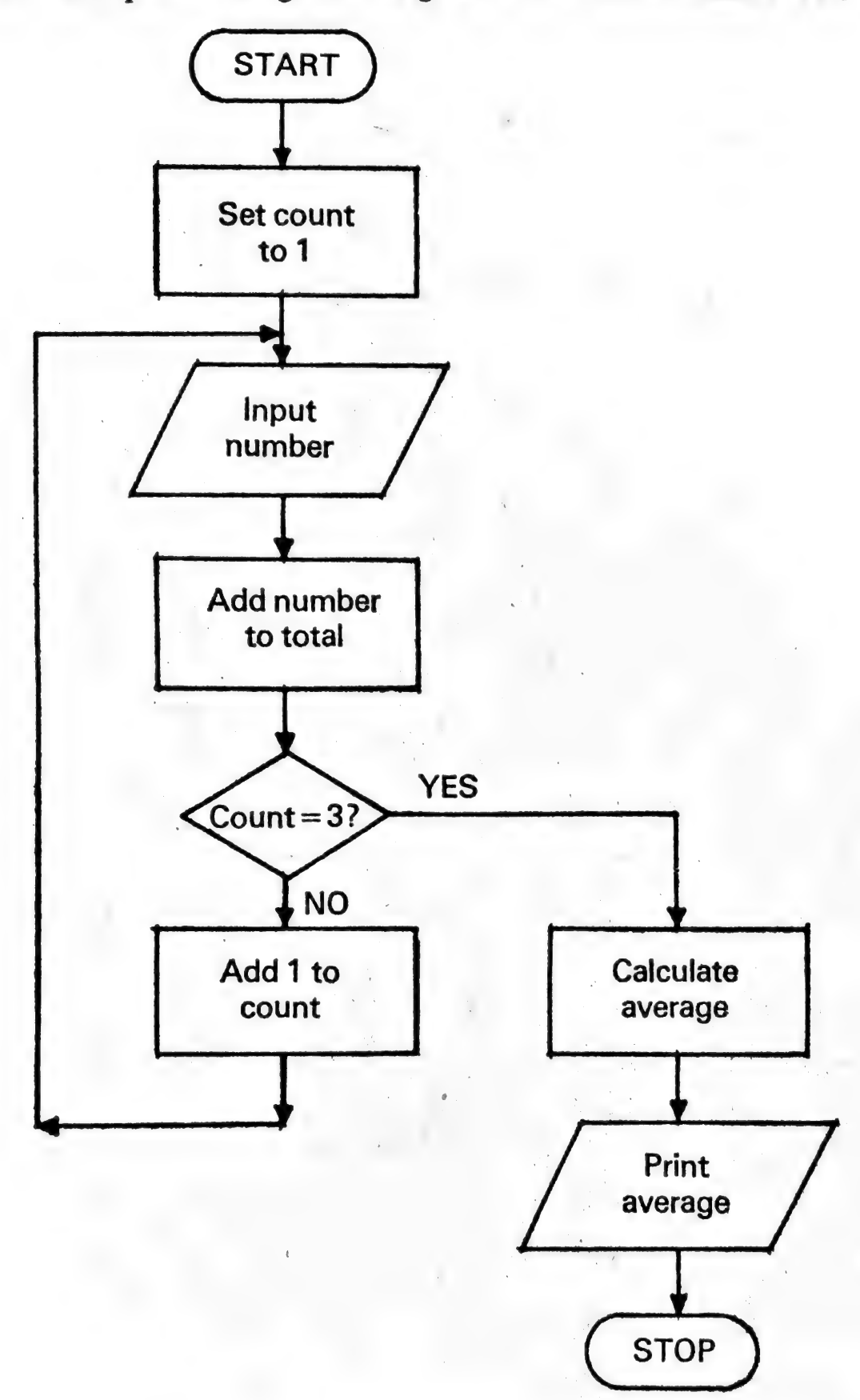

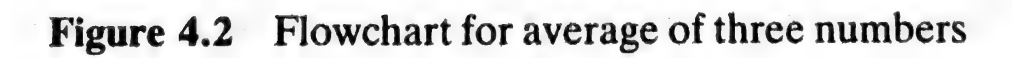

charts will be found elsewhere in this book accompanying<br>the descriptions of programs.<br>On occasions it becomes apparent from the flowchart or<br>analysis of the problem that a similar calculation will be<br>repeated several time

#### 4.6 Program testing

If you make a mistake in the use of the BASIC language,<br>your VIC will detect this and output a message to tell you<br>that there is a *syntax error* in your program. Examples of<br>typical syntax errors are: mistakes in spelling instead of INPUT), wrong instruction format (e.g. LET  $X+Y=S$  instead of LET  $S=X+Y$ ), unacceptable variable name (e.g. 2A instead of A2). You must clear all the syntax errors before you proceed.

Your program may still be incorrect after the syntax errors have been cleared. You may get an execution error caused by asking your VIC to perform an action which it cannot do. For example, if values are calculated by your program which are either too small or too large you will get arithmetic overflow (this will happen when dividing by zero). An execution error will occur also if you try to assign a String to a numeric variable (e.g. using D instead of D\$ for a date, 26/08/81).

A program which runs successfully, without an execution

error occurring, may still give the wrong results because the logic of the program is incorrect. You should work through your flowchart and/or program instructions with typical data before running the program on your VIC (this is known as performing a dry-run). Then run the program on your VIC with this typical data; this should be designed to test every instruction path in the program (i.e. every branch in your flowchart).

It is important to write down details of the program and its use, for subsequent reference. You will find it useful to include the following sections in your documentation: Identification, Contents Page, Summary, Description of the Problem, Specification of the Problem, Input and Output Formats, Use of Program, Interpretation of Outputs, Modifications, Appendices.

# <sup>S</sup>Conditional and Unconditional Branching

# 5.1 Controlling the order in which instructions are obeyed

For most problems your VIC needs to be programmed to<br>repeat a set of instructions and to execute different sets of<br>instructions in the program according to the requirements<br>for that particular run. This is done by means of

 $50$  LET I = 1. 60 PRINT I  $70$  LET I = I + 2 80 GOTO 60

will cause the odd numbers 1, 3, 5 etc. to be printed. When the computer executes the instruction at line 80, it will always branch to line 60 and obey that instruction followed by line 70. Therefore, the GOTO statement is an unconditional branch instruction, since it is always executed independently of any condition that exists.

However, you will notice that in the above section of a program, there is no instruction which stops the program being executed; it will go on for ever!

To stop the computer executing this set of instructions, you will need to insert a conditional branch instruction. This will perform a test to see if a condition exists and pass

control to a different part of the program according to the result of the test.<br>A conditional branch instruction that you may use in

BASIC is the IF  $\ldots$  THEN statement. For example, to stop the program which prints odd numbers, you could add the following instructions to those given above:

# 65 IF  $I = 21$  THEN 90<br>90 END

Try running the program and see if it stops after 21 has been printed. If you replace 21 by an even number, say, 20 or 22, the program will not stop since I never has this value.

#### 5.2 Loops and their control

This small program that you have just tested has a set of instructions, lines  $60-80$ , which are performed repeatedly, thus forming a loop. The flowchart for this program shows the loop and the branch out of the loop more by an arrow from box 70 to box 60.

There are several alternative ways of exiting from a loop and for branching to different parts of a program. The format of the IF . . . THEN statement is:

#### line number IF relational expression THEN different line number

Notice that the line number following the THEN must be different from the line number preceding the IF, otherwise the IF statement itself will cause continuous looping.

The relational expression is the test that is to be performed. If this test is true (that is, the condition exists), then control passes to the line number following the THEN. If the test is false, then control passes to the line number following the IF statement, that is, the instructions will continue to be obeyed in sequence until another branch instruction is met.

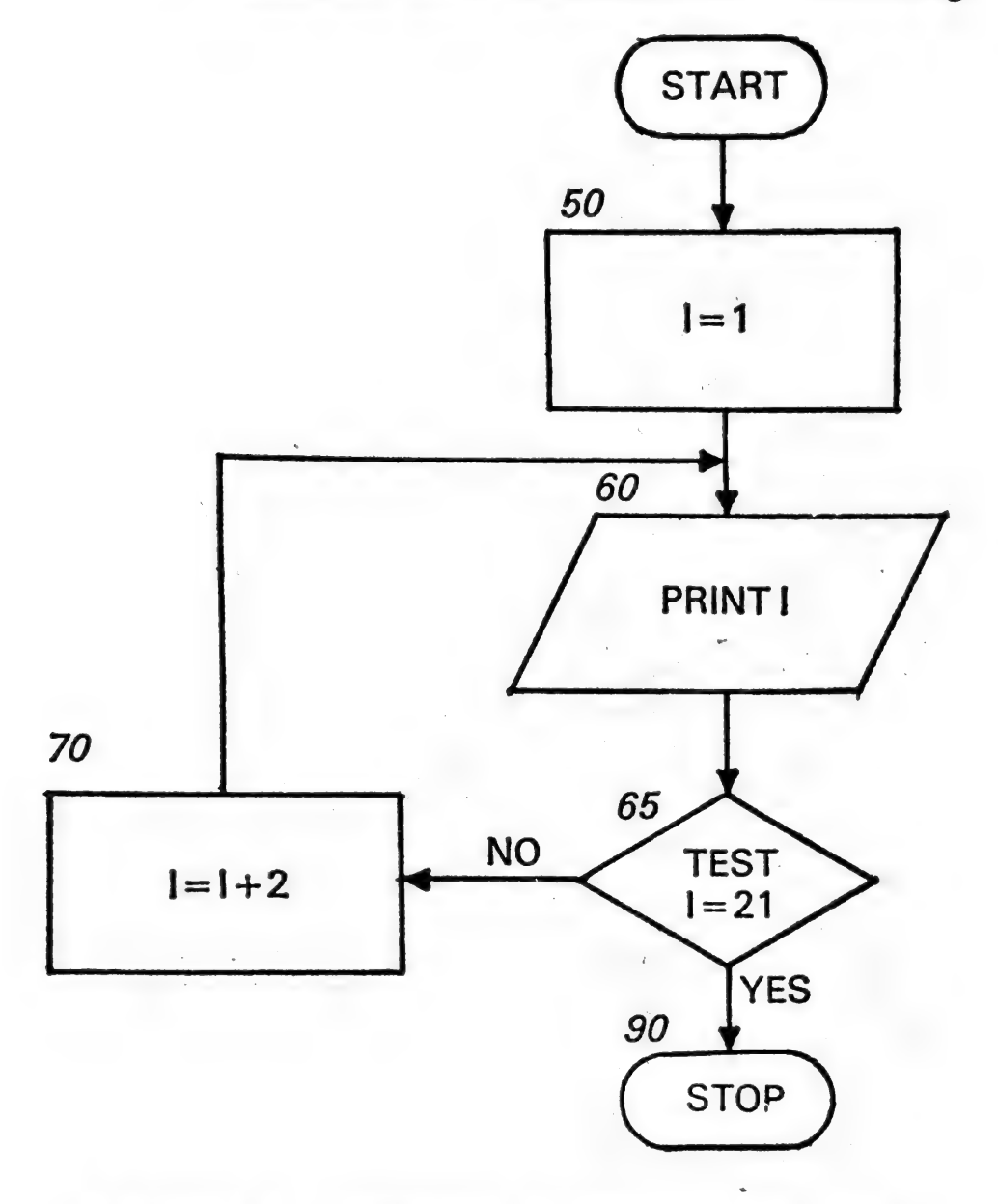

Figure 5.1 Flowchart to illustrate loop control

The relational expression compares two expressions, so that its format is:

expression relational operator expression

You have already used one relational operator in the . previous example  $=$  (equal to). The full list is given in Table  $5.1.$ 

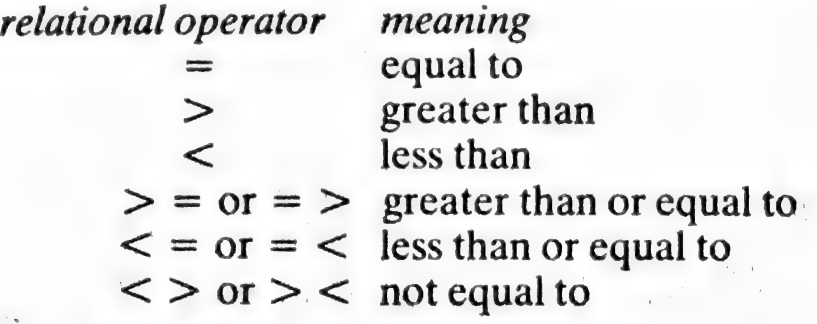

#### Table 5.1 Relational operators

The IF... THEN statement is useful for terminating the inputting of data, as it can be used to test for a final dummy value. This is a value which indicates the end of the data list, but which is not used in the calculations in the program. This is illustrated in Table 5.2, which shows a program to add numbers. The numbers are entered one at a time in response to the INPUT statement in line 30.

> if PRINT' ADD WH HUMBERS" 11 PRINT  $20$  LET T=0 a IAPUT x 46 IF x<=@ THEN 7@  $50$  LET T=T+ $\times$ Sa GOTO Be re PRINT" TOTAL =" 7 **BA END**

#### Table 5.2. Terminating with a dummy value

The program in Table 5.2 will stop when either a zero or a<br>negative value is read into X. The IF  $\ldots$  THEN statement<br>must appear before the calculations involving X, so that the<br>dummy value is not used in the calculation

#### Conditional and Unconditional Branching 37

- 1@ IHPUT H
- 20 PRINT"RDD"; N) "NUMBERS"
- 25 PRINT
- 28 LET I=6
- $35$  LET T=0
- 40 INPUT  $\times$
- 50 LET T=T+X
- 
- 64 LET I=I+1
- $SO$  PRINT" TOTAL:  $=$ "; T

```
90 ENTI
```
## Table 5.3 Program to add N numbers

If line 30 in Table 5.3 read:

$$
30\,\mathrm{LET}\,I=1
$$

then line 70 would need to be:

#### $70$  IF I $\leq$  = N THEN 40

This is because the value of I, after line 60 has been obeyed, is one greater than the number of numbers when the loop has been executed N times, if I is set to 1 to start with. This means the loop is terminated when  $I = N + 1$ .

#### 5.3. Comparing character strings

The IF . . . THEN statement may also be used to compare character strings, since each character is represented by a unique combination of binary digits when stored in the. computer. For example, if P\$ contains.the character H, then:

#### 25 IF  $P$ = "H" THEN 30$

will be true and a branch will be made to line 30.

This facility is particularly useful for comparing names, addresses and similar information for business applications. You will need to refer to a list of codes used to represent characters in your computer's memory to find out

which characters have a lower or higher value for greater than or less than tests (see Appendix C).

#### 5.4 TheFOR... NEXT statements

**e** file a local control and

In section 5.2, the number of times a loop was executed was programmed by setting an initial value for the loop counter, testing for a final value, and incrementing the current value of the loop counter if the final value had not been reached. The FOR . . . NEXT statements have been designed to program these three operations in an easier way.

In the example to add N numbers, in Table 5.3, the variable I (used as the loop counter) was set to an initial value 0. 1 was added to I after the number had been read and added in, and finally a test was carried out  $(I \le N)$  to determine whether the program should loop back or stop. FOR . . . NEXT statements will be used in an alternative version of the program. The FOR . . . NEXT statements consist of two lines of code. At the beginning of the loop the FOR statement is used to set up the initial conditions, the increment or STEP to be made at the end of the loop and the final value as follows:

#### line number FOR variable = expression  $1$  TO expression  $2$ STEP expression 3

where expression 1 sets the initial value of the loop counter (also known as the index), expression 2 sets the final value of the loop counter, and expression 3 gives the increment to be added to the variable at the end of each pass through the set of instructions in the loop. If the STEP is equal to 1, both the word STEP and expression 3 may be omitted.

The final instruction in the loop has the format:

#### line number NEXT variable

where the variable has the same name as that given in the associated FOR statement.

The program in Table 5,3 can be amended as shown in

Table 5.4. A number will be read into X N times as controlled by the FOR . . . NEXT statements. I is set to 1 initially in line 35, then in line 60 I is incremented by 1 and if it is greater than N the program will go to line 80 and print the total, otherwise it goes back to line 40.<br>  $R \cdot S \cdot D \leq T \cap K \cap A \cap K$ 

```
B - S<sub>IPE</sub> TOK TAPE
    1@ THPUT H 
    20 PRINT"ADD"; N; "NUMBERS"
    25 PRINT
    28 LET T=& 
    ao FOR I=1 TO WH 
    46 IHPUT & 
    58 LET T=T+\times6G HEAT I 
    80 PRINT" TOTAL ="; T
    S@ ENT
```
Table 5.4 Alternative program to add N numbers

Insert the instruction:

#### 70 PRINT I

so that you can see the value of I after the loop has been executed for the required number of times.

You may use I within the loop, but you should avoid changing I (that is assigning a new value to I) within the loop as this changes the conditions set up by the FOR . . . NEXT statements. The problem flowcharted in Figure 5.1 may be coded as follows:

> $50$  FOR I = 1 TO 21 STEP 2 60 PRINT I 70 NEXT I 80 END

The value of the increment given in the expression following STEP may be negative (so that the loop counter is decremented) or fractional. Table 5.5 shows a program

```
16 PRINT"START. END AND STEP" 
15 PRINT" VARIABLES"
le PRINT 
20 INPUT A.B.C
24 FOR I=A TO B STEP C 
44 PRINT I 
50 HEXT I
6@ END
```

```
Table 5.5 Start, end and step variables
```
where you can input the start, end and step as variables (A, B and C). Try a number of different combinations, including negative and fractional values, and see what happens. Table 5.6 shows a similar program where expressions have been used in place of simple variables.

```
1G FRINT'START. EHD AND STEP" 
it PRINT"ESPRESS IONS" 
16 PRINT 
24 IHFUT ALBLC 
30 FOR I=A+1 TO B/2 STEP C-3
46 PRIWT I 
50 HEXT I
6G ENT
```
Table 5.6 Start, end and step expressions

#### 5.5 The ON . . . GOTO statement

The format of the ON . . . GOTO statement is

line number ON expression GOTO two or more line numbers separated by commas

The integral part of the evaluated expression must be a positive number not greater than the number of line numbers after the GOTO part of the statement.

Control will pass to the first, second, third, etc. line

number after the GOTO if the integral part of the expression is equal to 1, 2, 3, etc.

For example, different calculations may need to be carried out according to a code, as in the following problem. A number of sets of data are to be input. Each set consists of a code  $(1, 2, 3, 4 \text{ or } 5)$  and values of X and Y. Calculations are to be performed on each set of data according to the rules shown in Table 5.7.

> Code Calculation 1  $R = X + Y$ 2  $R = X - Y$ <br>
> 3  $R = X*Y$ <br>
> 4  $R = X/Y$ <br>
> 5  $R = X \uparrow Y$

#### Table 5.7 Calculations for different codes

You can now write a program to tabulate the code, the X and Y values, and the results of the calculations.

Use the ON... GOTO statement to control which calculation is to be carried out according to its associated code. Draw a flowchart for the program, prepare test data, code and run your BASIC program. Remember the test data must test every branch in your program. You may input the codes and data in any order, that is the first set of data may have a code of, say, 3, the next a code of 1, etc. Compare your program with the one listed in Table A3. Suitable test data and calculated values are given in Appen- $\overline{\text{d} \text{i} \text{x}}$  B.

#### 5.6 Further use of the TAB function and FOR loops

The TAB function may be used with a variable or expression in the brackets following TAB, e.g. TAB(I),  $TAB(P - 1)$ . The program given in Table 5.8 outputs a rectangle of variable dimensions, consisting of L1 dashes for the two lines across and  $L2 \uparrow s$  for the two vertical lines.

```
ef PRINT"START COLUMN POSITION" 26 IMHPUT FP 
40 PRINT"LENGTH ACROSS & DOWN"<br>50 INPUT L1.L2
LET K=1 
PRINT TABS P-13; 
REM CUTFUT DASHES ACROSS 
FOF I=1 TO Li 
100 FRINT"-";
110 NEXT I
120 FRINT
130 IF K=2 THEN 240<br>140 REM OUTPUT "t"S DOWN<br>150 FOR I=1 TO L2-2<br>160 PRINT TAB(P-1); "t";<br>170 FOR J=1 TO L1-2<br>180 PRINT" ";
L136 HEXT J 
eG@@ PRINT" 
210 HEXT I
220 LET K=K+1238 GOTO Fa 
240 END
```
#### Table 5.8 Program to output a rectangle

#### Notes on Table 5.8

- 1 Lines 20 and 40 output a message to the user asking for data to be entered.
- 2 The PRINT statement in line 70 is terminated by a semi-colon (;); this will cause the next PRINT statement that is obeyed to output on to the same line.
- Line 120 is necessary to cause the complete line of L1  $3<sup>1</sup>$ dashes to be output. After passing through line 220, which sets K to  $2$ , lines  $90-120$  are repeated to complete the rectangle and execution of the program is then terminated.
- Lines 150-210 comprise a FOR loop which has  $\blacktriangle$ another FOR loop (lines 170-190) wholly within it.

#### Conditional and Unconditional Branching 43

The FOR loops are said to be nested and this will be discussed further in Chapter 8. For each pass through the outer FOR loop, the inner loop is executed  $L1-2$ times, so that a  $\uparrow$  is output followed by some spaces and then another  $\uparrow$ . When line 190 is reached another pass through the outer loop is executed until L2-2 lines, consisting of  $\uparrow$  spaces  $\uparrow$ , have been output.

In this case, the use of nested FOR loops could be avoided by replacing lines 160-200 by the following statement:

160 PRINT TAB(P - 1); "^\*; TAB(L1 - 1 + P); "^\*;"

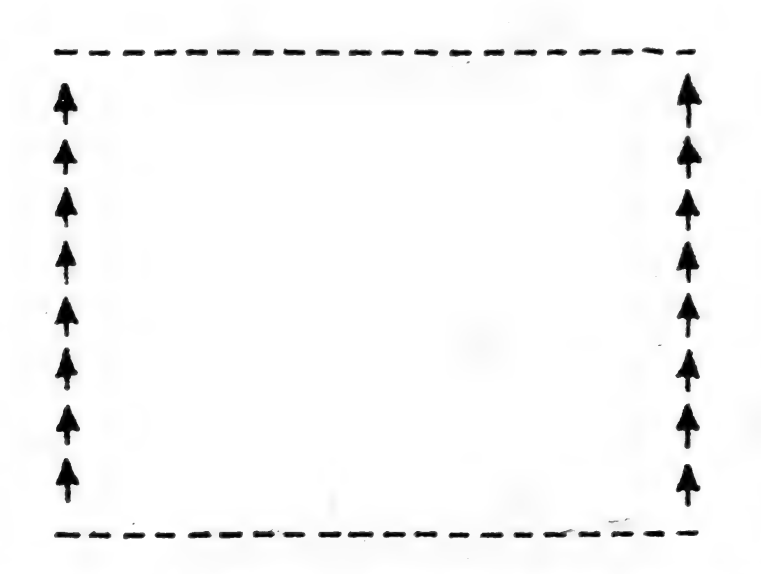

Figure 5.2 Rectangle output from program

Figure 5.2 shows a rectangle output by the program when the following data was used:

```
7 
20, 10
```
i.e. twenty dashes were output for the two lines across and eight  $\uparrow$ s for the two vertical lines.

You should enter the program given in Table 5.8 into your VIC and run it with different input data. Write

another program to output a rectangle of variable width and depth in the centre of the screen, using graphics characters for the four corners and four sides. The program is listed in Table A4.

#### 5.7. Problems

The following problems all refer to the name and address program given in Table 2.1, p. 15.

#### Problem 1 — Print options

Amend the program in Table 2.1 to allow selection of any combination of the three print options:

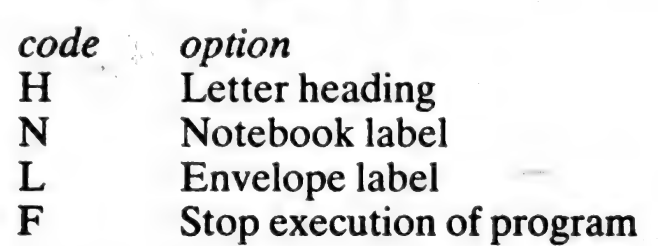

The amendments are given in Table AS.

#### Problem 2 — Letter headings

Amend the program in Table 2.1 to enable the letter heading print position and the number of headed sheets required to be entered at run time. The amendments are given in Table A6.

#### Problem 3 — Notebook labels

Amend the program in Table 2.1 so that the name in N\$ is output centrally in a complete border of asterisks. Allow for the number of labels required, the length of the name, and the number of labels to be output per page to be entered at run time. The amendments are given in Table A7.

#### Problem 4 — Envelope labels

Amend the program in Table 2.1 to enable the total number of labels required and the number of labels per page to be entered at run time. The amendments are given in Table A8.

Note: Loops will need to be inserted into the program for problems 2, 3 and 4 to cause the required number of letter headings, notebook and envelope labels to be printed.

# 6 POKE, PEEK and Colour

#### 6.1 Character codes

As explained in Chapter 1 characters and numbers are<br>stored in a computer as binary patterns. Standard binary<br>codes have been established by different organisations.<br>The American Standard Code for Information Interchange<br>(

#### 6.1.1 CHR\$

This function returns the character corresponding to a specified ASCII code, i.e.

#### $10$  LET A\$ = CHR\$(66)

The ASCII code for the letter B is 66, so the above statement stores B in A\$. Words can be built up by concatenation, i.e.

#### $10$  LET A\$ = CHR\$(66) + CHR\$(69)

results in A\$ = BE, where 69 is the ASCII code for E. Note that as CHR\$ returns the ASCII code, variables can be set if required to various control characters (i.e. Return).

#### 6.1.2 ASC

This function is the opposite of CHR\$ in that it returns the ASCII code number for a specified character, i.e.

# POKE, PEEK and Colour 47  $10$  LET  $X = ASC("E")$

results in  $X = 69$ .

If the argument is a string variable the ASCII code of the first character is returned, i.e.

 $5$  LET T $\$$  = "TOTAL"<br>10 LET X = ASC(T $\$$ )

results in  $X = 84$ .

#### 6.1.3 LEN

This function returns the length of a string. For example, changing line 10 to:

 $10$  LET  $L =$  LEN(T\$)

would set  $L = 5$ .

#### 6.1.4 LEFT\$, RIGHT\$

These functions return the leftmost or rightmost specified number of characters from a string, e.g.

 $10$  LET B\$ = LEFT\$ $(T$,2)$ 

returns the leftmost two characters from the string TS, 1.e.  $B\$  = TO, similarly,

```
10 LET E$ = RIGHT$(T\,3)
```
leaves  $ES = TAL$ 

# 6.1.5 MID\$

This function returns a substring of n characters starting with the ith character, i.e.

$$
10 \text{ LET C$} = \text{MID$}(\text{T$}, 2, 3)
$$

results in  $CS = OTA$  where  $n = 3$  and  $i = 2$ .

6.1.6 STR\$

This function converts a numeric argument to the string equivalent of its PRINTed form, i.e.

10 LET  $N = 20$ <br>20 LET  $X$ = STR$(N)$ 

results in  $X\$  containing "20" as a string, thus

 $30$  LET  $Y\$  = "VIC" + X\$ 40 PRINT Y\$

results in,

#### VIC 20

being printed. Note that the string version of the numeric contains a leading blank (the suppressed  $+$  sign).

#### 6.1.7 VAL

This function is the opposite of STR\$. The string is examined, left to right and the *first* recognisable number format is returned, 1.e.

 $X = VAL("VIC 20")$  results in  $X = 20$  $X = VAL("-78.97.65")$  results in  $X = -78.97$ 

#### 6.2 POKE and PEEK

The POKE command allows you to place any specified value directly into a required memory location. Its general form is, POKE x,y where the value of x specifies the memory location and y the value to be POKEd, i.e.

#### POKE 36879 ,93

The above command places the value 93 into memory location 36879. In this case, location 36879 happens to be the one that determines the colour of the screen. The value 93 causes the screen to go completely green. A more detailed explanation of the control of colour is given in section 6.3.<br>The most common use for POKE on the VIC is to control

the colour, sound and position of characters on the screen. Advanced programming techniques can involve PEEKing and POKEing to a special area of computer memory known as Zero page, in order to achieve special effects that are not available from BASIC. Although PEEKing and POKEing cannot in any way damage your VIC, you should first master simple applications, such as POKEing VIC screen memory and the VIC control registers, before trying out more sophisticated techniques. If at any time the VIC 'crashes', e.g the cursor disappears etc. then pressing the STOP and RESTORE keys simultaneously will reset the VIC without the loss of your program.

The PEEK function allows access to the contents of a specified memory location.  $PEEK(x)$  returns the value of the contents of location x. The value returned can be assigned to be a variable in the usual way, i.e.

# 10 LET S = PEEK(36879) 20 PRINT S

Running the above program immediately after starting the VIC should result in S having the value 27.

PEEKing may be used in games and animation to determine the 'status' of parts of the screen, i.e. whether a missile is now occupying the target's location, thereby implying a hit.

Variables can be used with both PEEK and POKE so that all the following are examples of valid syntax:

POKE X,Z<br>POKE X + L\*22, Z<br>PEEK (X + L\*22)<br>IF A\$ = CHR\$(PEEK(K)) THEN Y

#### 6.3 The VIC colour system

The VIC colour system allows independent control of the colour of the screen, its border and any individual character.

The border can be set to any one of eight colours and the screen to any one of sixteen colours. They are set via a single POKE command to location 36879; the value being POKEd determines the border-screen colour combination. Appendix D gives the required value for all combinations. For example, the combination at start-up is a cyan border and white screen which can be subsequently restored by:

#### POKE 36879 ,27

The program in Table 6.1 demonstrates all the screen and border combinations. Note that when the screen is the same colour as the characters, the characters are not readable and apparently disappear. The program consists of two loops; the outer loop (lines 10–60) sets S to successive screen values associated with a black border and hence to the first entry in each row of Appendix D. The inner loop (lines 20-50) determines the column position and hence  $\bar{S}$  + B represents the value to be POKEd. Line 40 is a delay loop to allow each colour combination to be viewed.

```
18 FOR S=8 TO 248 STEP 16
2G FOR E 
30 POKE 36879,5+<br>49 FOR D-1 TO 10
 0 POKE 36879,5+B<br>0 FOR D=1 TO 1000:NEXT
 B NEXT B
 0 HEXT. S
70 END
```
Table 6.1 Demonstration of border and screen colours

Control over the colour of the characters can be achieved in several ways and is discussed next.

——

#### 6.4 Colour control of characters

The colour of characters can be programmed by the use of specific keys, by setting variables to specific character codes or by POKEing direct to the screen.

The colour of characters output to the screen from the current position of the cursor onwards can be set by keying CTRL simultaneously with one of the labelled colour keys. This keying sequence can also be incorporated within quotes in a PRINT statement, i.e.

# 10 PRINT "CTRL and Red key THIS PRINTS RED"

Alternatively, the keying of CTRL and a colour can be assigned to a string variable which is then incorporated in <sup>a</sup> PRINT statement, i.e.

> $10 \text{CS} = "CTRL$  and Red key" 20 PRINT C\$;"THIS PRINTS RED"

<sup>A</sup>third way of PRINTing in a specified colour is to use the appropriate character code as found in Appendix C. The program in Table 6.2 illustrates this method where the character codes are read from a series of DATA statements. This method of changing the colour of characters is useful for printing headings.

```
1@ FOR L=1 TO 8 
20 READ €.C$ 7 PM 20 PM 20 PM
30 PRINT CHR$(C); "THIS IS "C#
40 HEXT L
14@@ DATA idd. BLACK 
11@ DATA &. WHITE 
ize DATA 28. REL 
130 DATA 159, CYAN
14@ DATA 156, PURPLE 
150 DATA 30, GREEN
160 DATA 31, BLUE
iva LATA 152. YELLOW 
{Sa@ END
```
Table 6.2 Printing strings in different colours

The space bar can be used to produce 'bars' of colour by<br>use of the RVS ON and RVS OFF keys. If the reverse<br>character set is turned on by the RVS ON key a space<br>becomes a solid block of whatever colour is in operation.<br>Thi

10 PRINT "CTRL and RVS ON key CTRL and Red key  $\nabla \nabla \nabla \nabla \nabla^*$ 

produces a red bar five spaces long. Note that RVS ON and RVS OFF both have character codes (18 and 146, respectively) that can be used in programs in the same way as the codes for colours. Thus the previous example instea

10 PRINT CHR\$(18);CHR\$(28);"vvvvv"

The fourth method of producing coloured characters is to use the POKE command and is discussed in the next section.

## 6.5 POKEing coloured characters

The screen of the VIC is memory mapped, that is each<br>possible character position on the screen has an associated<br>memory location. For example, the top left hand corner<br>position corresponds to memory location 7680 on the ba

eeee "

 $\left| \cdot \right|$ 

ee ee het van die van die van die van die van die van die van die van die van die van die van die van die van die van die van die van die van die van die van die van die van die van die van die van die van die van die van

#### POKE 7680,83

will produce a white heart in the 'home position'. By adding 128 to the code its equivalent reverse character is obtained.

For each screen memory location there is a corresponding colour code memory location, e.g. 38400 is the colour location corresponding to the screen position 7680. It is important to ensure that the correct matching colour location is used with the required screen memory location. The colour of the character POKEd to a location can be controlled by POKEing a value one less than the number shown on the colour keys, e.g. 2 for red. Thus,

#### POKE 7680,83 : POKE 38400,2

will produce a red heart in the 'home position'.

The screen memory locations together with their associated colour locations are given in Appendix F. These locations change if the VIC is expanded beyond an additional 3K. For this reason it is advisable, when writing programs that PEEK and POKE to the screen, to use expressions that relate to the 'home position' and the required offset. This expression can also use the required row and column numbers to calculate the memory location, 1.€.

> $100 \text{ SM} = 7680$  :  $\text{CM} = 38400$ 110 POKE SM + 22\*R + C, 83 120 POKE CM +  $22*R$  + C, 2

If you are using a VIC system with more than 3K of additional RAM expansion, you will need to set SM to 4096 and CM to 37888.

The routine above will POKE a red heart to row R, column C. If the screen memory and colour locations change only line 100 need be adjusted.

Table 6.3 gives a simple program illustrating the use of POKE. This program POKEs a series of different coloured hearts near the centre of the screen. The starting position is row 11 (line 110). A loop (lines 120-150) prints a different coloured heart in turn in columns  $C + I$  (columns 6 to 13 inclusive). The loop counter, I, is also used to determine the colour, I—1 in line 140.

90 PRINT" "T" : REM CLEAR 1@@ SM="eee: CM=s5400  $110$  R=11:C=6 120 FOR 1=1 TO 8 128 FORE SM+22eR+C+1. 3 146 PORE CN+22eR+C+1, I- 1 {SG HEAT I 160 END

#### Table 6.3 POKEing coloured hearts to screen

#### 6.6 Histogram example

The program in Table 6.4 illustrates the use of colours to produce a histogram. This routine plots ten vertical lines, in red, over a scale from 0 to 10.

```
10 PRINT"S":REM CLEAR<br>20 PRINT "******HISTOGRAM******<br>25 FRINT<br>30 FOR L=10 TO 1 STEP-1<br>40 L$=" "+STR$(L)<br>50 PRINT RIGHT$(L$.4);° 7"<br>60 NEXT L<br>70 PRINT"? 0 & "TOTITITITT"
80 FOR P= 1 TO 10
90 READ D<br>100 IF D=0 THEN 150
110 FOR H=1 TO D<br>120 POKE 7971–(H*22)+P,160<br>130 POKE 38691–(H*22)+P,2
i4@ WERT H 
150 HEXT P <sup>1</sup><br>160 DATA 5.7.8.3.5.2.6.0.1.6
17a ENT
```
#### Table 6.4 Histogram routine

Line 10 clears the screen and line 20 prints the main heading. Lines 30 to 60 form a loop that produces the vertical scale. The string handling in these lines causes the numbers, obtained from the loop count, to be aligned correctly. The graphics character in line 50 forms part of the scaled vertical axis. Line 70 produces the horizontal axis.

In this example, data is contained in a DATA line (160) and is read as required for each column in line 90 into the variable D. The histogram is built up by POKEing red reverse characters vertically over ten columns as required. Lines 80 to 150 form an outer loop that repeats the inner loop for each column. If the histogram has zero entry then line 100 causes the inner loop to be bypassed.

The inner loop (lines 110-140) POKEs a reverse character space  $(32 + 128 = 160)$  vertically D times.

#### 6.7 Animation

The building up of the bars in the histogram example represents a simple form of animation. However, more elaborate animation such as that used in games requires characters to move up, down and across the screen. The illusion of movement is obtained by POKEing the character into a suitable adjacent screen location and then POKEing a space into the preceding position.

```
5 PRINT"T" REM CLEAR
Lf SN=PhSh: CM=se466 
20 S=SM+22*8
30 C=CM+22#8
46 FOR I=8 TO 21 
50 POKE S+1.42
BH PORE C+I.2 
1@ PORE Sti-D. 323: 
ee FOR D=1 TO 18@:HEXT 
46 WET f 
100 POKE S+21,32
1i@ EMD
```
#### Table 6.5 An example of simple animation

A simple example of this is given by the program in Table 6.5. This program causes an asterisk to move across the screen from left to right in row 8 (note that the top row is

row zero). Lines 10 to 30 set the initial screen and colour locations to the first position of row 8. The loop (lines 40—90) moves the required character to each column along that row and colour it red (line 60). Line 70 within the loop puts a space into the preceding column. A delay loop in line 80 stops the asterisk moving too fast. Line 100 puts a space into the final position of the asterisk on exiting the loop.

#### 6.8 Problem

Use graphics characters to build up a simple picture of a face on the screen. Introduce animation that causes the face to alternately sulk and smile.

An example of such a routine is given in Table A9.

# 7 Other Functions

#### 7.1 Mathematical functions

Commonly used routines, such as those required for obtaining the integral part of a number (INT), the logarithm and antilogarithm of a number (LOG and EXP), and trigonometric functions (e.g. SIN) are available as library functions in BASIC. Examples of a variety of these functions will be given in the following sections.

Further background on mathematical functions and problems involving these are given in The Pocket Calculator L. R. Carter and E. Huzan, Teach Yourself Books, 1979.

#### 7.2 Arguments

Each function name is followed by an expression (the argument) in brackets. The function operates on the argument, that is, the value of the expression is used in the standard routine represented by the function name. For example:

#### 100 LET  $S = SQR(B*B - 4*A*C)$

will evaluate the square root of the expression in brackets, i.e  $B^2 - 4AC$ , and put the result in cell S.

There may be restrictions regarding the values of the<br>argument associated with a function. For example, it is not<br>possible to take the square root of a negative number,<br>therefore the argument used with SQR must not have a<br>

argument value; therefore, this value must correspond to a possible column position. A comma in place of the semicolon will have a different effect.

#### 7.3. Using library functions

Library functions are used in LET or PRINT statements on their own or in expressions of any complexity. These expressions may contain further library functions. The evaluation is, as usual, working from the innermost brack

#### 7.4 Truncation

You have already used the library function INT to obtain<br>the integral part of a number which has decimal places. The<br>INT function gives the largest integer which is not greater<br>than the argument. Therefore, if the argument

#### 110 LET  $B = INT(A)$

puts 15 into B if A is 15.36. Remember A will remain<br>unchanged after the LET statement has been obeyed, so it<br>will still contain 15.36.<br>However, if A contains  $-15.36$  then the integer placed<br>into B is *not*  $-15$  (since

# $120$  LET  $B = SGN(A) * INT(ABS(A))$
multiplies the integral part of the absolute value of A by its sign, so that B will contain the truncated value of A when A is positive or negative. Assuming A contains  $-15.36$ , as in the previous example, then ABS(A) gives 15.36, INT(ABS  $(A)$ ) gives 15, and SGN $(A)*INT(ABS(A))$  multiplies 15 by  $-1$  giving  $-15$ .

#### 7.5 Rounding

Numbers often need to be rounded to a nearest number of decimal places or to a nearest value in general. Adding 0.5 to a number before truncating it will cause the number to be rounded to the nearest integer (whole number). For example:

#### 130 LET  $B = INT(A + 0.5)$

puts 24 in B if A contains, say 24.3, and 25 in B if A contains, say 24.5 or 24.6. The program shown in Table 7.1 illustrates this method of rounding; angles input in decimals of a degree are output in degrees and minutes, rounded to the nearest minute.

```
20 PRINT" ANGLE TEGS MINS"
38 PRINT 
46 IMPUT A 
50 IF A=0 THEN 110
60 LET D=INT(A)<br>70 REM ROUND
80 LET M=INT((A-D)#60+0.5)
 0 LET M=INT((M-D)#60+0.3)<br>0 PRINT A;TAB(10);D;TAB(17);M
100 GOTO 40
110 END
```
#### Table 7.1 Rounding to nearest minute

To round a number to a certain number of decimal places, you need to divide the number by a scaling factor before adding 0.5, truncating, and finally multiplying by the

scaling factor. For example, to round to three decimal places the scaling factor is 0.001:

140 LET P2 = INT(P1/0.001 + 0.5)\*0.001

puts 3.142 into P2 when P1 contains 3.14159.

In general, if the scaling factor is contained in F then an expression may be rounded by using:

INT( $(expression)/F + 0.5)*F'$ 

This will work also if, for example, you wish to round a number to the nearest 10; in this case,  $F = 10$ .

#### 7.6 **Square roots**

The library function for obtaining a square root is SQR. Remember the argument must not have a negative value. You can use SGN to test the sign, as shown in Table 7.2.

```
70 INPUT N
80 FOR 1=1 TO N
90 INPUT A.B.C:PRINT
100 LET R=B#B-4#A#C
110 IF SGN(R) =- 1 THEN 150
120 LET R=SOR(R)
130 PRINT"SQUARE ROOT ="
135 PRINTR; "FOR"; A; B; C
140 GOTO 160
150 PRINT"RESULT NEGATIVE"
155 PRINT"FOR"; B; B; C: PRINT
160 HEXT I
170 END
```
#### Table 7.2 Use of SGN and SOR

The program given in Table 7.3 calculates and outputs the diameter in metres (rounded to two decimal places) of cylindrical tanks, given the volume V (in litres of water) and three standard heights in metres. The formula for the volume of a cylinder of height h, and radius r is:

$$
\mathbf{V}=\pi \mathbf{r}^2 \mathbf{h}
$$

Therefore, the diameter d is given by:

$$
d = 2r = 2\sqrt{\frac{V}{\pi h}}
$$

```
20 PRINT"VOLUME HEIGHT DIAMETER"
30 PRINT"LTRS. M.
40 PRINT"-----
50 DATA 1, 1, 25, 1, 75
60 INPUT V
80 IF V=0 THEN 160
85 PRINT
90 FOR 1=1 TO 3
100 READ H
110 LET D=INT(SQR(V/(1000*3.142*H))*200+0.5)/100
120 PRINT TAB(1);V;TAB(8);H;TAB(16);B
130 HEXT I
140 RESTORE
150 GOTO 60
160 END
```
#### Table 7.3 Calculation of diameter of cylindrical tanks

In the problem, the three standard heights are given in a DATA statement. For each volume V the diameter D is calculated and output using each of the three standard heights in turn. Every time the READ H statement (line 100) is obeyed, the next value in the DATA statement is taken. That is, the first time through the FOR loop H is taken to be 1, the second time 1.25, and the third time 1.75. The DATA pointer then needs to be reset to the beginning of the DATA values ready for a further three passes. through the FOR loop with the next value of V. This is achieved by the RESTORE statement in line 140. Use the program to find the diameter of tanks which have volumes of 500 and 1000 litres (1000 litres  $= 1 \text{ m}^3$ ). The answers are shown in Table 7.4

62 Computer Programming with the Commodore VIC

| <b>VOLUME HEIGHT</b><br>LTRS. | M.   | <b>DIAMETER</b><br>M. |  |
|-------------------------------|------|-----------------------|--|
| 500                           |      | $\boldsymbol{.8}$     |  |
| 500                           | 1.25 | .71                   |  |
| 500                           | 1.75 | .6                    |  |
| 1000                          |      | 1.13                  |  |
| 1000                          | 1.25 | 1.01                  |  |
| 1000                          | 1.75 | .85                   |  |

Table 7.4 Output from program given in Table 7.3

#### 7.7 Trigonometric functions

The sine, cosine and tangent of angles are obtained by using the function names SIN, COS and TAN respectively, followed by the angle in brackets (expressed in radians). For example:

#### $100$  LET  $X = COS(B)$

will put the cosine of B (radians) in cell X.

Only the inverse tangent (arctangent) is available as the function ATN. This has as the argument the tangent of the required angle. The angle obtained will be in radians  $-\pi/2$  to  $\pi/2$ .

For angle x, tan x = 
$$
\frac{\sin x}{\cos x}
$$
 and  $\sin^2 x + \cos^2 x = 1$ .

Therefore, the inverse sine and inverse cosine of x may be expressed as follows:

$$
\sin^{-1}x = \tan^{-1} \left[ \frac{\sin x}{\sqrt{1 - \sin^2 x}} \right] \quad \dots (7.1)
$$

$$
\cos^{-1} x = -\tan^{-1} \left[ \frac{\cos x}{\sqrt{(1-\cos^2 x)}} \right] \quad (7.2)
$$

When  $0 < x < \pi/2$  cosines are positive = cos x When  $\pi/2 < x < \pi$  cosines are negative =  $-\cos(\pi - x)$ 

Equation (7.2) is true for beth cases. When  $\cos x > 0$ , the expression in brackets is positive and equation (7.2) gives the required angle as x. When  $\cos x$  < 0, the expression in brackets is negative and equation (7.2) gives the required angle as  $\pi - x$ .

The following BASIC statements may be used to findangle A in radians given that the sine of the angle is S or the cosine of the angle is C:

110 LET A = ATN(S/SQR(1 - S\*S))<br>120 LET A = - ATN(C/SQR(1 - C\*C)) + 1.5708

where  $\pi/2 \approx 1.5708$ 

*Note:* You must avoid using the above formulae when  $S = 1$ (required angle is  $\pi/2$ ) or  $\overline{C} = 1$  (required angle is 0).

 $\pi$  is available as a library function with your VIC. Alternatively, its numeric value may be used as a constant, or ATN(1)\*4 will calculate  $\pi$ , since the tan of  $\pi/4$  radians is 1.

#### 7.8 Logarithms and antilogarithms

The logarithms and antilogarithms of expressions are given by the functions LOG and EXP, respectively. For example, the x<sup>th</sup> root of a number may be found by dividing the log of the number (y) by x and taking the antilog; this may be expressed as shown in the following BASIC statement:

#### $100$  LET  $R = EXP(LOG(Y)/X)$

After this statement has been obeyed, R will contain the required root.

The function LOG gives the logarithm of its argument to base e; these are known as Naperian (or natural) logarithms. Since,

$$
\log_{10} y = \frac{\log_{e} y}{\log_{e} 10}
$$

the following BASIC statement finds the log of a number (Y) to base 10:

$$
110 \, \text{LET T} = \text{LOG(Y)/LOG}(10)
$$

Similarly, the antilog is found by multiplying the log to base 10 by log.10 and taking the antilog of the result as follows:

 $120$  LET  $A = EXP(T*LOG(10))$ 

e has the value 2.7182818 to 8 significant figures. The function EXP raises e to the  $X^{\text{th}}$  power, where X is its argument. That is,  $EXP(X) = e<sup>x</sup>$ ; the use of  $EXP$  is illustrated further in the next section.

#### 7.9 Hyperbolic functions

Hyperbolic functions may be expressed in terms of e\*. For example:

$$
\sinh x = \frac{1}{2} (e^{x} - e^{-x})
$$
  
\n
$$
\cosh h = \frac{1}{2} (e^{x} + e^{-x})
$$
  
\n
$$
\tanh x = \frac{\sinh x}{\cosh x} = \frac{e^{x} - e^{-x}}{e^{x} + e^{-x}}
$$

The sinh of the number held in cell X will be placed into cell Y by the following LET statement:

$$
110
$$
LET Y =  $(EXP(X) - EXP(-X))/2$ 

#### 7.10 TAB function

The TAB function has already been used in several examples. The definition of TAB is summarised below. The TAB function may only be used in PRINT statements to give the next output column position.

If TAB(P) is followed by a semicolon, then the variable or expression following the semicolon will be output starting at column INT(P+1). P may be any expression whose value lies between 0 and 255.

### 7.11 Random numbers

Pseudo random numbers may be obtained by the use of the function RND. This function chooses a number at random between 0 and 1. This facility can be used in programs to form the basis of chance outcome in games, and to sim

The function is  $RND(X)$ , where X is a dummy number having any value. The value of X determines the starting point of the string of numbers generated, that is,  $RND(7)$ will generate a difference sequence from RND(3). However, because RND(7), for example, is fixed within a program the same sequence will be generated each time the program is run.

The random numbers generated will usually need to be manipulated. For example, to represent the throw of a die integer values between 1 and 6 need to be randomly generated. This may be done with the following instruction:

 $100$  LET T = INT(6\*RND(3) + 1)

The  $+1$  is required as otherwise the truncated integer would lie between 0 and 5.

When it is required to generate numbers to represent a sample from a uniform distribution a single statement similar to the above will be sufficient. In more advanced cases of simulation, it is often required to sample from a given frequency distribution. A subroutine suitable for these circumstances is described in Chapter 9.

#### 7.12 User defined functions

»

You may define your own functions by using a DEF FNx statement, which has the following format:

### 66 Computer Programming with the Commodore VIC line number DEF  $FNx(variable) = expression$

Each user-defined function must have a unique name within the program as given by FNx, where x is a variable name.

Each function has a dummy argument given by the variable in brackets above. The actual argument used when the function is subsequently referenced in the program will be different from the dummy argument in the function definition. For example, the previous expression used to round a number can now be defined as a function as follows:

#### 50 DEF FNR(A) = INT(A/F + 0.5)\*F

This can be used subsequently in the same program to round a number to, say, the nearest 100 and to one decimal place as shown in Table 7.5.

```
56 DEF FNR(A)=INT(A/F+0.5)*F
60 READ B.C
70 DATA 650.32.55.649.32.54.651.32.56.0.0
80 IF B = 0 THEN 190
100 REM ROUND B TO NEAREST 100
110 LET F=100
120 LET B1=FNR(B)
130 REM ROUND C TO 1 DECIMAL PLACE
140 LET F=0.1
150 LET C1=FNR(C)
160 PRINT "B =";B; "B1 =";B1; "C =";C;"C1 =";C1
170 PRINT
180 GOTO 60
190 END
```
#### Table 7.5 Program to round numbers

A user-defined function may contain another userdefined function in its definition. For example, the program given in Table 7.6 tabulates the sines of a number of angles (given) and the corresponding angles expressed in degrees to two decimal places.

```
20 PRINT"
           STNE
                  DEGREES"
30 PRINT"
40 PRINT
50 DEF FNR(A)=INT(A/0.1+0.5)*0.1
60 DEF FND(U)=180/(ATN(1)*4)
70 DEF FNA(S)=(ATN(S/SQR(1-S*S)))*FND(U)
SØ INPUT X
90 IF X=0 THEN 160
100 IF XO1 THEN 130
110 LET D=90
120 GOTO 140
130 LET D=FNR(FNA(X))
140 PRINT TAB(1);X;TAB(9);D
150 GOTO 80
160 END
```
**Table 7.6** Sines and angles (in degrees)

#### 7.13 Problems

Problem 1 – Radius of circumcircle

Write a program to find the radius of a circular track passing through points which form a triangle. The radius (r) of the circumcircle of a triangle is given by:

 $T = \frac{a}{2\sin A} = \frac{b}{2\sin B} = \frac{c}{2\sin C}$ 

where a, b, c and A, B, C are the sides and angles of the triangle.

The program is listed in Table A10, and the answer for a  $= 452$  metres, b = 386 metres and c = 739 metres is given in Appendix B. (*Note:*  $\cos B = (a^2 + c^2 - b^2)/2ac$ .)

#### Problem 2 - Areas of triangles

The area of a triangle, with sides a, b and c and angles A, B and C, may be calculated if the three sides or two sides and the included angle are given, by using one of the following formulae:

area of triangle =  $\sqrt{(s(s-a)(s-b)(s-c))}$ <br>where 2s = a + b + c<br>or  $\alpha$  area =  $\frac{1}{2}$ absin C or  $\frac{1}{2}$ bcsin A or  $\frac{1}{2}$ acsin B

Write a program to tabulate the areas of the triangles given<br>in Table 7.7, using suitable headings. Note *unknown* values<br>have been set to zero. Output all areas in square cm to one<br>decimal place. The program is listed in

|                   | Sides of triangle (cm) |      | Included angle |  |
|-------------------|------------------------|------|----------------|--|
| a                 |                        |      | (degrees)      |  |
|                   | 17.2 9.8               | 14.1 |                |  |
| 0                 | 74                     | 98   | 125.4          |  |
| 292               | $\bf{0}$               | 405  | 30.5           |  |
| 10.3              | 15.6                   |      | 69             |  |
| dummy values $-1$ | 0                      |      |                |  |

Table 7.7 Data used to calculate areas of triangles

#### Problem 3 — Volumes of solids

The volume of a solid of uniform cross-sectional area (A) and height (H) is given by:

$$
V = A \times H
$$

The uniform cross-sectional areas of some common solids<br>are given in Table 7.8 together with their codes.<br>Write a program to calculate the volumes of the solids<br>given in Table 7.8. All dimensions are in cm. The name of<br>the

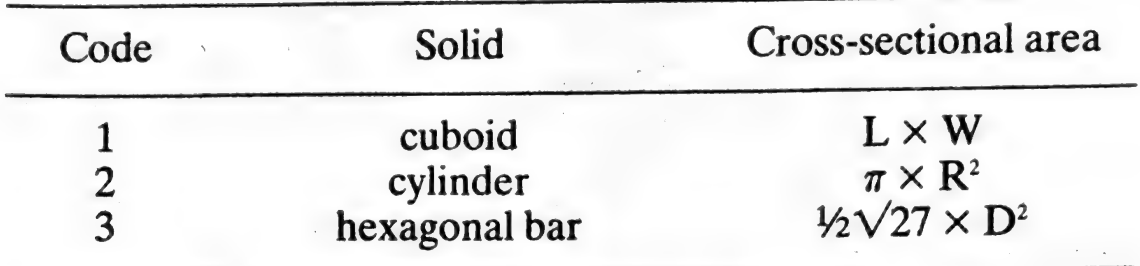

 $L =$  length  $W =$  width  $R =$  radius  $D =$  length of side

Table 7.8 Some solids with uniform cross-sectional areas

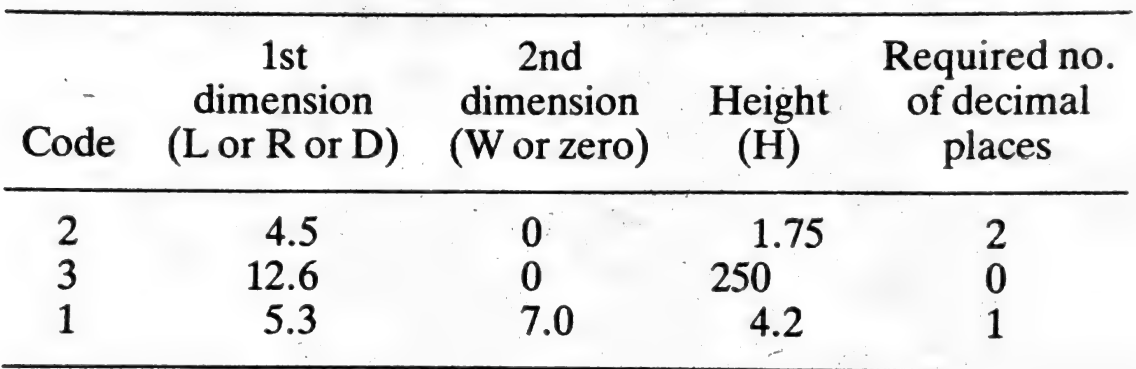

Table 7.9 Data for 'Volumes of solids' problem

The program is listed in Table A12, and the answers are<br>given in Appendix B. The program presented in Table A12<br>allows the user to round the answer using a scaling factor<br>(F) to give the required number of decimal places

## 8 Arrays

#### 8.1 Lists and tables

So far single memory cells have been referenced by single variable names.

Many problems involve processing a number of variables in exactly the same way. In these programs, it is much more convenient to use the same name to reference a number of memory cells whose contents are processed by the same set of instructions in the program; a subscript is used in association with the variable name to identify uniquely each particular memory cell. For example, the program given in

```
10 INPUT N
20 FOR I=1 TO N
30 INPUT A(I)
446 HET I 
50 PRINT"NUMBERS > 10"
64 PRINT 
Ye FOR I=1 TO H 
80 IF A(I) <= 10 THEN 100
90 PRINT A(I)
1G@ HEXT I 
114 PRINT 
126 PRIWT 
13@ PRINT' NEGATIVE HUMBERS" 
135 PRIWT 
140 FOR I=1 TO N
150 IF A(1) > = 0 THEN 170
166 PRINT ACI> 
irG@ HEeT I 
166 PRIWT 
190 EMD
```
#### **Table 8.1** Program to output numbers  $>10$  and negative numbers

Arrays 71

Table 8.1 inputs a list of N numbers and outputs a list of numbers that are greater than 10, and a list of numbers that are negative, using two passes through the stored data.

If  $N$  is equal to 9, then the list of 9 numbers is input into memory cells  $A(1)$ ,  $A(2)$ , . . .,  $A(9)$ , since in the FOR loop (lines 20–40) I takes the values 1–9. I is the subscript and A is the name of an array of nine elements. Each element of the array may be referenced by the array name and the subscript referring to its position in the array. That is,  $A(4)$ refers to the fourth number input into the array A, which is the memory cell between those occupied by  $A(3)$  and  $A(5)$ .

Your BASIC system starts numbering the elements of an array at 0, that is, the first element of the array is referenced by A(0). The program given in Table 8.1 may be amended so that it can be used to input and process nine numbers starting at  $A(0)$  by changing the initial value of I to 0 in each FOR statement, lines 20, 70 and 140. N would need to be input as  $8$  instead of  $9$  in this case.

Try running the program given in Table 8.1 with the following nine numbers:

 $6, 12, -30, 10, -4, 47, 9, 0, 58$ 

The output for this data is shown in Table 8.2.

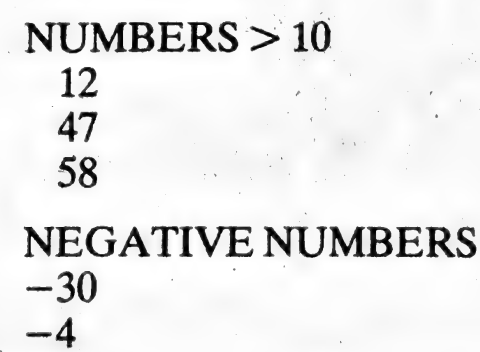

Table 8.2 Output from program given in Table 8.1

Array A, in the previous example, is called a one-<br>dimensional array because it has one subscript. A one-<br>dimensional array is a list, and a two-dimensional array is a

table. A three-dimensional array is more difficult to visualise; an example would be to have the page number of a book as the third dimension (subscript), and the lines and columns on a page forming a table referenced by the other two subscripts. The subscripts are separated by commas within the brackets following the name of the array, so that T\$(3,2,8) could refer to the third line and second column on the eighth page of a book.

#### 8.2 Naming arrays

Arrays used for holding numbers must be called by a variable name followed by the subscripts in brackets.

Array names which are identical to single variable names may be used in the same program. That is, the BASIC system will distinguish between A used as a single variable and A (subscript(s)) used as an array element for storing numbers, and A\$ used as a single string variable and A\$ (subscript(s) ) used for storing character strings.

#### 8.3. Subscripts

The subscripts that may be used with array names may consist of any expression. However, since the subscripts refer to unique positions in the array which is stored in memory cells in the computer, the individual subscripts must have positive values which the system will truncate to integer values (zero is a possible value for a subscript, as explained previously).

The integer values of the subscripts must lie within the bounds of the array. For example, in the program given in Table 8.1 the BASIC system automatically allocates eleven memory cells (subscripts 0-10) in the absence of a DIM 'statement, which will be explained in the next section. If N were input as, say, 20 then elements referenced in the FOR statement beyond the A(10) element would be outside the

defined storage of the array (i.e. outside the bounds of the array); in this case an execution error would occur.

#### 8.4 The DIM statement

The DIM statement is used to define storage for arrays<br>which have subscripts whose values are greater than ten.<br>Although the DIM statements can appear anywhere in the<br>program (before the array is accessed) it is better to

The format of the DIM statement is:

## line number DIM list of array variables separated by com- mas

The array variables in the list may be ordinary or string variables; each variable name is followed by subscripts, separated by commas, in brackets.

For example, array  $X$  is to be used to store a list of up to fifty numbers, and array  $T\$  is to be used to hold a table comprising a maximum of 5 rows and 7 columns.

The DIM statement to define storage for these two arrays is: .

#### 30 DIM X(50),T\$(5,7)

X will have fifty-one memory cells of storage reserved referenced by  $X(0), X(1), X(2), \ldots, X(50)$ . T\$ will have a total of forty-eight cells reserved, the first cell being referenced by  $T\ddot{\mathbf{\mathfrak{s}}}(0,\vec{0})$  and the last cell by  $T\ddot{\mathbf{\mathfrak{s}}}(5,7)$ .

Notice that storage is reserved for the maximum array size in each case. A particular run of your program may require less storage than the maximum; thisis acceptable or alternatively you can input values for the variable subscripts in the DIM statement before it is used (this is known as dynamic dimensioning). Note that the dimensioning may only be done once during the program run. For example,

the DIM statement below requires K, L and M to be input at run time.

#### 40 DIM X(K),T\$(L,M)

More than one DIM statement may be used in a program, but the *same* array name may *not* appear in more than one DIM statement in a program. For example:

50 DIM B\$(30,8),A\$(60),A(20,20) correct 60 DIM D(100),C\$(5,7,6)

is correct.

# 70 DIM B\$(30,8),A\$(60),A(20,20) lincorrect<br>80 DIM D(100),A(20,20),C\$(5,7,6) incorrect

will produce an error because  $A(20,20)$  appears in the DIM<br>statements in line 70 and in line 80.<br>It is important to note that the DIM statement may be<br>used to override the automatic storage allocation for small<br>arrays. F

#### 8.5 Nested FOR loops

<sup>A</sup>FOR loop may lie wholly within another FOR loop; as was shown in Table 5.8, Chapter 5. This facility is particu-

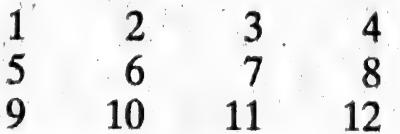

Table 8.3. Input data for 'Nested FOR loops' program

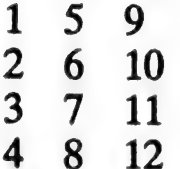

#### Table 8.4 Table to be output

larly useful for manipulating arrays. For example, the data<br>given in Table 8.3 is to be input into a two-dimensional<br>array called A and output in the form shown in Table 8.4.<br>The program given in Table 8.5 uses nested FOR

```
1G 
DIM ACS. 4) 
30 FOR I=1 TO
40 FOR J=1 TO<br>50 READ A(1,J)<br>60 NEXT J<br>70 NEXT I<br>80 FOR I=1 TO
100<br>116<br>120<br>136<br>146
     DATA 1,2,3,4,5,6,7,8,9,10,11,12
50 READ A(1, J)60 HEXT J
70 HEXT I
     FOR I=1 TO 4
     FOR J=1 TO 3
      PRINT A(J, I);
      NEXT J 
120 PRINT
130 NEXT 1
140 ENT
```
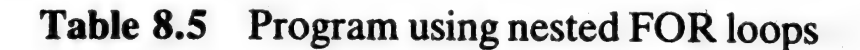

#### 8.6 Problems

Write programs for the following problems.

#### Problem I — Copying an array

Copy an array A comprising N elements into an array B, of the same size as A, in reverse order. For example, if N is 20,

 $A(20)$  will go into  $B(1)$ ,  $A(19)$  into  $B(2)$ , etc. Assume N is always a multiple of 5, and output array B in rows of 5 columns.

The program is listed in Table A13.

#### Problem 2 — Sum of elements

Sum the elements on the diagonals of an  $M \times M$  array. Allow for M to be odd (as well as even) when the central element must be added in only once. Test your program in one run with an odd and an even value of M. Output the array and the sum of the elements on the diagonals in each case.

The program is listed in Table A14.

#### Problem 3 — Sorting a list of numbers

Sort a list of N numbers, held in array A, into ascending numerical order. Use only one array which is just large enough to hold the maximum number of numbers that may be input. The logic of the method is shown in Figure 8.1. This involves pushing the highest number to the end of the list by exchanging the higher number of each pair working through the list. That is, if element  $A(1)$  is greater than element A(2) then their contents are exchanged so that the higher value is in  $A(2)$ ; then the value in  $A(2)$  is compared with that in A(3) and exchanged if necessary. The second pass through the list is shorter since at the end of the first pass A(N) contained the highest value in the list and does not need to be compared again. If no exchanges take place during a pass (i.e.  $E = 0$ ) then the list is in the required sorted order and no further passes are necessary.

Output the list of numbers in its original order and after it has been sorted. Use the following data, and create your own data, to provide a variety of different lists to be sorted.

Data:

15,12,3, 20, 22, 22, 9, 4, 23, 2, 0, —25, 17, 18

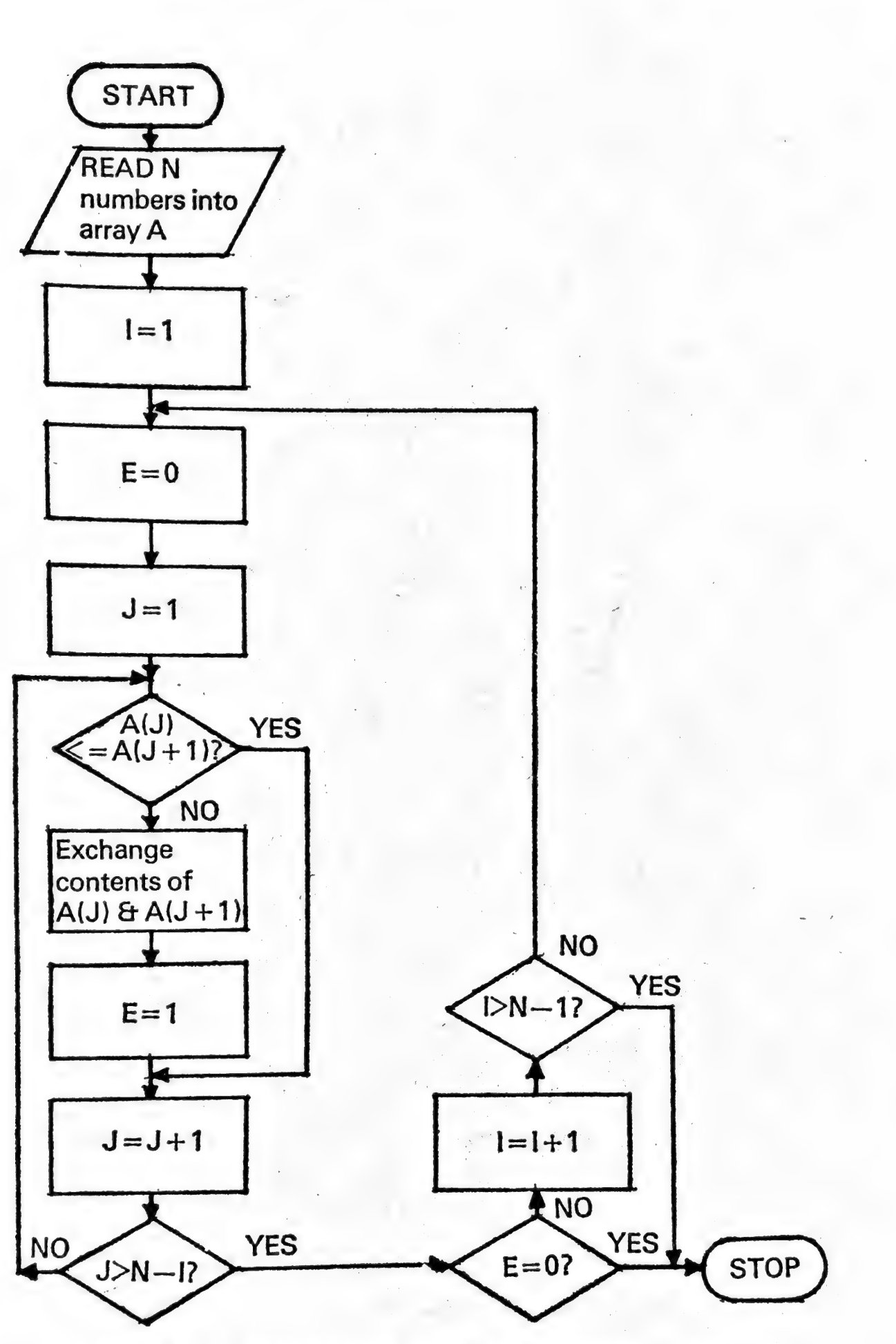

Figure 8.1 Sorting a list of numbers into ascending order

The program is listed in Table A15. This uses the HOME character in a PRINT statement (line 200) to take the cursor to the top left-hand corner of the screen, without clearing the screen.

## 9 Subroutines and High Resolution Graphics

#### 9.1 Purpose of subroutines

A subroutine is a sequence of instructions designed to perform one or more specific tasks. The routine may be required more than once in different places in the program. When a routine is written as a subroutine it is incorporated in the main program once. During execution the statement, GOSUB linenumber, causes control to pass to the line number specified. Execution continues until a RETURN statement is encountered. Control then passes back to the statement following the originating GOSUB statement.

A subroutine can be entered as many times as required and therefore can save the writing of similar instructions in several parts of the program. Apart from the extra program writing, the program usually becomes longer if subroutines are not used. A longer program requires more computer storage, and takes longer to translate into machine code; using: subroutines wherever possible generally makes a program more efficient.

Once a subroutine has been developed and tested it may be used in quite different programs, either as it stands or with modifications. If possible, subroutines should be designed to allow them to be used in many different ways without modification. This may be done by building in flexibility.

#### 9.2 Independent development

Another advantage of using subroutines is that they may be developed and tested independently from the program(s) in which they are to be used.

By testing subroutines independently a complex program may be built up more quickly using proved subroutines. In addition, if a subroutine has been developed for one program, then it can be tested with suitable test data for use in a different program before it is incorporated. However, the final program will need to be tested as a whole to ensure that the linkages, i.e. statements between the subroutines (as well as the subroutines), give correct results for every branch of the program. The test data must be comprehensive enough to test every instruction in the program, as discussed in Chapter 4.

#### 9.3 Graphs and histograms

If you use a computer to analyse data it is almost certain that at some time you will want to plot the data, or maybe group it into a frequency table. The following sections describe a series of subroutines that allow you to do this.

To allow the subroutines to be compatible we need to standardise some of the variable names. The routines have been written to allow up to 100 data values to be processed. These values will be held in the array V. There is therefore the need for a DIM V(100) in the main program. If the data is to be grouped into a frequency table before, say, printing out a histogram, the variable will be stored in array X and the frequency in array F. A frequency table having a maximum of fifteen class intervals should be adequate for most purposes. Therefore the main program will need a DIM statement containing  $X(15)$ ,  $F(15)$ .

#### 9.4 Frequency grouping subroutines

Before producing a histogram, or carrying out other forms of analysis, it is often required to group individual data points into class intervals and note the total number of values falling into each interval (i.e. the frequency).

A subroutine to do this is given in Table 9.1. The frequency table so constructed is composed of fifteen class intervals. Any data not included as a result of this constraint is printed out by line 2100. A new run can then be undertaken with the class interval parameters respecified accordingly.

```
2000 PRINT"ENTER SIZE OF"<br>2005 PRINT"CLASS INTERVAL"<br>2010 INPUT C<br>2015 PRINT "ENTER LOWER BOUND"<br>2020 PRINT "ENTER LOWER BOUND"<br>2025 PRINT"OF 1ST. INTERVAL"<br>2030 INPUT L<br>2030 FOR I = 1 TO N<br>2050 FOR J = 1 TO 15<br>2060 IF V(I
2070 F(J)=F(J)+1
2080 GOTO 2110
2090 MEXT J<br>2100 PRINT V(I); "NOT COUNTED"<br>2110 MEXT I<br>2120 FOR J = 1 TO 15<br>2130 LET X(J) = L + ((J-.5)*C)<br>2140 MEXT J<br>2150 RETURN
```

```
Table 9.1 Frequency grouping routine
```
The reason for designing the program in this manner is that a completely automatic parameter setting routine may disguise the presence of a 'rogue' value which, once pointed out, you are happy to ignore.

A subroutine to print out a frequency table is given in Table 9.2. As this subroutine is intended to be independent of the grouping subroutine, the class interval and lower bounds are calculated from the array values of X.

```
3000 PRINT
3010 LET C = X(2) - X(1)3020 LET L = X(1) - (.5*C)
3030 PRINT"-------
3040 PRINT TAB(4); "X"; TAB(14); "F"
3050 PRINT"-------------------
3060 FOR I=1 TO 15
3070 LET B = L + C*(I-1)3080 PRINT B;TAB(4);"-";TAB(14);F(I)
3090 NEXT 1
3100 PRINT" ---
3110 RETURN
```
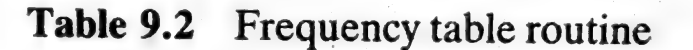

#### Problem 1 – Pastureland frequency table

Write a program incorporating these subroutines to process the data shown in Table 9.3. The output required is a frequency table of the percentage pastureland.

| Parish                   | % amount of pastureland |
|--------------------------|-------------------------|
|                          | 46                      |
| $\overline{2}$           | 47                      |
|                          | 63                      |
| $\frac{3}{4}$            | 74                      |
| 5                        | 76                      |
| 6                        | 26                      |
| $\overline{\mathcal{I}}$ | 37                      |
| 8                        | 39                      |
| 9                        | 35                      |
| 10                       |                         |
| 11                       | 43<br>52                |
| 12                       | 59                      |

Table 9.3 Parish data

The program, which gives the output shown in Table 9.4, is listed in Table A16.

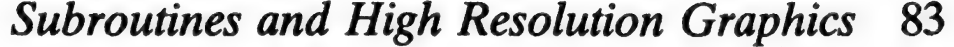

| $\mathbf X$ | F              |  |
|-------------|----------------|--|
| $20 -$      |                |  |
| $30 -$      | 3              |  |
| $40 -$      | $\overline{3}$ |  |
| $50 -$      | $\overline{2}$ |  |
| $60 -$      |                |  |
| $70 -$      | $\overline{2}$ |  |
| $80 -$      | $\bf{0}$       |  |
| $90 -$      | 0              |  |
| $100 -$     | $\bm{0}$       |  |
| $110 -$     | 0              |  |
| $120 -$     |                |  |
| $130 -$     |                |  |
| $-140 -$    |                |  |
| $150 -$     |                |  |
| $160 -$     |                |  |

Table 9.4 Frequency table for Problem 2

a

#### 9.5 Sampling from a frequency distribution

A subroutine is described below that allows a value to be sampled from a frequency distribution. The frequency distribution is contained in the two-dimensional array X. The first dimension contains the variable value, the second dimension contains the cumulative percentage frequency.

To allow the subroutine to be used generally in a variety of programs some standardisation of the array containing the frequency distribution is necessary. The number of class intervals has been set at 10 resulting in the dimensions for the array  $X$  being (10,2). Note that, for convenience, the existence of 0 subscripts have been ignored. If a required distribution contains less than ten rows (i.e. class intervals), the final entries in the array will be identical. For example, the data to be sampled, shown in Table 9.5, would be contained in the array X(R,I) as shown in Table 9.6.

|  |           | Variable Cumulative % frequency |  |
|--|-----------|---------------------------------|--|
|  |           | 10                              |  |
|  | 10        | 27                              |  |
|  | 15        | 42                              |  |
|  | <b>20</b> | 65                              |  |
|  | 25        | 80                              |  |
|  | 30        | 100                             |  |

Computer Programming with the Commodore VIC 84

Table 9.5 Data to be sampled

Any distributions to be used from a main program are established in a similar (10,2) format and array  $\tilde{X}$  can be equated to them before entering the subroutine.

|                  |               | Column subscript, I<br>,1) | $\left( 2\right)$ |
|------------------|---------------|----------------------------|-------------------|
|                  |               |                            | $10\,$            |
|                  |               | <b>10</b>                  | 27                |
|                  |               | 15                         | 42                |
|                  |               | 20                         | 65                |
|                  | Э,            | $\cdot 25$                 | 80                |
| Row subscript, R | 6.            | 30                         | 100               |
|                  |               | 30                         | 100               |
|                  | $^{\prime}8.$ | 30 <sup>°</sup>            | 100               |
|                  |               | 30                         | 100               |
|                  | 10,           | 30 <sub>1</sub>            | 100               |

Table 9.6 Contents of  $X(R,I)$ 

#### **Description of subroutine**  $9.6<sup>2</sup>$

A flowchart for the subroutine is shown in Figure 9.1 and the listing is given in Table 9.7.

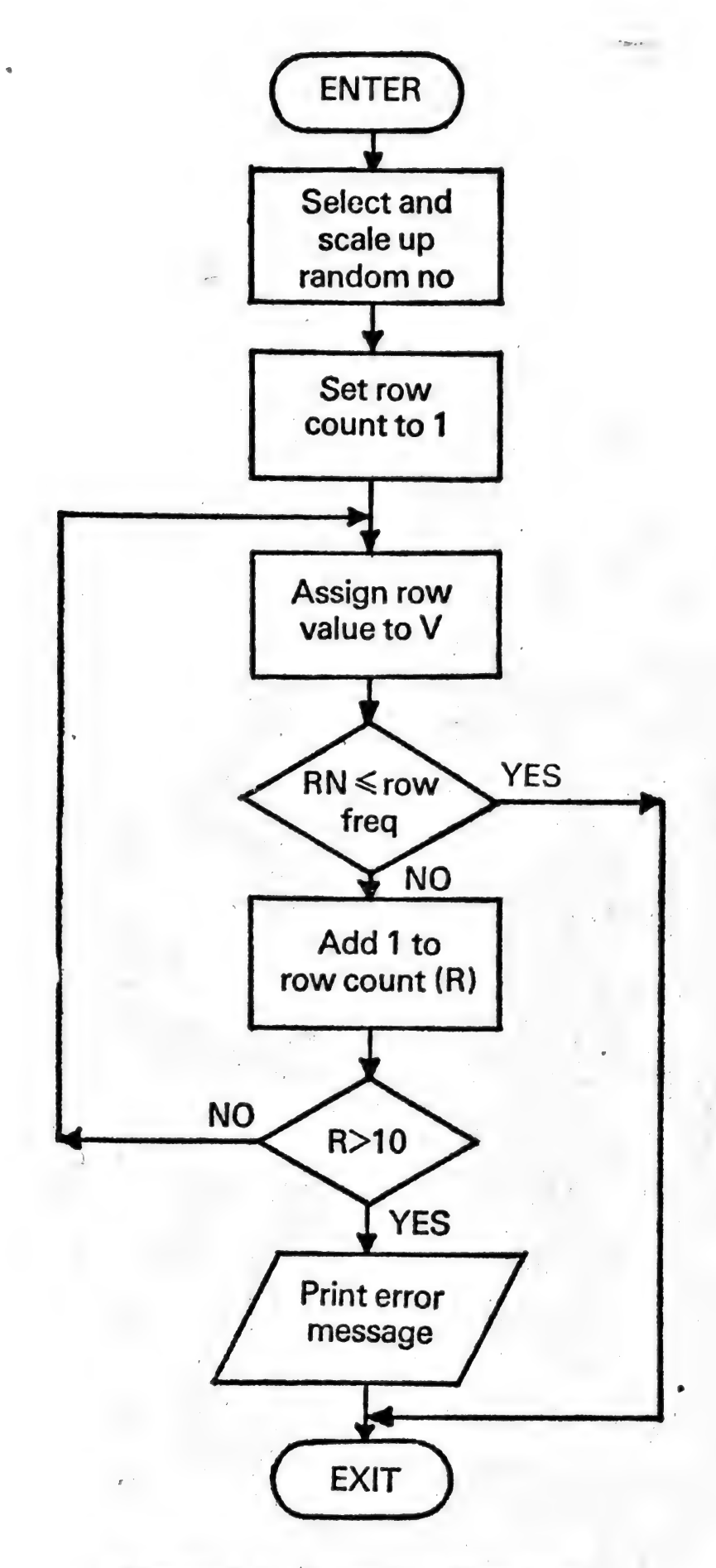

Figure 9.1 Sampling flowchart

```
900 REM SAMPLIHG SUE 
910 LET Z=100*RND(3)
920 FOR R=1 TO 10
930 LET V=X(R,1)
S44 IF 2c=KCR.29 THEN 986 
S58 HEXT F 
PRINT ERROR: RW HOT" 
PRINT' PROPERLY ALLOCATED" 
B70 END
980 RETURN
```
#### Table 9.7 Sampling routine

The random number generated is scaled to lie between 0<br>and 100 (line 910). Within the FOR loop the array X is<br>inspected row by row. The value of the current row variable<br>is assigned to V (line 930) and the value of the sca

<sup>A</sup>simulation program using this subroutine is given in Chapter 12, section 12.5.

#### Problem 2 — Input subroutine

Write a subroutine to allow the details of Table 9.5 to be entered into a two-dimensional array D. Make provision for up to ten rows to be entered. A subroutine to meet the above requirements is shown in Table A17.

#### 9.7 Protected INPUT routine

Input statements can cause the inexperienced user problems. If the return key is pressed in response to an input statement without entering 'data' the VIC accepts a null return and continues through the program, usually with unintended results. The routine to be described (Table 9.8) will not accept solely the return key, thereby preventing 'null' inputs.

```
5000 REM PROTECTED INPUT
5010 ZI#="":ZJ#=""
5020 PRINT" & SI :: FOR D=1 TO 300 NEXT
5030 PRINT" IT; FOR D=1 TO 300 NEXT<br>5040 GET ZI$: IF ZI$="" THEN 5020
5050 IF 21$<>CHR$(20) THEN 5080
5055 ZL=LEN(ZJ$): IF ZL<1 THEN 5020
5060 ZJ$=LEFT$(ZJ$,ZL-1)
5070 PRINTZI#): 60T0 5020
5080 IF ZI#=CHR#(13) THEN 5120
5090 PRINTZI#;
5100 2J#=2J#+2I#
5110 60TO 5020
5120 IF 2J#="" THEN 5020
5130 PRINT
5140 RETURN
```
#### Table 9.8 Protected input routine

This subroutine makes use of the GET statement which accepts a single character from the keyboard without waiting for the return character. The GET statement allows any entry from the keyboard to be examined by the VIC. You can use this technique, together with the conditional branch statements given in Chapter 5, for writing programs that allow the user to choose a course of action from a 'menu' of choices. Because the GET statement will also accept a 'null' response the user does not have time to respond unless a loop is built into the program. A common method is:

## 88 Computer Programming with the Commodore VIC 200 GET A\$: IF A\$ = "" THEN 200

Line 200 forms a closed loop which is only broken by a key being pressed. While the loop in line 200 is being executed no cursor will be displayed.

The principle of the subroutine is that a series of characters keyed in response to a GET loop are concatenated into a String to give the equivalent of the response to an INPUT statement. Line 5010 sets the GET variable ZI\$ and the concatenated variable ZJ\$ to null strings. A flashing cursor is simulated in lines 5020 and 5030. Lines 5020 to 5040 form therefore a more elaborate GET loop, i.e. 5020 — cursor on; 5030 — cursor off; 5040 — GET character, else cursor on etc. When a character is entered this loop is left and the character tested.

The first test (line 5050) is to check for the delete key (character code 20). If the delete key has been pressed the length of the current string ZJ\$ is calculated (line 5055). If ZJ\$ is reduced to a null string the entry loop is re-entered, i.e. control is passed to line 5020. Providing ZJ\$ does contain characters, line 5060 removes the rightmost character. Line 5070 'prints' the delete character, i.e. causes the cursor to move left and then the GET loop is re-entered.

The second test (line 5080) checks for the pressing of the return key (character 13). Providing the return key has not been pressed, the acceptable character is printed and concatenated to ZJ\$ in lines 5090 and 5100 before 5110 returns control to the GET loop. |

When the return key is pressed, line 5080 causes execution to pass to line 5120 where the status of ZJ\$ is checked. If ZJ\$ is still a null string then depression of the return key is not acceptable and the GET loop is re-entered. When ZJ\$ does contain a response, depression of the return key is 'accepted' and the final PRINT is executed to terminate the action of the trailing semi-colons in previous print statements.

#### 9.8 High resolution graphics

It is possible on the VIC to create user defined characters by switching the individual dots (the pixel) that make up a character on or off. A character is created from an array of  $8 \times 8$  pixels and so, with suitable programming, graphs can be created to this higher resolution. In order to manipulate characters for this purpose, it is necessary to move some characters from ROM to RAM where they can be suitably amended. This also means that pointers in the memory are adjusted so that the VIC is directed to the appropriate part of RAM. A high resolution cartridge is available for the VIC which extends BASIC with a number of special commands for high resolution work. However, anybody with a VIC which has 3K or more additional memory can achieve high resolution using the following subroutines. A detailed discussion of the requirements is outside the scope of this book but the required routines can be incorporated into user written programs as described below.

```
1000 REM INITIALISATION OF HI-RES
1005 PRINT"#":REM CTRL'& BLK
1010 PRINT"N":POKE 36879,79
1020 IFPEEK(36869)=253THEN1080
1050 CLR: S=32768:T=5120
1060 PRINT"N INITIALISING"
1070    FORI=0T0255*8+7:POKEI+T.PEEK0I+S)    HEXT
1080 REM END OF INITIALISATION
```
#### **Table 9.9** High resolution initialisation

To write a program incorporating high resolution graphics requires the application of two routines. The first routine is given in Table 9.9. This routine, which alters pointers, must be at the beginning of the program. Note that this routine also sets the screen, border and character colours (purple, yellow and black); the points are plotted in

white. The second routine, given in Table 9.10, plots at a specific pixel on the screen using X and Y as co-ordinates from the top left-hand corner of the screen. This routine can be used as a subroutine as required. An example of the use of these two routines is given in the following section.

```
S000 REM PLOT SUB
8010 XX=X/8:YX=Y/8:R=XX+YX*22+7680
8020 Q=PEEK(P): IFQ)=128THEN8050
8030 CN=CN+1:S=5120+(127+CN)#8:T=5120+0#8
8040 FORI=0TO7:POKES+1, PEEK(T+1);NEXT
8045 Q=127+CN: POKEP, Q
8050 C=5120+0*8+(YAND7)
8055 POKEC, PEEK(C)OR(21(7-(XAND7)))
SOGO RETURNS
```
#### Plot subroutine **Table 9.10**

#### 9.9 Example of high resolution plotting

The program to be described plots the movement of a confectionary company's shares and the price of cocoa. As eight points can be plotted horizontally within the space of one character, a convenient scale to adopt for business use is two pixel points to a week. This allows  $2 \times 52$  weeks, i.e. 104 pixels to be used which can be scaled, using traditional graphics characters, into thirteen four-weekly periods. The concept that one year equals thirteen equal periods of four weeks is often used in business when data is analysed. Choosing to represent a year over 104 pixels leaves sufficient space across the screen for notation and labelling.

The company's share price is scaled on the left hand axis and the scale for cocoa prices is on the right hand axis. Table 9.11 gives the user routine to be used in conjunction with Tables 9.9 and 9.10. Lines 2000 to 2100 set up the headings and scales, lines 3000 to 3060 plot the company's share prices and lines 4000 to 4060 plot the cocoa prices. The data is placed in lines 6000 to 6122.

```
2000 REM USER SUB
2010 PRINT"T"
2020 PRINT"SHARES";TAB(15);"COCOA"
2022 PRINT"PRICE";TAB(15); "PRICE": PRINT: PRINT
2025 READ LB:LT=LB+100 READ RB:RT=RB+100
2030 FOR I=0 TO 10:X=LT-10*I:Y=RT-10*I
2040 X*=RIGHT*(" "+STR*(X),3)
2050 PRINTX#;TAB(17);Y#:NEXT
2058 REM DO VERTICAL AXIS
2060 FOR1=5T015: POKE7680+22#I+3, 115: NEXT
2070 POKE7680+15*22+3,91:REM PUT JOIN OF AXES
2078 REM DO HORIZONTAL AXIS
2080 FORI=4T016: POKE7680+15#22+1, 114: NEXT
2088 REM DO VERTICAL AXIS
2100 PRINT"X";TAB(3);"1234567890123"
3000 REM 1ST GRAPH
3010 FOR X=28 TO 132
3020 READ D: IF D=0 THEN 3060
3030 Y=INT((LT+55-D)*8/10)
3040 GOSUB 8000
3050 NEXT
3060 REM END 1ST PLOT
4000 REM 2ND GRAPH
4010 FOR X=28 TO 132
4020 READ D: IF D=0 THEN 4060
4030 Y=INT((RT+55-D)#8/10)
4040 GOSUB 8000
4050 NEXT
4060 REM END 2ND GRAPH
5000 GOTO 9000
6000 DATA 60,100
6010 REM 1ST GRAPH
6020 DATA 100.102.105.108.110.115.112.118
6022 DATA 120, 122, 118, 120, 120, 124, 126, 130.
6024 DRTA 128, 126, 128, 126, 125, 124, 126, 122
6026 DATA 122, 126, 128, 130, 132, 136, 140, 142
6028 DATA 144, 142, 139, 138, 136, 137, 135, 138
6030 DATA 136, 134, 132, 132, 130, 128, 130, 134
6032 DATA 0
6100 REM 2ND GRAPH
6110 DATA 102.104.110.106.108.110.110.108
6112 DATA 110, 112, 113, 115, 118, 114, 116, 118
```
6114 DATA 120, 122, 124, 120, 118, 116, 114, 116 6116 DATA 110, 112, 116, 118, 120, 122, 124, 120 6118 DATA 420, 118, 118, 116, 114, 113, 116, 115 6120 DATA 114,110,112,108,106,110,114,116 6122 DATA 0

```
9000 REM END ROUTINE
9010 FRINT" SMANAMAN MANAMAN (1)
9015 PRINT"PRESS A KEY TO END"
9020 GETA#: IFA#=""THEN9020
9030 END
```
#### **Table 9.11** High resolution plotting example

The majority of the headings and scales are determined by PRINT statements. However, the start of each vertical scale is read into LB and RB in line 2025. The appropriate scale is then calculated. To plot the company's share price (lines 3000 to 3060), a loop is set up capable of plotting horizontally from pixel 28 to pixel 132. This loop is left however if the data value read, D, is zero. Thus as the year passes only the data statements need extending and to be terminated with a zero. The value of D is then scaled into the appropriate pixel value in line 3030. Once the Y value has been calculated the plotting subroutine (8000) is called (line 3040).

The plotting of the cocoa price follows a similar logic and coding. Because the initial routine moves pointers there will be no cursor on completion of the graph. Therefore a final short routine (9000) is called which uses a GET to terminate the program. To prevent the display being spoilt by the return of the cursor, a series of 'cursor down' characters precede the message to be printed (in line 9010). Each cursor down character moves the cursor down one line on the screen.

## 10 Sound

#### 10.1 The VIC sound system

The VIC sound system consists of four independent sound<br>generators each having a frequency range of three octaves.<br>Three of the generators give a 'pure' tone while the fourth<br>outputs 'white noise'. White noise is the name

In addition, the system allows the total volume to be program controlled. Because the tones cannot be demonstrated until the volume is turned 'on', this feature will be discussed first.

#### 10.2 Controlling the volume

The sound level is set by POKEing to 36878 a value between 0 and 15. 0 represents the lowest volume level and 15 the loudest. The relative sound level is determined by the volume control setting on the television set being used. Note that the VIC acts on the integer values thereby providing 16 levels of sound (including 0), e.g. POKE  $36878, 4.99$  sets the volume to level 4.

#### 10.3 Controlling the tones

The three pure tone generators are activated by POKEing to 36874, 36875, 36876 and the white noise generator by POKEing 36877. The range of values that can be POKEd is 128 to 255. Values outside this range either have no effect

or produce a syntax error. It is convenient, however, to use the value 0 to turn off a particular tone generator. Note that POKEing the same value to locations 36874, 36875, 36876 produces three different tones. The tones rise with the values 128 to 254 but value 255 produces a low tone.

> 1000 REM TWO NOTES 1010 POKE 36878, 15 1020 FOR N=1 TO 10 1030 POKE 36874,240 1040 FOR S=1 TO 375 1050 HEXT S 1060 POKE 36874,230 1070 FOR S=1 TO 375 1080 NEXT S 1090 HEXT N 1100 POKE 36874,0 1110 POKE 36878.0 1120 RETURN

#### Table 10.1 A two-tone routine

A simple program to alternate two notes is shown in Table 10.1. Line 1010 switches the volume full on. Line 1020 and 1090 causes the two tones to be repeated ten times. Line 1030 'switches on' note value 240 and the FOR loop (lines 1040-1050) provide a delay which determines for how long the note is sustained. The alternate note (value 230) is then similarly sounded and sustained by lines  $1060$  to 1080. At the end of ten cycles, lines 1100 and 1110 'turn off' the note and volume, respectively.

It is important to terminate any sound routines by statements to 'switch off' the tones used and to return the volume to zero. If this is not done, because POKE is being used, the status of these locations will persist and be carried over into subsequent programs that are run. This is also an important consideration within a program as sound effects are most conveniently incorporated as subroutines. All the programs in this chapter have been written as subroutines and hence have a RETURN statement as the final line.
## 10.4 Controlling tone and volume

This section uses a more comprehensive version of the previous routine to simulate a passing car siren. The program in Table 10.2 illustrates how the sound level can be varied and the note changed by manipulating variables.

The basic FOR loop is lines 2070 to 2140 and is used to control the sound level. By setting variables  $X, Y, Z$  to 1, 15 and 1, respectively, prior to the loop, the sound level is increased at line 2080 (POKE 36878,L) on each pass of the loop from 1 to 15. This causes the sound effect within the loop to become progressively louder. On reaching full volume the loop (lines 2070–2140) is exited and the parameters of the loop are revised over lines 2150, 2160 and 2170 to cause the loop, when next encountered, to decrement L from 15 down to 0. This second pass of the loop is achieved by means of the J loop (lines 2060–2180).

```
2000 REM PASSING SIREN
2010 T=240
2020 I=10
2030 X=1
2040 Y=15
2050 Z=1
2060 FOR J=1 TO 2
2070 FOR L=X TO Y STEP 2
2080 POKE 36878.L
2090 POKE 36875, T
2100 FOR S=1 TO 375
2110 NEXT S
2120 D=-D
2130 T=T+I
2140 NEXT
          -15
2150 X=15
2160 7=0
2170 Z=-12180 NEXT J
2190 POKE 36875.0
2200 RETURN
```
#### Table 10.2 A passing siren

In the earlier program (Table 10.1), the two tones were produced by two separate POKE statements and two sets of identical delay loops. For longer programs, alternative programming methods that avoid the repetition of very similar lines of code might be desirable. The current program (Table 10.2) illustrates one of these alternatives to produce two tones.

One of the required tone values is set as T in line 2010 and the difference between the required values is set as D in line. 2020. Within the main 'volume control' loop the tone is generated at line 2090 for the duration of the sustain loop (lines 2100-2110). Lines 2120 to 2130 cause the tone value to be revised prior to the next pass. Line 2120 causes the tone difference to be alternately  $+D$ ,  $-D$ ,  $+D$ ,  $-D$  etc. on each successive pass. Line 2130 revises the tone value alternately to the two required values. Note on the first pass the variable T is revised *down*, hence the initial value of  $T<sub>1</sub>$ (line 2010) needs to be the higher of the two alternatives.

The penultimate line (2190) turns off the tone generator. The volume is already off as the final value of L on exiting the loop is zero..

#### 10.5 Sound effects

The generation of sound effects depends upon software control of the associated parameters. Although there are countless variations possible, the main characteristics to consider are:

- a) the frequencies, and their progression over time;
- b) the frequency mix;
- c) the volume, and its variation over time;
- d) the tone-silence ratio.

The frequency can be changed progressively by means of a FOR loop. A downwards progression of frequencies, representing for example, a falling object can be obtained from the program shown in Table 10.3.

Sound 97

```
3000 REM FALLING OBJECT
3010 POKE 36878,15
s010 PORE 36878,13<br>3020 FOR T=240 TO 130 STEP -1
3020 FOR 1=240 TO<br>3030 POKE 36876,T
24 
FOR S=1 TO 36 
3040 FOR S=1<br>3050 NEXT S
3050 NEXT 5<br>3060 NEXT T
od 
PORE 28576, & 
3080 PORE 36878,0<br>3080 POKE 36878,0<br>3090 RETURN
S090 RETURN
```
#### Table 10.3 A falling object

A disappearing object can be implied by having the frequencies rise, e.g. by changing the FOR loop at line 3020 to

#### 3020 FOR T = 130 TO 240

Changes in volume have already been illustrated by the passing siren program (Table 10.2). A commonly required sound effect is an explosion. This is achieved by using white noise (i.e. POKE 36877) and allowing it to die away. The program in Table 10.4 illustrates this effect.

```
4608 
FEM EXPLOSIOH 
4eili 
PORE Seerr. 148 
4020 FOR L=15 TO 0 STEP -1
4030 POKE 36878.L (2008)
4hi4h 
FOR S=1] To S&e'. 
4050 NEXT S
4060 NEXT L
467° 
FOKE Seer. @ 
4060 FORE SE<br>4080 RETURN
```
#### Table 10.4. An explosion

The tone-silence ratio is important for effects representing sounds such as phones. Table 10.5 illustrates a phone ring cycle. The first line (5010) turns the volume full on and

5000 REM PHONE RINGING<br>5010 POKE 36878,15<br>5020 FOR R=1 TO 5<br>5030 FOR N=1 TO 2<br>5030 FOR T=1 TO 20<br>5050 POKE 36876,238<br>5050 FOKE 36876,238 5010 POKE 36878,15 5020 FOR R=1 TO 5 5030 FOR N=1 TO 2 5040 FOR T=1 TO 20 5050 POKE 36876, 238 5060 FOR S=1 TO 5 5070 NEXT S 5080 POKE 36876, 0 5090 HEXT T 5100 FOR D=1 TO 150<br>5110 NEXT D 5118 NEXT D 5120 NEXT N 5136 FOR P=1 TO 1000 5140 NEXT P 5150 HEXT R 5160 POKE 36878,0 5170 RETURN

#### Table 10.5 A phone ring cycle

~~

the last line (5160), prior to RETURN, turns the volume<br>off. The outer FOR loop (lines 5020–5150) repeats the<br>basic sound effect five times. Lines 5030 to 5120 form<br>another FOR loop that produces two 'rings' in quick suc-<br>

A pure tone is modified in the FOR loop (lines 5040 –5090) to produce a 'ringing' sound. The loop generates 20 bursts of pure tone, each burst being sustained in lines 5060 to 5070 for only a short period.

This chapter has illustrated just a few of the effects that<br>are possible. In all the examples, the progressive change in<br>the FOR loops controlling volume or frequency have been<br>linear. Exponential and other forms of progre

#### 10.6 Problem

Write a program to play the following notes:

\_ G(2), A(2), B(2), G(2), G(2), A(2), B(2), G(2), B(2), C(2), D(4), B(2), C(2), D(4), D(1), E(1), D1), CQ), B(2), G(2), D(1), E(1), D(1), C1), B(2), G(2), G2), lower  $D(2)$ ,  $G(4)$ ,  $G(2)$ , lower  $D(2)$ ,  $G(4)$ 

The numbers in brackets indicate the relative duration required for each note. Also practise changing the colour with the notes. The POKE values for musical notes are given in Appendix G. A suitable program is listed in Appendix A18.

## 11 Using Data Files

#### 11.1 Data files

When a large amount of common data is required by a program it is inconvenient to enter this data each time via the keyboard. A preferable method is to store the data in DATA statements within the program, as described in Chapter 3. However, this is still restrictive as these DATA statements are not readily available to other programs. The most flexible approach is to store your data in separate files from your programs so that the data files may be used by more than one program. You can then also prepare standard programs to analyse and process different data set up in data files.

een van die gewone van die gewone van die gewone van die gewone van die gewone van die gewone van die gewone van die gewone van die gewone van die gewone van die gewone van die gewone van die gewone van die gewone van die

 $\left\{ \right\}$ 

eeee ee —\_

.

A data file is created by a BASIC program so that the contents and format are under your control. In practice this means you are likely to write several programs, e.g. one to create the data file, one to update the data file, and some to process the data. This chapter shows how such data files may be created and read.

There are two ways of processing files: sequentially and randomly. Random access of files can only be carried out from disks, whereas sequential access can be carried out from disks or magnetic tape. This book deals only with sequential file systems. |

#### 11.2 File records

The contents of a data file may be regarded as the equivalent of a series of DATA statements within a program. Although the data consists of one long 'column' of values, it

## Using Data Files 101

is useful for you to think and design the logic of your program round the concept of records. For example, a stock record might consist of a stock number, item description, stock level, unit cost and re-order level as shown in Table 11.1.

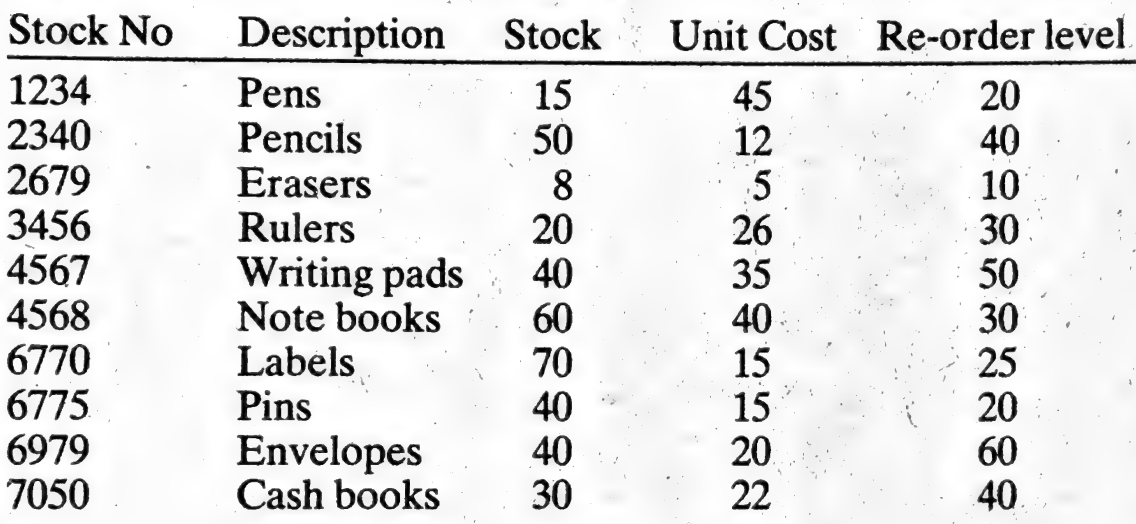

#### Table 11.1 Stock Records

The data contained in Table 11.1, recorded sequentially record by record, would give rise to a 'column' of values as shown below:

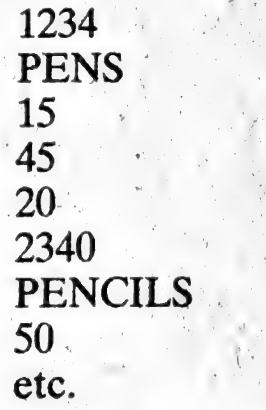

In transferring this data to and from memory it is more convenient to assign separate variable names to each part of a record and move one record at a time. This keeps the program logic simpler, although within a particular program a variable (unit cost, say) may not be manipulated or used.

As the program examples in this chapter use the data

shown in Table 11.1, this is a convenient place to define the variable names to be used:

> $K =$ stock number  $D$ \$ = description  $S = stock$  $C = \text{unit cost}$  $R = re-order level$

## 11.3 OPEN and CLOSE

Any files to be used by your program need to be declared before use. The OPEN statement has the general form:

line number OPEN x, y, z, "filename"

where  $x$ ,  $y$ ,  $z$  are file parameters as follows:

- $x =$  the file number, as chosen by the user for this particular program
- $y =$  the number of the device containing the file
- $z =$  an indicator stipulating whether the file is to be opened to be read, or to be written to
- E.g. 10 OPEN 2,1,1,"STOCK"

indicates that a file named "STOCK" will be referred to subsequently as file 2 and is located on device number 1. If  $z = 1$ , this indicates the file is to be written to.

The default option, OPEN  $x$ , means that the next file encountered will be opened to read only and will be assigned the number x.

A separate OPEN statement is required for each file being used. Each file that is opened also needs to be closed after final processing of the file bya CLOSE statement, e.g. .

## 90 CLOSE 1

#### 11.4 File input-output statements

The statement used to output a file has the general form:

#### PRINT#filenumber, variable list e.g. PRINT#1,K,D\$,S,C,R

The comma as a delimiter is suppressed so that in the above example K,D\$,S,C,R, is written as one string. You can preserve the variables separately by using separate PRINT statements, i.e.

> PRINT#1,K PRINT#1,D\$ PRINT#1,S PRINT#1,C PRINT#1,R

or you can retain the commas by enclosing them in quotes, 1.e.

PRINT#1,K;",";D\$;",";S;",";C;",";R

The corresponding read statement is:<br>INPUT#1, filenumber, variable list

Thus a corresponding read statement might be:

INPUT#1,K,D\$,S,C,R

## 11.5 End of file records

It is convenient if you have within your program your own<br>means of detecting the end of your data. This can easily be<br>done by terminating your data files with a dummy record.<br>The contents of this dummy record are chosen to

Since a complete record is transferred as a whole, the remaining fields of the dummy record need to be provided with values as shown below:

9999 ,X,0,0,0

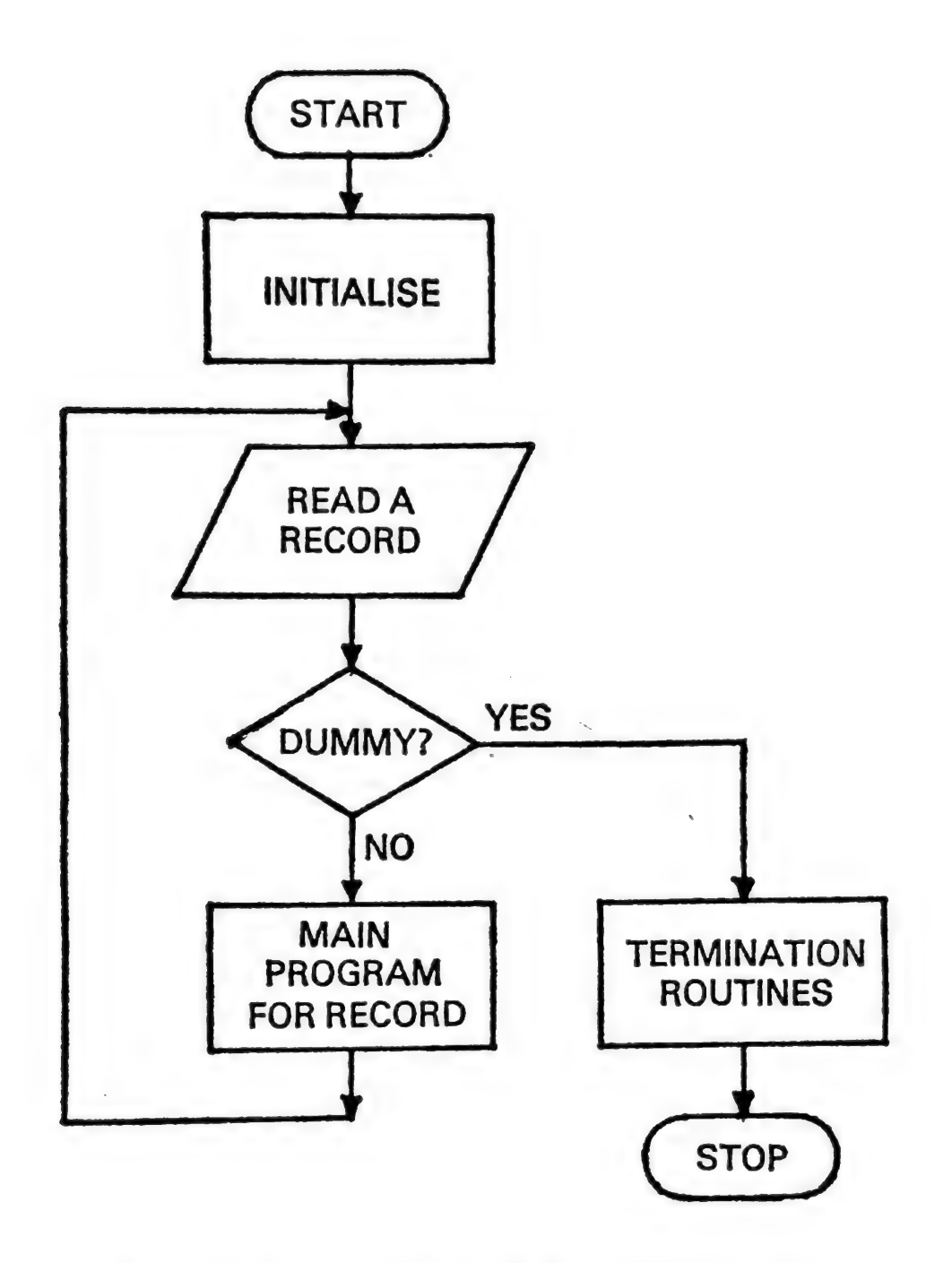

Figure 11.1 General flow with dummy record

The general flow of processing when a dummy record is used is shown in Figure 11.1.

#### Problem 1 — Stock data file

Write a program to create a stock data file on cassette incorporating a dummy end record for the data in Table  $11.1.$ 

A suitable program is listed in Table A19.

#### Problem 2 — Re-order list

Write a program to read the data file produced in problem 1 and output a list of items to be re-ordered. A sample output is shown in Table 11.2.

|             | RE-ORDER LIST       |
|-------------|---------------------|
| <b>CODE</b> | <b>DESCRIPTION</b>  |
|             |                     |
| 1234        | <b>PENS</b>         |
| 2679        | <b>ERASERS</b>      |
| 3456        | <b>RULERS</b>       |
| 4567        | <b>WRITING PADS</b> |
| 6979        | <b>ENVELOPES</b>    |
| 7050        | <b>CASH BOOKS</b>   |

Table 11:2 Output from re-order program

A suitable program is listed in Table A20.

#### Problem 3 — A data file search program

Write a program using string functions to search the stock data file produced in section 11.5 for any stock description containing a specified substring, i.e. PEN. An example of the output is shown in Table 11.3.

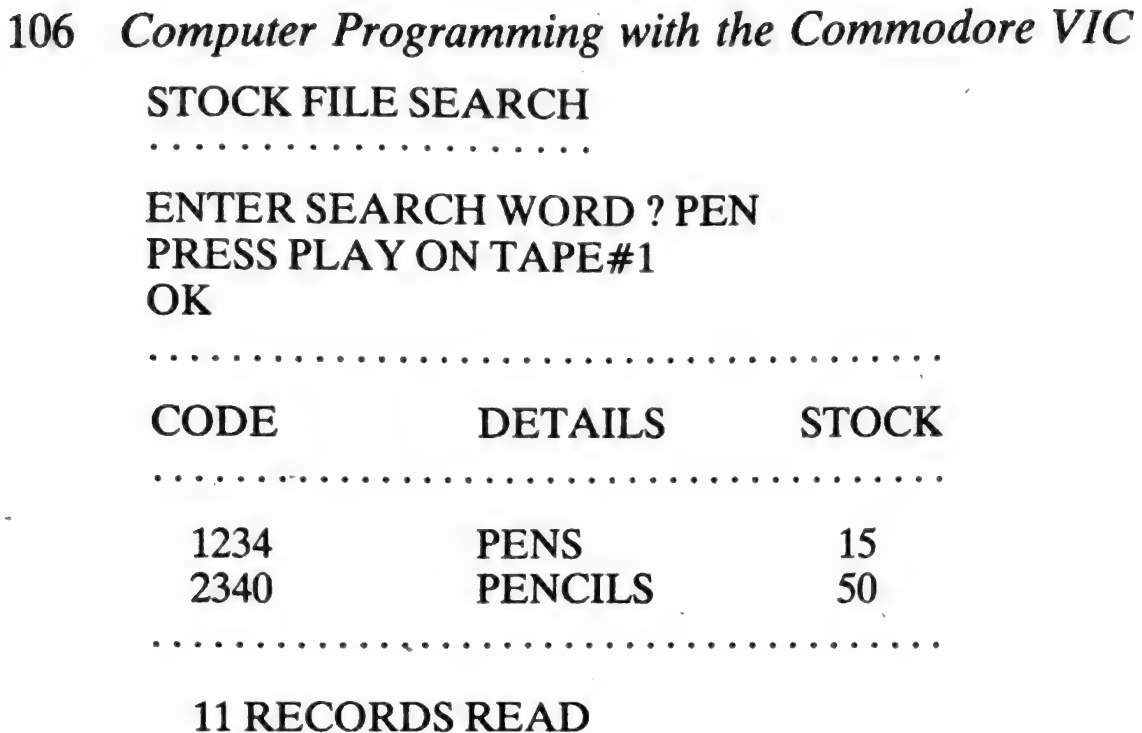

2 RECORDS LISTED

Table 11.3 Output from search program

The program is listed in Table A21.

# 12 Applications

## 12.1 Series

<sup>A</sup>series consists of a number of terms, each term having a constant relationship to the next term. When devising computer programs for evaluating series, a procedure needs to be designed which allows the next term in the series to be calculated from the previous term.

For example, the exponential series may be evaluated as follows:

$$
e^x = 1 + x + \frac{x^2}{2!} + \frac{x^3}{3!} + \dots \to \infty
$$

where  $2! = 1 \times 2$   $3! = 1 \times 2 \times 3$  etc. The steps in the repetitive process to calculate  $e<sup>x</sup>$  to n terms are:

- Step 1. (initialisation), set first term  $(T)$  to x,  $e^x$  to  $1 + T$ , and I to 2
- Step 2. calculate next term by multiplying previous term by  $x/I$ , and add this new term to the old value of  $e^x$
- Step 3. repeat step 2 a further  $n 2$  times.

The BASIC routine to calculate  $e^x$  is shown in Table 12.1

#### Problem  $1$  – Evaluation of cos x

Write a BASIC program for evaluating cos x, given that:

$$
\cos x = 1 - \frac{x^2}{2!} + \frac{x^4}{4!} - \frac{x^6}{6!} + \ldots \to \infty
$$

The program is listed in Table A22, and the value of  $\cos 30^\circ$ to 5 terms is given in Appendix B.

```
20 PRINT"NO OF TERMS FOR E1X"
30 INPUT N
40 PRINT "VALUE OF X";
50 INPUT X
60 LET T=X
70 LET E=1+T
80 FOR 1=2 TO N
90 LET T=T#X/I
100 LET E=E+T
110 HEXT I
115 PRINT
120 PRINT"E1";X;"=";E
125 PRINT"********************
130 END
```
a.

**Table 12.1** Program to calculate  $e^x$ 

## 12.2 Processing experimental data

The program given in Table 12.2 illustrates the use of the computer to process data which is entered at run time from

```
10 PRINT "HEAT OF COMBUSTION"
15 PRINT "-------
20 PRINT "NAME OF SUBSTANCE"
30 INPUT N#
40 PRINT "ENTER S.W.T.R"
50 INPUT S.W.T.R
60 LET H=INT(W#4.2#T#R#0.001/S+0.5)
70 PRINT
SØ PRINT"RESULT FOR "JN#
83 PRINT"=";H;"KJ/MOL"
85 PRINT" 米米米米米米米米米米米
90 PRINT
100 PRINT "ANY MORE DATA"
105 PRINT"(Y=YES,N=NO)"
110 INPUT Y*
120 PRINT
130 IF Y# = "Y" THEN 20
140 END
Table 12.2 'Heat of combustion' problem
```
the keyboard in response to messages output from the program. This method of working is applicable to, say, a class of students where each group is carrying out similar

Applications 109

experiments. The results of the experiments are prepared for input to the computer program, and the program is used to output the final answer for each group. Similarly, a scientist may repeat the same experiments for different substances and the series of results may then be processed by one computer program.

> HEAT OF COMBUSTION NAME OF SUBSTANCE ? ETHANOL ENTER S,W,T,R ? .36,100,23.5,46 RESULT FOR ETHANOL  $= 1261$  KJ/MOL \*\*\*\*\*\*\*\*\*\*\*\* ANY MORE DATA<br>  $(Y = YES, N = NO)$ <br>  $2 Y$ NAME OF SUBSTANCE<br>? METHANOL<br>ENTER S, W, T, R<br>? .39,99,21.2,32 RESULT FOR METHANOL<br>= 723 KJ/MOL<br>\*\*\*\*\*\*\*\*\*\*\*\*\* ANY MORE DATA  $(Y = YES, N = NO)$  $2N$

Table 12.3 Output from Table 12.2 and data input

The output messages, replies (data input) and results are shown in Table 12.3. S is the mass of substance burnt and W the mass of water heated by the substance in grammes, T is the rise in temperature of the water in °C, and R is the relative molecular mass.

## Problem 2 — Roots of quadratic equations

Write a program to calculate the values of the roots of any number of quadratic equations  $(ax^2 + bx + c = 0)$ , given

the coefficients a, b and c. If  $b^2 - 4ac > 0$ , output the message 'COINCIDENT ROOTS', and the value =  $- b/2a$ . If  $b^2 - 4ac < 0$ , output the message

 $3x^2 + 9x + 2 = 0$  $7x^2 - 5x + 3 = 0$  $x^2 - 8x + 16 = 0$  $2x^2 + 3x - 4 = 0$  $-3x^2-2x+ 1=0$  $x^2 + 2x + 3 = 0$  $4x^2 + 4x + 1 = 0$ 

Table 12.4 Quadratic equations

'COMPLEX ROOTS'. Allow for interactive entry of a, b and c during run time and stop the execution of the program by zeros being entered for a, b and c. The program is listed in Table A23, and the answers for the equations shown in Table 12.4 are given in Appendix B.

## 12.3 Tabulation of results and averaging

Measurements, intermediate calculations and final results of experiments may need to be tabulated so that a permanent record is available in an easily readable form. The final answer is often obtained by averaging the results of more than one experiment.

## Problem 3 — Width of aslit

The collimator of a spectrometer was used to provide a parallel beam of light from a sodium flame. The beam of light was allowed to fall on a slit placed vertically at the centre of the table of the spectrometer. When appropriate adjustments had been made, parallel bands were seen on looking through the telescope. These were made as sharp as possible by adjusting the slit of the collimator. The crosswires of the eyepiece of the telescope were set on corresponding minima on either side of the centre and the

vernier readings were noted; this gave a value of 2A for each of the fringes 1 to 6.

The width of the slit  $W(cm) = N\lambda/A$  where N is the fringe number,  $\lambda = 5.893 \times 10^{-5}$  cm (wavelength of sodium light), and A is in radians.

Write a program to tabulate the measurements taken and values of A and W shown in Table 12.5 (you will need to split the output into two separate tables) and output the average value of the width of the slit. There are two pairs of vernier readings for each fringe number. Values of 2A are found by subtracting the second vernier reading from the first vernier reading. The average value of A is then calculated for each fringe number. The program is listed in Table A24, and the average value of W is given in Appendix B.

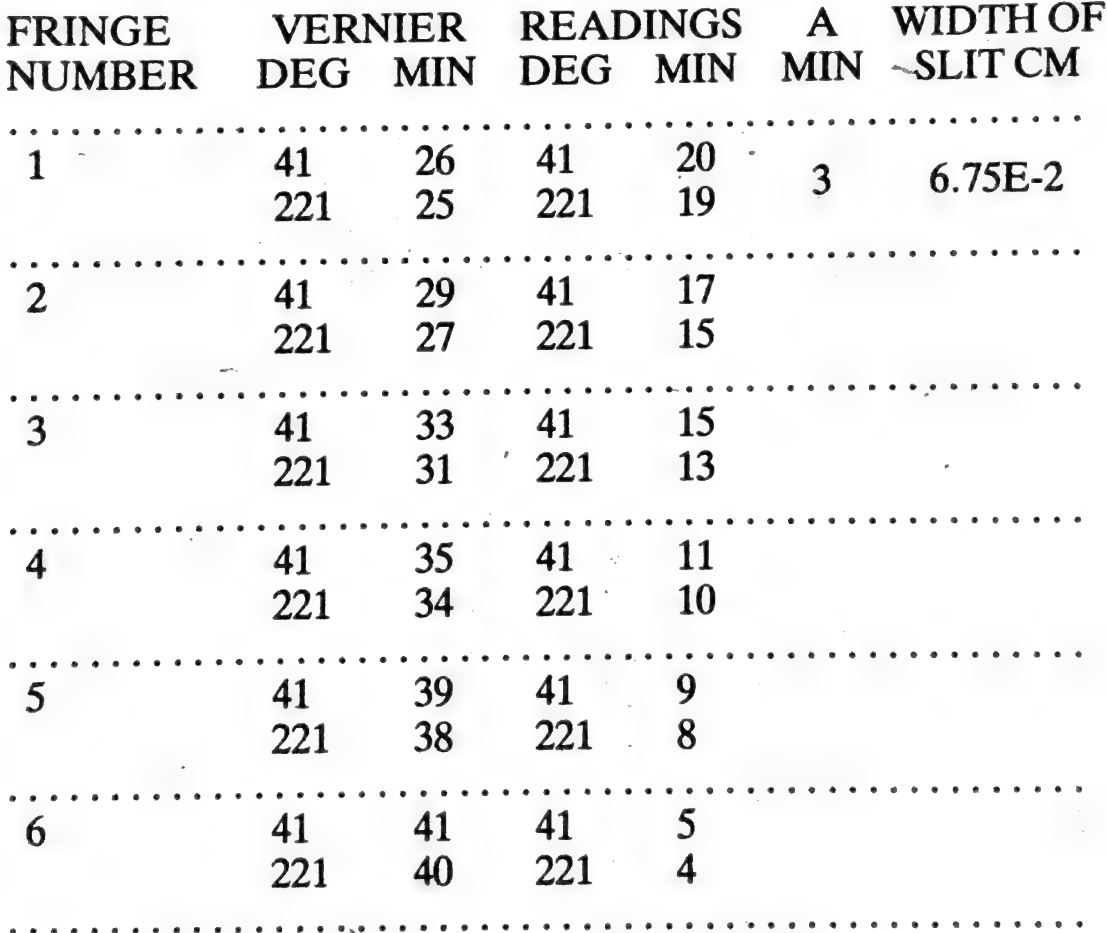

## Table 12.5 Tabulation of results for Problem 3

#### 12.4 Linear regression

Often straight line graphs may be obtained by manipulating the formula which defines the relationship between the variables. The equation of a straight line may be written as,

 $y=mx+c$ 

where,

 $x =$  the independent variable

 $y =$  the dependent variable

 $m =$  the slope of the line

 $c =$  the intercept of the line on the y axis

A line of 'best fit' can be calculated for a series of data points from,

$$
m = \frac{n\Sigma xy - \Sigma x \Sigma y}{n\Sigma x^2 - (\Sigma x)^2}
$$

$$
\Sigma y - m\Sigma x
$$

and 
$$
c = \frac{\sum y - m\sum x}{n}
$$

where,

x and y are the co-ordinates of each data point and  $n =$  number of data points.

There are many equivalent forms of the above expression; some are more suited to manual calculation than programming. A measure of how closely the data follows the calculated straight line is given by the coefficient of correlation  $(r)$ . If the data lies on a perfectly straight line then r will be  $+1$  (for positive slope) or  $-1$  (for negative slope). In the extreme case of no correlation whatsoever, i.e. the points are scattered randomly, r will equal zero. The acceptable level of correlation, i.e. value of  $r$ , for the number of readings involved can be found from statistical tables.

Again, the formulae for  $r$  can be presented in different ways. The expression given below is in a convenient form for programming when the slope is already evaluated.

$$
r = \sqrt{\frac{m(\Sigma xy - \Sigma x \Sigma y/n)}{\Sigma y^2 - (\Sigma y)^2/n}}
$$

It should be noted that  $m$ ,  $c$  and  $r$  require similar preliminary calculations and that it is convenient to initially calculate and store,

$$
\Sigma x, \Sigma y, \Sigma x^2, \Sigma y^2, \Sigma x \Sigma y
$$

A program to perform linear regression and calculate  $r$  is given in Table 12.6

## Problem 4 — Young's modulus of the material of a bar

The bar was clamped horizontally at one end. A weight of mass M (kg) was attached to the other end, and was kept vibrating by an electro-magnet. The vibrating end of the bar was illuminated and was viewed through a slit in a rotating disc, using a telescope. The speed of the disc was gradually increased by adjusting the resistance, placed in series with the electric motor used to rotate the disc, until the bar appeared to be at rest when it was vibrating. A counting arrangement on the motor gave the number of rotations in a definite time.

It can be shown that the motion of the vibrating bar is simple harmonic with a period: ations in a definite time.<br>
t can be shown that the motion<br>
ple harmonic with a period:<br>  $\sum_{n=0}^{\infty} \frac{1}{n!} (M + 33/140m)$ 

$$
T = 2\pi \sqrt{\frac{l^3(M + 33/140m)}{3Yi}}
$$

where i is the moment of inertia of cross-section Y is Young's modulus of the material of the bar lis the length of the bar in metres

m is the mass in kg of the vibrating part of the bar For a bar of rectangular cross-section (breadth b and depth d metres),  $i = bd^3/12$ .

Hence,  $\frac{3 \text{Y} \text{bd}^3 \text{T}^2}{48 \pi^2 l^3} = M + 33/140m$ 

 $T<sup>2</sup>$  (seconds) plotted for different values of M (kg) gives a straight line graph, and Y may be found using the slope of the graph as follows:

$$
Y = \frac{1}{\text{slope of graph}} \frac{16 \pi^2 l^3}{b d^3}
$$

```
50 DIM X(20), Y(20)
60 PRINT "ENTER NO OF"
65 PRINT"PAIRS OF READINGS"
70 INPUT N
80 FOR I = 1 TO N
90 PRINT "ENTER X.Y PAIR ";
100 INPUT X(I), Y(I)
110 NEXT I
120 GOSUB 4000
130 END
4000 LET S1 = 0
4010 LET S2 = 04020 LET S3 = 0
4030 LET S4 = 0
4040 LET 55 = 04100 FOR I = 1 TO N
4110 LET S1 = S1 + X(1)4120 LET S2 = S2 + Y(1)4130 LET S3 = S3 + X(1) 12
4140 LET S4 = S4 + Y(I) 12
4150 LET S5 = S5 + X(1)*Y(1)4160 NEXT I
4170 LET M = (N#S5 - S2#S1)/(N#S3 - S112)
4180 LET C = (S2 - M*S1)/N4190 LET R = (M *(S5 - S1*S2/N))/(S4 - S212/N)
4192 PRINT
4193 PRINT"Y = M*X + C"
4194 PRINT"M = "; M
4195 PRINT"C =";C
4196 PRINT
4197 PRINT "COEFF. OF CORR.="
4198 PRINT SQR(R)
4199 RETURN
```
## Table 12.6 Linear regression routine

## Applications 115

Write a program to output Young's modulus for a bar in Newtons/m<sup>2</sup>. Use the linear regression routine given in

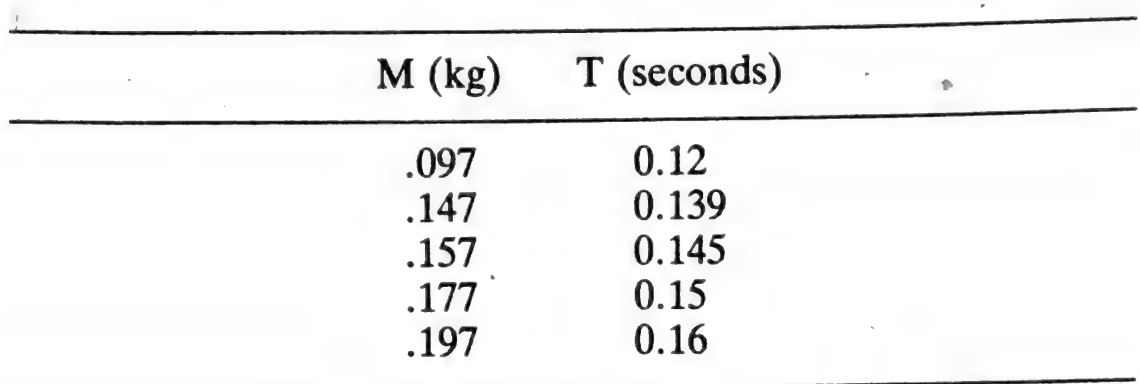

Table 12.7 Data for Problem 4

Table 12.6, to find the slope of the graph for the values of T and M given in Table 12.7. The dimensions of the bar are:  $b = 1.58$  cm,  $d = 0.312$  cm,  $l = 40$  cm. The results are given ~ in Appendix B.

Note: Remember to calculate  $T<sup>2</sup>$  for the linear regression 'Y' values; the 'X' values are those listed under M.

#### 12.5 Simulation

#### 12.5.1 Background

Simulation requires the writing of a program that models a situation. Changes are brought about in the model, either by the user or by inbuilt routines so that the behaviour of the model can be studied. From studying the behaviour of the model under varying circumstances it is hoped to gain a better understanding of the reality represented by the model. |

Some models consist of specific relationships, e.g. a Balance Sheet. In such a case, if you make a change in one variable this leads to a specific revised Balance Sheet. You can, by this means, simulate the effect of changes in labour costs on the profits.

Many forms of simulation require the values of some of the variables to be sampled from a probable range of

values. The probable range of values is usually expressed as<br>a probability (or frequency) distribution. In these models,<br>the outcomes and their interactions need to be studied over<br>many simulations to obtain a representati

below. As the basis of the variability is the sampling from a frequency distribution, the program has been written to make use of the two subroutines previously developed in Chapter 9, section 9.6. Note how the subroutine

## 12.5.2 Simulation of combined units

The problem is to simulate the breakdown pattern of a combined unit comprising a motor assembly and a gear assembly from the breakdown pattern of the individual assemblies.

The running time of a combined unit can be simulated by<br>sampling in turn from the running time distributions of the<br>motor unit and the gear unit. The shorter running time will<br>be the running time of the combined unit. By s

## 12.5.3. Output required

For a short simulation it is convenient to monitor the course of each pass through the program. Therefore, in this case, the output can be the sampled lives of the motor and gear assemblies, the life of the combined unit and the MTBF to date. For longer simulations this amount of detail would be time consuming to print. It could be incorporated for debugging purposes and then dropped, the final program only producing the ultimate MTBF.

However, a single final statement of the value of the

Applications 117

MTBF is not as informative as a running output of the variable. The decision to terminate a simulation is often taken once the variable under inspection has settled down. These considerations, in this case, lead to the idea that there should be an option to continue the run if the fluctuation in the MTBF is not within the desired limits.

## 12.5.4 Description of the program

The BASIC listing of the main routine is shown in Table 12.8 and of the subroutines in Tables 9.7 and A17 (see Chapter 9).

```
20 DIM M(10,2),6(10,2),D(10,2),X(10,2)
40 GOSUB 800
50 FOR 1=1 TO N
52 LET M(L, 1) = D(L, 1).
                                             \mathcal{L}_{\mathrm{eff}}54 LET M(1,2)=D(1,2)
56 NEXT I
60 GOSUB 800
70 FOR I=1 TO N
72 LET 6(1,1)=D(1,1)
74 LET G(I, 2)=B(I, 2)76 HEXT I
80 LET U$="------------------------"
90 LET T=0
100 LET K=1
115 PRINT
120 PRINT"LENGTH OF SIMULATION"
130 INPUT L
140 PRINT
145 PRINT U#
150 PRINT"SIN";TAB(4); "MTR";TAB(8); "GEAR";
160 PRINTTAB(13); "COMB"; TAB(18); "MTBF"
170 PRINT U#
180 FOR S=K TO L
200 FOR 1=1 TO 10
202 LET X(I, 1)=M(I, 1)
204 LET X(1)2)=N(1,2)
206 NEXT I
```
Table 12.8 (1) Main routine for simulation program

```
210 GOSUE 900
220 LET U1=V<br>240 FOR I=1 TO 10<br>242 LET X(I,1)=6(I,1)<br>244 LET X(I,2)=6(I,2)<br>246 NEXT I<br>250 GOSUB 900<br>260 LET C=U1<br>280 LET C=U2<br>320 LET C=U2<br>320 LET T=T+C<br>330 LET T=T+C<br>330 LET T=T+C<br>330 LET T=T+C<br>330 LET T=T+C<br>330 LET T=T+C
350 NEXT S<br>355 PRINT U$
2°@ LET K=L+1 
390 PRINT"SIMULATIONS REQUIRED,"<br>395 PRINT"OR ZERO TO STOP"<br>400 INPUT L<br>405 IF L>0 THEN 420<br>410 END
420 LET L=K+L-1
436 GOTO 176
```
Table 12.8 (2) Main routine for simulation program

The motor unit frequency distribution is input after<br>control is transferred to the subroutine from line 40. The<br>input is returned in array D and the contents copied to array<br>M. This allows array D and hence the subroutine

cumulative combined unit running time, and variable K is the starting (or continuation) value of the simulation count. K is initially set at one for the first run (line 100) and is revised in line 370 in case the FOR loop is to be continued.

The initial length of the simulation is input at line 130. Line 150 and 160 print the required heading. PRINT U\$ produces a line of dashes and is used to highlight the headings (lines 145 and 170). Each line of calculated output is produced within the FOR loop from lines 180 to 350.

To sample from the motor unit distribution (array M) it is copied to array X by lines 200-206. The subroutine starting at line 900 is entered and a sample from array X is returned as variable V. In line 220 this value is retained for future reference as variable U1. This procedure is then repeated for the gear unit, the sampled value being retained as U2. Lines 280-300 carry forward the lower of the two values as variable C (this is the running time of the combined unit). The cumulative running time is calculated in line 320 and the current average running time (the MTBF) is calculated in line 330 as A. Having completed a pass through the FOR loop, a line of output provides the current simulated values of U1, U2, CandA.

After simulating the stipulated number of times (i.e. L), the FOR loop is left. In anticipation of continuing, the value of K is reset in line 370. Lines 390-400 allow you to reset L, or, if you enter zero, the run stops.

To separate this interactive part of the run from the previously calculated output, PRINT U\$ is now used in line 355. If the run is to be continued, control is returned to line 170 to separate the subsequent output in a similar way. This means of trying to keep the output tidy is best appreciated by studying extracts from a run of this program as shown in Table 12.9.

| SIM                     |                         | MTR GEAR COMB MTBF                                               |                       |              |
|-------------------------|-------------------------|------------------------------------------------------------------|-----------------------|--------------|
| $\mathbf 1$             | 16                      | 18                                                               | 16                    | 16           |
| $\overline{\mathbf{c}}$ | 16                      | 14 <sup>1</sup>                                                  | 14                    | 15           |
| $\overline{3}$          | 8                       | 16                                                               | 8                     | 12.6         |
| $\overline{\mathbf{4}}$ | 16                      | 18                                                               | 16                    | 13.5         |
| 5                       | <b>16</b>               | 14                                                               | 14                    | 13.6         |
| 6                       | 8                       | 14                                                               | 8                     | 12.6         |
| $\overline{7}$          | <sup>12</sup>           | 22                                                               | 12                    | 12.5         |
| 8                       | 20                      | 22                                                               | 20                    | 13.5         |
| 9                       | 16                      | 10 <sup>°</sup>                                                  | 10                    | 13.1         |
| 10                      | $\overline{\mathbf{4}}$ | 14                                                               | $\overline{4}$        | 12.1         |
|                         |                         |                                                                  |                       |              |
|                         |                         | ENTER ADDITIONAL<br>SIMULATIONS REQUIRED,<br>OR ZERO TO STOP ? 5 |                       |              |
|                         |                         |                                                                  |                       |              |
| 11                      | 16                      | 14                                                               | 14                    | 12.3         |
| 12                      | 12                      | 14                                                               | 12 <sup>7</sup>       | 12.3         |
| 13 <sup>1</sup><br>14   | 16<br><b>16</b>         | 18<br>16 <sup>1</sup>                                            | 16<br>16 <sup>1</sup> | 12.6<br>12.8 |

Table 12.9 Example of output from Table 12.8

## $\textdegree$  Problem 5 – Combined units simulation

Use the simulation program (Table 12.8) to calculate the<br>mean time between failure for a combined unit consisting<br>of motor and gear units having the failure pattern shown in<br>Table 12.10. Simulate 100 failures. The answer i

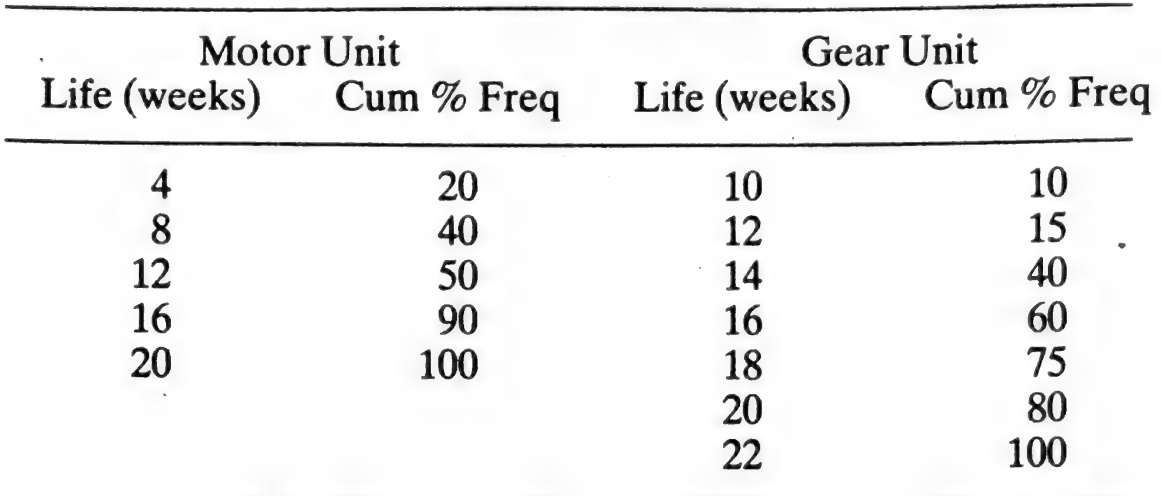

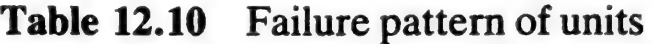

## 12.6 Financial

Many financial calculations relate to the calculation of interest over a period of time. A common example involving repayment of interest (and capital) is a mortgage repayment. Once a mortgage has been obtained there is little you can do about the repayments required. A computer program, however, could be particularly useful in examining the effects of changing the variables to assist in choosing the most suitable mortgage.

## 12.6.1 Mortgage calculations

The repayments required on a mortgage can be calculated from the following formula: ł

$$
R = \frac{Pi(1 + i)^n}{(1 + i)^n - 1}
$$

where,

 $P = Principal$  (the amount borrowed)

 $n =$  duration of mortgage

 $i =$  interest rate per annum

 $R$  = required annual repayment

Many organisations providing mortgages allow you to repay monthly. The monthly repayments are usually  $\frac{1}{12}$  of

the annual repayments because they are regarded as simply advance payments of the annual premium. These monthly advance payments do not themselves earn interest.

## 12.6.2 Requirements of the program

In examining alternative mortgage proposals you would<br>want to change P, n and/or i as required. As successive<br>changes were made it would be useful to be reminded as to<br>the current values of these three variables.<br>This prog

The input to the program is straightforward; the interest rate is entered as a percentage (i.e. 12.5 not .125) as this is how it is commonly quoted.

#### 12.6.3 Description of the program

<sup>A</sup>listing of the program is given in Table 12.11 and an example of the output in Table 12.12.

Line 30 defines the function FNM which rounds to two<br>decimal places thereby representing monetary amounts to<br>the nearest pence. Lines  $40-100$  request the starting values<br>of I, P and N. The annual repayment is calculated

Line 160 allows you to revise optionally the values of I, P<br>or N and line 170 reminds you of the current values. The<br>option you enter is identified by the program over lines<br>200–250. If an inappropriate character is entere

```
10 REM MORTGAGE REPAYMENT
30 DEF FNM(X)=INT(X*100 + .5)/100
40 PRINT"INTEREST RATE AS A %"
50 INPUT I
60 LET I = 1/100
70 PRINT"SIZE OF MORTGAGE"
80 INPUT P
90 PRINT"PERIOD OF LOAN (YRS)"
100 INPUT N
120 LET R=(P#I#(1+I) tH)/(((1+I) tH)-1)
130 PRINT"MONTHLY REPAYMENTS ="
135 PRINT FNM(R/12)
140 PRINT
160 PRINT"ENTER I.P OR N"
165 FRINT"TO REVISE INTEREST."
167 PRINT"PRINCIPAL OR YEARS"
170 PRINT:PRINT"EXISTING VALUES ARE"
175 PRINT I;P;N
180 PRINT PRINT"OR ENTER S TO STOP"
190 INPUT A$
200 IF A# = "S" THEN 350
210 PRINT"REVISED VALUE"
220 INPUT X
230 IF A# = "I" THEN 290
240 IF A# = "P" THEN 310
250 IF A# = "N" THEN 330
260 PRINT PRINT"REVISION ERROR:"
270 PRINT A$; " ENTERED" PRINT
280 6010 160
290 LET I = X/100300 GOTO 120
310 LET P = X320 GOTO 120
330 LET N = X340 GOTO 120
350 END
```
Table 12.11 Program for mortgage calculation

acter 'falls through' these lines and the error message (line 260) is printed. Otherwise the revised value entered in line 220 is assigned accordingly over lines 290 to 330. The program then loops back to line 120 to recalculate R.

INTEREST RATE AS A %<br>? 12.5<br>SIZE OF MORTGAGE<br>? 10000<br>PERIOD OF LOAN (YRS)<br>? 25<br>MONTHLY REPAYMENTS =<br>109.95 ENTER I,P OR N<br>TO REVISE INTEREST,<br>PRINCIPAL OR YEARS EXISTING VALUES ARE 10000 25 OR ENTER S TO STOP  $2P$ REVISED VALUE ? 8000 MONTHLY REPAYMENTS = 87.96 ENTERI,PORN TO REVISE INTEREST, PRINCIPAL OR YEARS EXISTING VALUES ARE 125 8000 Zz OR ENTER S TO STOP 28

Table 12.12 Example of output from Table 12.11

Problem 6 — Monthly repayments

Run the program shown in Table 12.11 using the following data:

Interest rate,  $11\%$ Loan, £15,000 Period of loan, 20 years

Then revise the loan to £20,000. The two monthly repayments are given in Appendix B.

#### 12.7 Morse trainer

This program makes use of the VIC's sound facilities to 'playback' in Morse code any string entered at the keyboard. In addition, an appropriate graphics dot or dash is displayed on the screen to match the Morse sounds.

The program is given in Table 12.13. Line 5 sets the tone to be sounded for the Morse signal and line 6 sets the basic unit of sustain used in subsequent delay loops. By making S smaller, the Morse will be played quicker but the relative timings of dots, dashes and pauses will be maintained. Line 20 transfers control to subroutine 400 which sets up an array M\$(26) with strings of dots and dashes to represent the Morse code (in alphabetic sequence). This routine could be extended to include the full Morse code set by increasing the array size and adding suitable DATA statements.

```
4 DIM M$(26), L$(40)
5 POKE 36876, 241
10 S=10
14 PRINT"TAKKO"
             MORSE TRAINER"
15 PRINT"
                             KIRIKI"
16 PRINT"
20 GOSUB 400
25 PRINT" MENTER MESSAGE II";
30 INFUT S$
35 PRINT"
40 GOSUB 500
50 FOR K=1 TO L
60 L$ = L$(K)
70 GOSUB 1000
90 HEXT K
100 END
400 FOR 1= 1 TO 26
410 READ M$(I)
420 NEXT I
430 DRTA ".-","-...","-.-.","-...",",".
440 DRTA "..-.","--.","....","...",".---"
450 DRTA "-.-",".-..","---","-.","-
```

```
126 Computer Programming with the Commodore VIC
  460 DATA ".--.","--.-",".-.","...",","-"
  470 DATA "..-","...-",".--","-..-","-..-"
  480 DATA "--.."
  490 RETURN
  500 REM TRANSLATE
  510 L=LEN(S$)
  520 FOR I=1 TO L
  525 L$(I)=CHR$(32)
  530 FOR J=1 TO 26
  540 IF MID$(S$, I, 1)<>CHR$(64+J) THEN 550
  545 L$(I)=M$(J)
  550 NEXT J
  560 NEXT I
  1000 REM SOUND CHARACTER
  1010 IF L$<>CHR$(32) THEN 1030
   1020 GOSUB 7000:GOTO 1100
   1030 W=LEN(L$)
   1040 FOR I=1 TO W
   1050 X$=MID$(L$, I, 1)
   1060 IF X$=CHR$(46) THEN GOSUB 4000
   1070 IF X$=CHR$(45) THEN GOSUB 5000
   1080 NEXT I
  1090 GOSUB 6000
   1100 RETURN
  4000 REM DOT
   4005 PRINT".
  4010 FOR D=1 TO S:POKE 36878,15:NEXT D
  4040 FOR D=1 TO S:POKE 36878,0:NEXT D
  4070 RETURN
  5000 REM DASH
  5005 PRINT"= ";
  5010 FOR D=1 TO 3*S:POKE 36878,15:NEXT D
  5040 FOR D=1 TO S:POKE 36878.0:NEXT D
  5070 RETURN
  6000 REM END LETTER
  6005 PRINT
  6010 FOR D= 1 TO 2*S:POKE 36878,0:NEXT D
  6040 RETURN
  7000 REM END WORD
  7005 PRINT
  7010 FOR D= 1 TO 6*S: POKE 36878.0: NEXT D
  7040 RETURN
```
#### Table 12.13 Morse trainer

The message to be transmitted in Morse is input at line 30. This is examined character by character in the subroutine (lines 500-560) and as each character is identified in line 540 its Morse code equivalent  $(M\$(J))$  is copied to array L\$. Each character occupies one cell in the array. The dimension statement (line 4) therefore limits the current program to messages of 40 characters.

Lines 50 to 90 in the main program then transfer the Morse code string from array L\$ to the variable L\$ within a loop. The current content of the variable L\$ then is used by the subroutine 1000 to 1100 to determine which sound

subroutines should be called.<br>If L\$ is a space then the 'end word' subroutine (lines 7000-7040) is entered. Lines 4000 to 4070 or lines 5000 to 5070 are executed if L\$ is a dot or dash, respectively. Having sounded appropriately, the 'end letter' subroutine  $($ lines  $6000 - 6040)$  is entered.

The relative timing is determined by the delay loops in the sound subroutines. Taking the dot character as a unit of duration, the time interval between characters is also equivalent to a dot. The duration of a dash is three dots. Between letters there is a pause equivalent to three dots, but as the last dot or dash has a pause of one unit within its own subroutine the 'end letter' subroutine needs to add only two dot equivalents. Similarly, as the interval between words is equivalent to seven dots the subroutine (lines 7000-7040) adds a further pause equivalent to six dots. These timings are approximate because the time spent in the rest of the program will add a smail fixed element.

The above program can be modified in several ways; for example by making the INPUT from tape, practice tapes could be compiled by someone else so that the listener does not already know the message.

# **Appendix A** Programs (Tables A1 to A24)

```
20 INPUT A.E.P.N.R
```

```
25 PRINT
```

```
30 LET T=((A+E)#N+P)/R
```
40 PRINT"LENGTH OF STAY:"

```
45 FRINT N: "NIGHTS"
```
50 PRINT"ACCOMODATION:"

55 PRINT"#";A; "PER NIGHT"

```
60 PRINT"EXPENSES(MEALS ETC.):"
```
65 PRINT"#")E

70 PRINT"ALLOWANCE(PRESENTS):"

75 PRINT"#";P

80 PRINT "EXCHANGE RATE:"

85 PRINT R; "(# TO THE £)"

```
86 PRINT
```
90 PRINT "£ REQUIRED:"

```
95 PRINT T
```
100 PRINT" \*\*\*\*\*\*\*\* "

```
110 END
```
#### Table A1 Number of £s required

Ĵ.

```
20 INPUT N.F.P.S.D
25 PRINT
30 LET C=N#(F+P+2#6#(100-D)/100)/100
40 PRINT"NO OF DELEGRTES:"
45 PRINT N
50 PRINT"COST OF FOLDERS:"
55 PRINT F; "P EACH"
60 PRINT"COST OF PAPER:"
65 PRINT P: "P PER PAD"
70 PRINT"COST OF PENS LESS"; D; "%:"
75 PRINT SUPP EACH"
80 PRINT
85 PRINT"COST OF STATIONERY ="
90 PRINT"£";C
95 PRINT"********
```

```
Table A2 Cost of stationery
```
**100 FND** 

```
20 PRINT"CALCULATIONS FOR"
21 PRINT"DIFFERENT CODES"
25 PRINT"----------------
30 PRINT
40 REM N=NUMBER OF
45 REM SETS OF DATA
50 INPUT N
60 FOR 1=1 TO N
70 INPUT C.X.Y
88 ON C GOTO 90, 100, 110, 120, 130
90 LET R=X+Y
95 GOTO 140
100 LET R=X-Y
105 GOTO 140
110 LET R=X*Y
115 GOTO 140
120 LET R = X/Y125 GOTO 140
130 LET R=X1Y
140 PRINT"CODE:";C;"R =";R
145 PRINT"********************
150 PRINT
160 NEXT I
170 END
```
Table A3 Using the ON . . . GOTO statement

 $\mathcal{S}_{\mathcal{S}}$ 

```
5 PRINT"ENTER WIDTH. DEPTH"
10 INPUT W.D
15 LET S=11-INT(W/2+0.5)
20 FRINT"N":REN CLEAR
25 FOR I=1 TO 11-INT(D/2+0.5)
30 FRINT
35 HEXT I
40 PRINT TAB(S); "I";
45 FOR I=1 TO W-2
50 PRINT"-";
55 NEXT I
60 PRINT"T"
65 FOR 1=1 TO D-2
70 FRINT TAB(S); "I "; TAB(W-1+S); " "
75 HEXT I
80 PRINT TAB(S); "L";
85 FOR 1=1 TO W-2
90 PRINT"_";
95 NEXT I
100 PRINT" J"
105 END
```
#### **Table A4** Centering a rectangle

```
61 PRINT"N" REM CLEAR
63 PRINT"OFTION H.N.L OR F";
64 INPUT P$
65 IF P#="F" THEN 380
66 IF P#="N" THEN 130
67 IF P#="L" THEN 291
```
**Table A5** Print options (amendments to Table 2.1)
$\ddot{\phantom{a}}$ 

```
70 REM LETTER HEADING
71 PRINT"NO OF SHEETS"
72 PRINT"& PRINT POSITION"
73 INPUT N1, P
74 FOR I=1 TO N1
75 PRINT"D":REM CLEAR
76 PRINT
77 PRINT
80 PRINT TAB(P);A#
90 PRINT TAB(P);B#
100 PRINT TAB(P); C#
110 PRINTTAB(P); D#
111 END
112 NEXT I
115 GOTO 61
```
Table A6 Letter headings (amendments to Table 2.1)

```
120 REM NOTEBOOK LABEL
130 PRINT"ENTER NO OF LABELS"
135 FRINT"& NAME LENGTH"
140 INPUT N2.L
145 PRINT"ENTER NO OF LABELS"
150 PRINT"PER PAGE"
151 INPUT N3
152 FOR 1=1 TO N2/N3
153 PRINT"N":REM CLEAR
154 FOR J=1 TO N3
```

```
200 PRINT"*
210 PRINT"*
                                 실: 33
220 LET J1=INT(10-L/2)
221 PRINT"*";
223 FOR 11=1 TO J1
224 PRINT" ";
225 NEXT 11
226 PRINT N#;
230 PRINT TAB(21); "*"
235 PRINT"*
                                 来"
240 PRINT"*
                                 宋旦
```
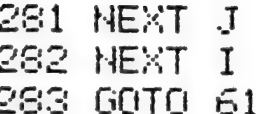

Table A7 Notebook labels (amendments to Table 2.1)

## Appendices 133

290 REM ENVELOPE LABEL 291 PRINT"ENTER-NO OF LABELS" 292 PRINT"PER PAGE & TOTAL" 293 INPUT N5, N6 294 FOR I=1 TO N6/N5 295 PRINT"N" REM CLEAR 296 FOR J=1 TO N5

374 NEXT J 375 END 376 NEXT I 378 GOTO 61

Table A8 Envelope labels (amendments to Table 2.1)

```
5 PRINT"N":REM CLEAR
10 SM=7680:CM=38400
20 S=SM+22#8+8.
30 C=CM+22*8+8
40 FOR 1=0 TO 5
50 FOR J=0 TO 5
60 READ X
70 POKE S+22*I+J.X
80 POKE C+22*1+J.6
90 NEXT J
100 NEXT I
110 X=74: Y=75: CL=6
115 XA=85:YA=73
120 FOR 1=1 TO 10
130 POKE S+22*4+2, X
140 POKE C+22*4+2.CL
 150 POKE S+22*4+3, Y
 160 POKE C+22*4+3,CL
 170 FOR D=1 TO 1000 NEXT D
-180 XB=X:X=XA:XA=XB
 185 YB=Y:Y=YA:YA=YB
 196 NEXT
          \mathbf{I}200 DATA 85, 102, 102, 102, 102, 73
 210 DATA 93, 87, 96, 96, 87, 93
 220 DATA 93, 96, 85, 73, 96, 93
 230 DRTA 93, 96, 74, 75, 96, 93
 240 DRTR 93, 96, 96, 96, 96, 93
 256 DRTA 74,64,64,64,64,75
 260 END
```
#### **Table A9** Animated face

```
20 PRINT "SIDES OF TRIANGLE";
30 INPUT A.B.C
40 LET X=(A#A+0#C-B#B)/(2#A#C)
50 LET R=B/(2*SIN(ATN(SQR(1-X*X)/X)))
ER PRINT
70 PRINT "RADIUS =";R;"M"
了5 户民【NT  "来来来来来来来来来来来来来来来来来来来来?"
80 END .
```
#### **Table A10** Radius of circumcircle

```
10 DEF FNR(X)=INT(X/0.1+0.5)*0.1
20 DEF FND(U)=ATN(1)*4/180
30 PRINT"THREE SIDES AND ANGLE"
40 PRINT"0 IF UNKNOWN"
50 INPUT A.B.C.DI:PRINT
60 IF AC@ THEN 230
70 IF D100 THEN 110
80 LET S=(A+B+C)/2
90 LET R=FNR(SQR(S#(S-A)#(S-B)#(S-C))))
100 GOTO 190
110 LET D=D1*FND(U)
120 IF A=0 THEN 160
130 IF B=0 THEN 180
140 LET R=FNR((A*B*SIN(D))/2)
150 GOTO 190
160 LET R=FNR((B*C*SIN(D))/2)
170 60TO 190
180 LET R=FNR((A*C*SIN(D))/2)
190 PRINT"AREA =";R;"SQ CM"
200 PRINT"*************************
210 PRINT
220 GOTO 30
230 END
```
## Table A11 Areas of triangles

```
10 DATA CUBOID, CYLINDER, "HEX BAR"
20 DEF FNR(A)=INT(A/F+0.5)*F
30 DEF FNP(U)=ATN(1)*4
40 PRINT "ENTER CODE AND SCALE"
50 INPUT C.F
60 IF C = 0 THEN 250
70 PRINT "ENTER TWO DIMENSIONS"
75 INPUT D1, D2
80 PRINT "ENTER HEIGHT"
85 INPUT H
90 PRINT
100 CN C GOTO 110, 130, 150
110 LET R=D1#D2
120 GOTO 160
130 LET R=FNP(U) *D1*D1
140 GOTO 160
150 LET A=SQR(27)/2*D1*D1
160 FOR 1=1 TO C
170 READ N#
180 NEXT I
190 PRINT "VOL OF "; N^*; " ="
195 PRINT FNR(A*H);" CUBIC CM"
200 PRINT "米米米米米米米米米米米米米米米米米米米米米米米"
210 PRINT
220 PRINT
230 RESTORE
240 GOTO 40
250 END
```
### Table A12 Volumes of solids

```
20 INPUT N
 30 DIM A(20) (B(20)
 40 FOR I=1 TO N
 50 READ A(I)
 60 HEXT I
 70 FOR 1=1.TO N STEP 5
 90 FOR J=1 TO 1+4
 100 LET B(J)=A(N+1-J)
 110 PRINT B(J);
*130 NEXT J
 140 PRINT
 150 NEXT I
 160 DRTA 1,2,3,4,5,6,7,8,9,10,11,12,13
 170 DRTR 14, 15, 16, 17, 18, 19, 20
 180 END
```
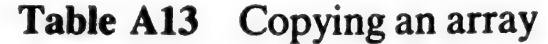

```
20 DIM A(5,5)
30 INPUT M
40 IF M=0 THEN 260
50 LET D=0
60 FOR 1=1 TO M
70 FOR J=1 TO M
80 READ A(1, J)
90 PRINT A(I, J);
100 NEXT J
110 PRINT
120 D=D+A(I, I)+A(I, M+1-I)
130 HEXT I
140 PRINT
150 IF M/2=INT(M/2) THEN 180
160 LET N=INT(M/2)+1
170 LET D=D-A(N, N)
180 PRINT"SUM ON DIAGONALS = P185 PRINT D
190 PRINT
200 PRINT
210 RESTORE
220 GOTO 30
230 DATA 10, 11, 12, 13, 14, 15, 16, 17, 18, 19
240 DATA 20, 21, 22, 23, 24, 25, 26, 27, 28, 29
250 DATA 30, 31, 32, 33, 34
260 END
         Table A14 Sum of elements
```

```
28 INPUT H
30 PRINT"N":REM CLEAR
40 DIM A(14)
50 FOR 1=1 TO N
60 READ A(I): PRINT A(I)
70 NEXT I
SØ PRINT
90 FOR I=1 TO N-1
100 LET E=0
110 FOR J=1 TO N-1
120 IF A(J)(=A(J+1) THEN 170
130 LET S=A(J)
140 LET A(J)=A(J+1)
150 LET A(J+1)=S
160 LET E=1
170 NEXT J
180 IF E=0 THEN 200
190 NEXT I
200 PRINT"S" : REM HOME
210 FOR K=1 TO N
220 PRINT TAB(10); A(K)
230 NEXT K
240 DRTR 15, 12, 3, 20, 22, 22, 9, 4, 23, 2, 0, -25, 17, 18
250 END
```
#### Table A15 Sorting a list of numbers

```
20 DIM V(100),X(15),F(15)
30 PRINT "ENTER NO OF PARISHES"
40 INPUT N
50 PRINT
60 FOR I = 1 TO N
70 PRINT "PARISH";I
80 INPUT V(I)
90 HEXT I
100 PRINT
110 GOSUB 2000
120 GOSUB 3000
125 END
```
#### Table A16 Pastureland frequency table

 $\overline{\phantom{a}}$ 

```
800 PRINT
810 PRINT"NO OF ROWS"
815 PRINT"IN FREQ DIST."
820 INPUT N
830 IF N<11 THEN 850
840 PRINT"NOT MORE THAN 10"
842 PRINT"TRY AGAIN"
845 GOTO 800
850 PRINT
SEG PRINT"INPUT X & CUM FREQ"
870 FOR 1=1 TO N
880 INPUT D(1,1), D(1,2)
890 NEXT I
899 RETURN
```
## Table A17 Input subroutine

```
10 PRINT "TEMEREMENT COPPER ";
20 READ 7$
30 PRINTT#
40 READ N.S
50 POKE 36878,15
60 IF NO THEN 130
70 POKE 36876.N
80 FOR D=1 TO 20*S
90 POKE 36879, N-25
100 NEXT D
110 POKE 36876.0
120 GOTO 40
130 POKE 36878,0
140 POKE 36879,27
150 END
200 DATA "FRERE JACQUES"
210 DATA 172, 2, 181, 2, 189, 2, 172, 2
220 DRTA 172, 2, 181, 2, 189, 2, 172, 2
230 DATA 189, 2, 193, 2, 200, 4
240 DATA 189,2,193,2,200,4
250 DATA 200.1.206.1.200.1.193.1.189.2.172.2
260 DATA 200, 1, 206, 1, 200, 1, 193, 1, 189, 2, 172, 2
270 DATA 172, 2, 145, 2, 172, 4
280 DATA 172, 2, 145, 2, 172, 4
290 DATA -1, -1
```

```
Table A18 A simple tune
```

```
30 OPEN 1, 1, 1, "STK-DATA"
210 INPUT K.D$, S.C.R
215 PRINT#1.K
216 PRINT#1.D$
217 PRINT#1.5
218 PRINT#1.C
219 PRINT#1.R
230 IF K=9999 THEN 250
240 60T0 210
250 CLOSE 1
600 END
```

```
Table A19 Stock data file creation
```

```
30 OPEN 1, 1, 0, "STK-DATA"
40 PRINT"RE-ORDER LIST"
45 PRINT"--------------"
50 PRINT
60 PRINT"CODE";TAB(7);"DESCRIPTION"
65 PRINT"----";TAB(7);"------------"
70 PRINT
80 INPUT#1, K, D$, S, C, R
90 IF K=9999 THEN 130
100 IF SOR THEN 80
110 PRINT K/TAB(7)/D#
120 GOTO 80
130 CLOSE 1
140 END
```
 $\rightarrow$ 

```
1 PRINT "I"
2 PRINT"STOCK FILE SEARCH"
4 PRINT"------------
5 PRINT
6 PRINT"ENTER SEARCH WORD"
10 INPUT X$
15 L=LEN(\times$)
20 OPEN 1, 1, 0, "STK-DATA"
22 LET E = 024 LET F = 025 LET U$ ="----
27 PRINT U#
28 PRINT TAB(1); "CODE"; TAB(6);
   "DETAILS"; TAB(15); "STOCK
29 PRINTUS
30 INPUT#1, K, D$, S, C, R
35 LET E = E + 140 LET W=LEN(D$)-L+1
50 IF K= 9999 THEN 800
60 FOR 1=1TO W
70 LET Z$=MID$(D$,I,L)
80 IF Z#=X# THEN 100
90 NEXT I
92 60TO 30
100 LET F = F + 1110 PRINT K;TAB(6); D$; TAB(15); S
140 GOTO 30
800 CLOSE 1
801 PRINT U#
805 PRINT E ; "RECORDS READ"
810 PRINT F : "RECORDS LISTED"
950 END
```
#### **Table A21** Stock file search

```
20 PRINT"NO OF TERMS FOR COS X"
30 INPUT N
40 PRINT"VALUE OF X (DEGREES)"
50 INPUT X1
60 LET X=(X1*ATN(1)*4/180) 12
70 LET T=1
80 LET C=1
90 FOR 1=2 TO N#2 STEP 2
100 LET T=(-1)*T*XZ((I-1)*I)
105 LET C=C+T
110 NEXT I
115 PRINT
120 PRINT"COS"; X1; "="; C
125 尸民工同工"来来来来来来来来来来来来来来来来来来来"
130 END
```
#### Table A22 Cos X

```
10 DEF FNR(A)=INT(A/0.01+0.5)*0.01
20 PRINT"ROOTS OF"
25 PRINT"QUADRATIC EQUATIONS"
30 PRINT"-------------
40 PRINT"ENTER A.B.C"
50 PRINT"(ZEROES TO STOP)"
60 INPUT A.B.C
70 IF A=0 THEN 210
80 LET I=B*B-4*A*C
90 IF DOG THEN 150
100 IF D=0 THEN 170
110 LET D=SQR(D)
120 PRINT"REAL ROOTS:"
125 PRINT FNR((-B+D)/(2*A)));
130 PRINT"AND ";FNR((-B-D)/(2*A))
140 GOTO 180
150 PRINT"COMPLEX ROOTS"
160 GOTO 180
170 PRINT"COINCIDENT ROOTS:";
175 PRINT FNR(-B/(2*A))
180 PRINT"**************************
190 PRINT
200 GOTO 40
210 END
```
#### **Table A23** Roots of quadratic equations

```
10 INPUT "WAVELENGTH";L
20 INPUT"NO OF FRINGES";N
30 PRINT"ENTER TWO SETS OF"
40 PRINT"VERNIER READINGS"
50 PRINT"FOR EACH FRINGE"
60 PRINT"IN DEG & MIN"
70 FOR 1=1 TO N
80 FOR J=1 TO 2
90 INPUT P(I, J), Q(I, J), R(I, J), S(I, J)
100 LET B(J)=ABS(P(I,J)*60+Q(I,J)-R(I,J)
    *60-S(I, J))
110 NEXT J
120 LET R(I)=INT((B(I)+B(2))/4)130 LET N(I)=I*L*60*180/(A(I)*ATN(1)*4)
140 NEXT T
150 PRINT
160 PRINT"FRINGE
                     READINGS"
170 PRINT"NUMBER DEG MIN DEG MIN"
180 PRINT"-
190 FOR I=1 TO N
200 PRINT TAB(5); P(1,1); TAB(10); Q(1,1);
210 PRINT TAB(14);R(I,1);TAB(19);S(I,1)
220 PRINT TAB(2); I
230 PRINT TAB(5); P(1,2); TAB(10); Q(1,2);
240 PRINT TAB(14);R(I,2);TAB(19);S(I,2)
250 PRINT"-
260 NEXT I
270 PRINT:END
280 PRINT"FRINGE A WIDTH OF"
290 PRINT"NUMBER MIN SLIT
                            CM".
300 PRINT:PRINT"-
310 FOR I=1 TO N
320 LET N(I)=INT(W(I)/0.0001+0.5)*0.0001
330 PRINT PRINT
340 PRINT TAB(2); L; TAB(7); A(I); TAB(12); W(I)
350 PRINT PRINT
360 PRINT"-
370 PRINT:LET W=W+W(I)
380 NEXT I
390 PRINT:END:LET W=INT(W/N/0.0001+0.5)*0.0001
400 PRINT"SLIT WIDTH =";W;" CM"
410 PRINT"**************************
420 END
```
#### Table A24 Width of a slit

# **Appendix B<br>Answers to Problems**

## **Chapter 5**

## 1 CALCULATIONS FOR DIFFERENT CODES

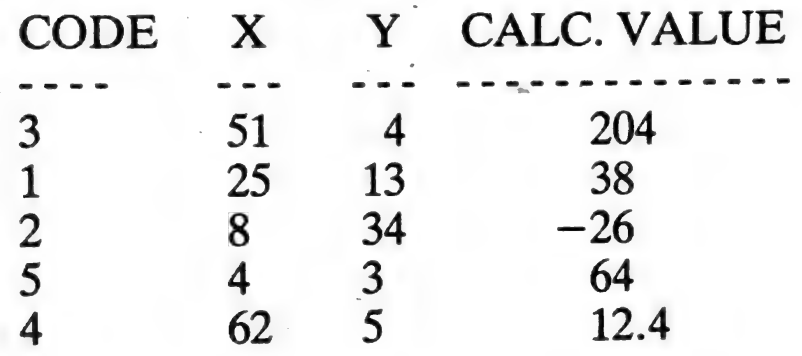

## **Chapter 7**

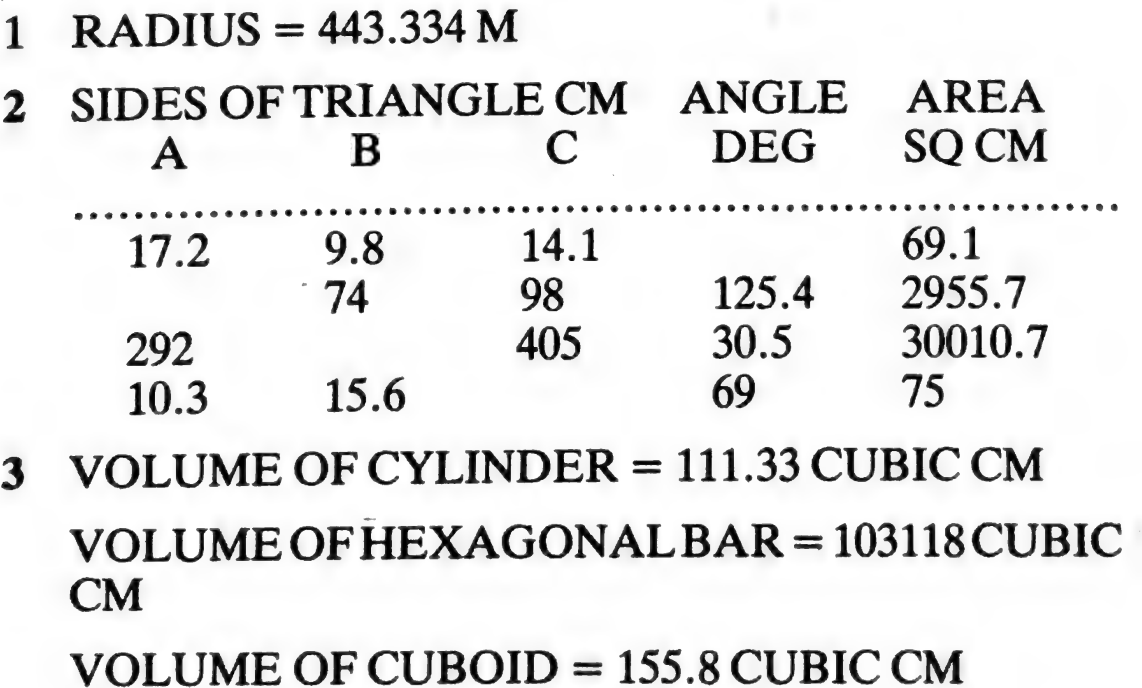

## Chapter 12

- 1  $\cos 30^\circ = 0.866025$  (to five terms)
- 2 REAL ROOTS :  $-.24$  AND  $-.2.76$ <br>COMPLEX ROOTS COINCIDENT ROOTS : 4<br>REAL ROOTS : .85 AND -2.35 REAL ROOTS :  $-1$  AND 33 COMPLEX ROOTS COINCIDENT ROOTS :  $-1.5$
- 3 WIDTH OF SLIT =  $6.75E-2$  CM
- $\overline{\mathbf{4}}$  $Slope = 0.1096$ Coefficient of correlation  $= 0.9953$ Young's modulus =  $1.92 \times 10^{11}$  Nm<sup>-2</sup>
- S The answer will vary slightly depending upon the selection of random numbers but should be close to 11.1 weeks.
- 6 Monthly repayments  $= 156.97$  and 209.29, respectively.

# Appendix C **ASCII and CHR\$ Codes**

This appendix shows you what characters will appear if you **PRINT CHR\$ (X), for all possible values of X.** It will also show the values obtained by typing PRINT ASC ("x") where x is any character you can type. This is useful in evaluating the character received in a GET statement, converting upper/lower case, and printing character-based commands (like switch to upper/lower case) that could not be enclosed in quotes.

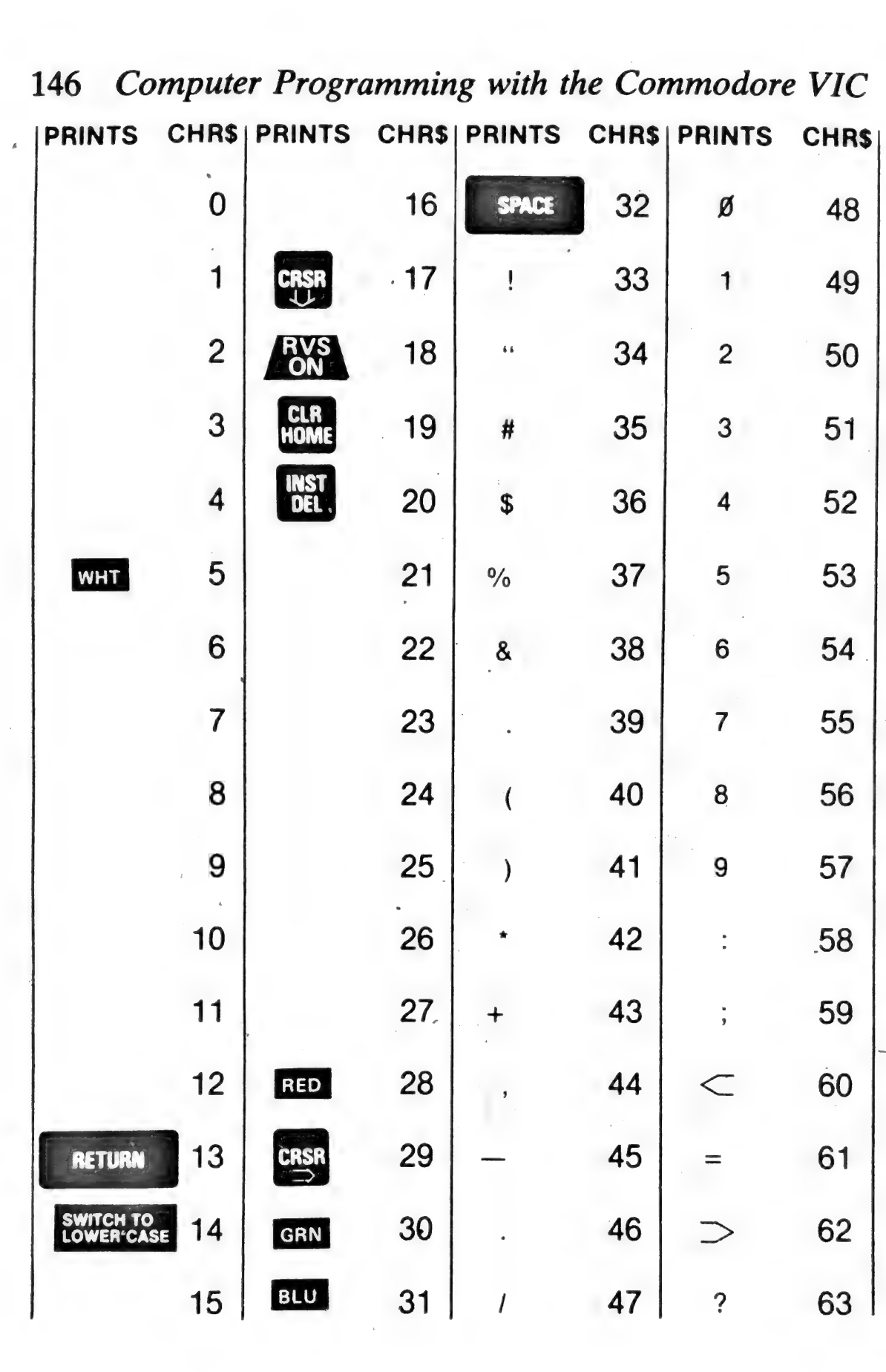

Appendices 147

| <b>PRINTS</b> |    |   |                 | CHRS PRINTS CHRS PRINTS | CHR\$ | <b>PRINTS</b>                 | <b>CHRS</b> |
|---------------|----|---|-----------------|-------------------------|-------|-------------------------------|-------------|
| @             | 64 | U | 85              |                         | 106   |                               | 127         |
| A             | 65 | V | 86              |                         | 107   |                               | 128         |
| B             | 66 | W | 87 <sub>1</sub> |                         | 108   |                               | 129         |
| $\mathsf C$   | 67 | X | 88              |                         | 109   |                               | 130         |
| D             | 68 | Y | 89              |                         | 110   |                               | 131         |
| E             | 69 | Z | 90              |                         | 111   |                               | 132         |
| F             | 70 | ĺ | 91              |                         | 112   | f1                            | 133         |
| G             | 71 | £ | 92              |                         | 113   | f3                            | 134         |
| Η             | 72 | 1 | 93              |                         | 114   | $\cdot$ f5                    | $-135$      |
| $\mathbf{I}$  | 73 | ↟ | 94              |                         | 115   | f7                            | 136         |
| J             | 74 |   | 95              |                         | 111   | f2                            | 137         |
| $\sf K$       | 75 |   | 96              |                         | 117   | f <sub>4</sub>                | 138         |
| ł             | 76 |   | 97              |                         | 118   | f6                            | 139         |
| M             | 77 |   | 98              |                         | 119   | f8                            | 140         |
| N             | 78 |   | 99              |                         | 120   | <b>SHIFT</b><br><b>RETURN</b> | 141         |
| $\circ$       | 79 |   | 100             |                         | 121   | SWITCH TO<br>UPPER CAS        | 142         |
| P             | 80 |   | 101             |                         | 122   |                               | 143         |
| Q             | 81 |   | 102             |                         | 123   | BLK                           | 144         |
| R             | 82 |   | 103             | Ř                       | 124   | <b>CRSR</b>                   | 145         |
| S             | 83 |   | 104             |                         | 125   | RVS<br>OFF                    | 146         |
| $\sf T$       | 84 |   | 105             | $\boldsymbol{\pi}$      | 126   | <b>CLR</b><br>HOME            | 147         |

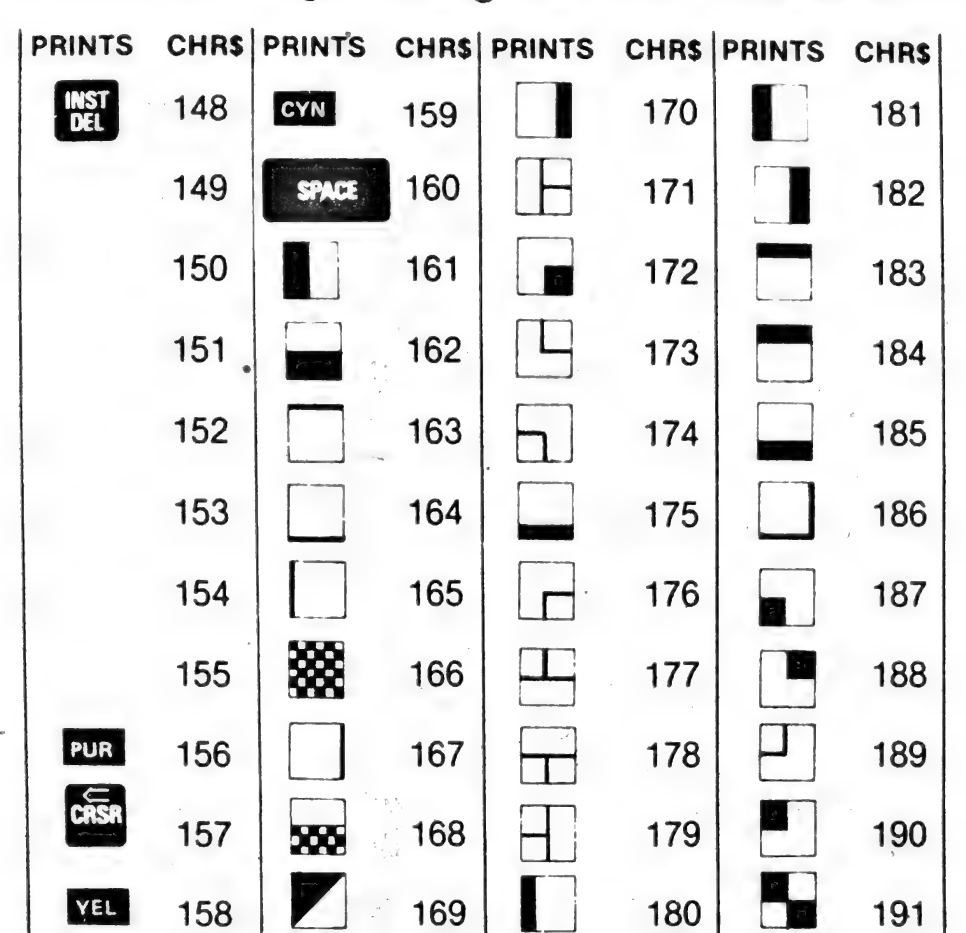

# **Appendix D Screen and Border Colour Combinations**

You can change the screen and border colours of the VIC anytime, in or out of a program, by typing

## **POKE 36879, X**

where  $X$  is one of the numbers shown in the chart below. POKE 36879, 27 returns the screen to the normal colour combination, which is a CYAN border and white screen.

Try typing POKE 36879, 8. Then type **CTRL** and you have white letters on a totally black

screen! Try some other combinations. This POKE command is a quick and easy way to change screen colours in a program.

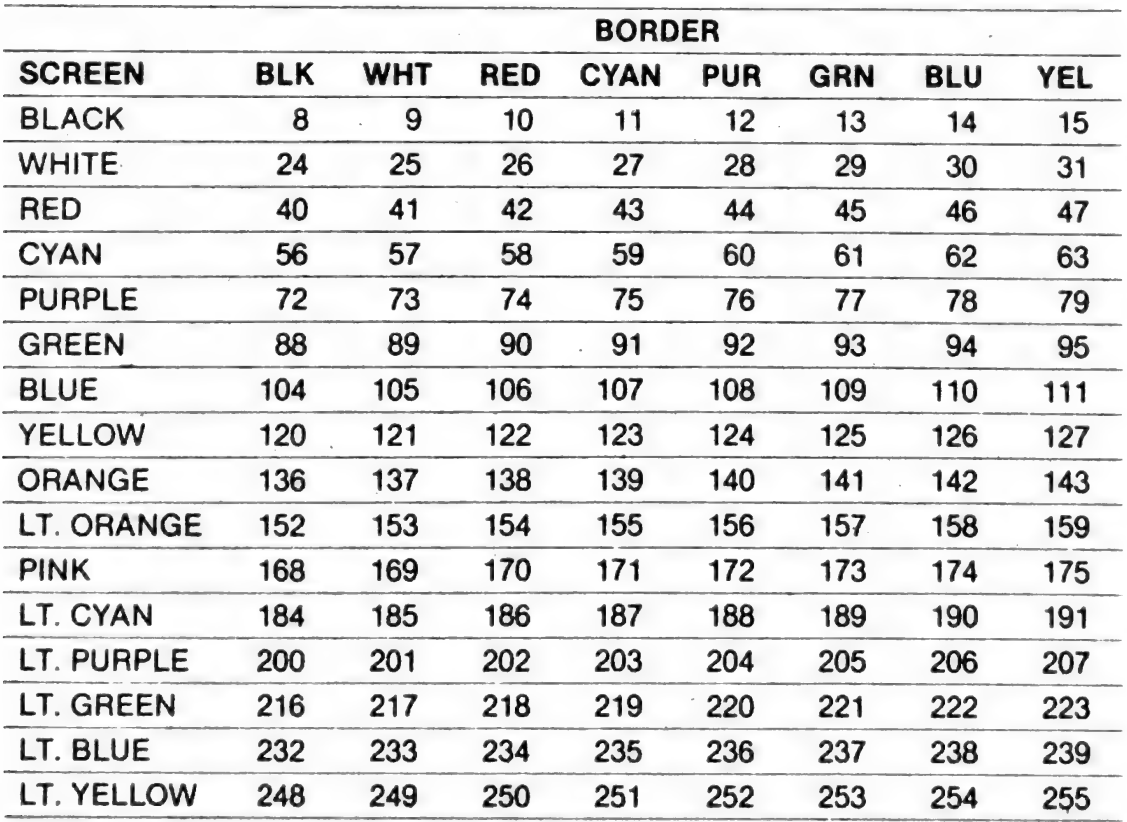

# **Appendix E<br>Screen Codes**

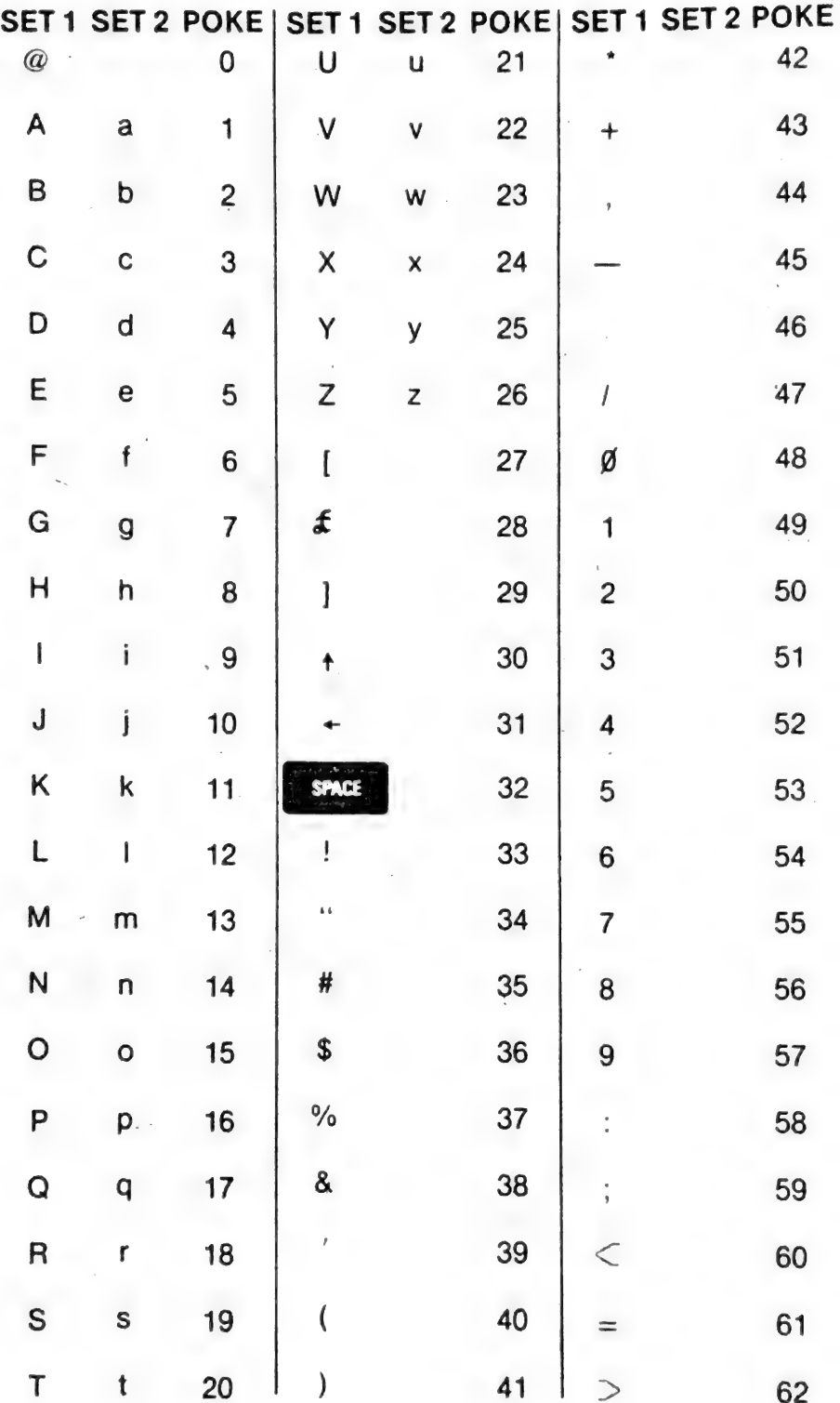

# Appendices 151

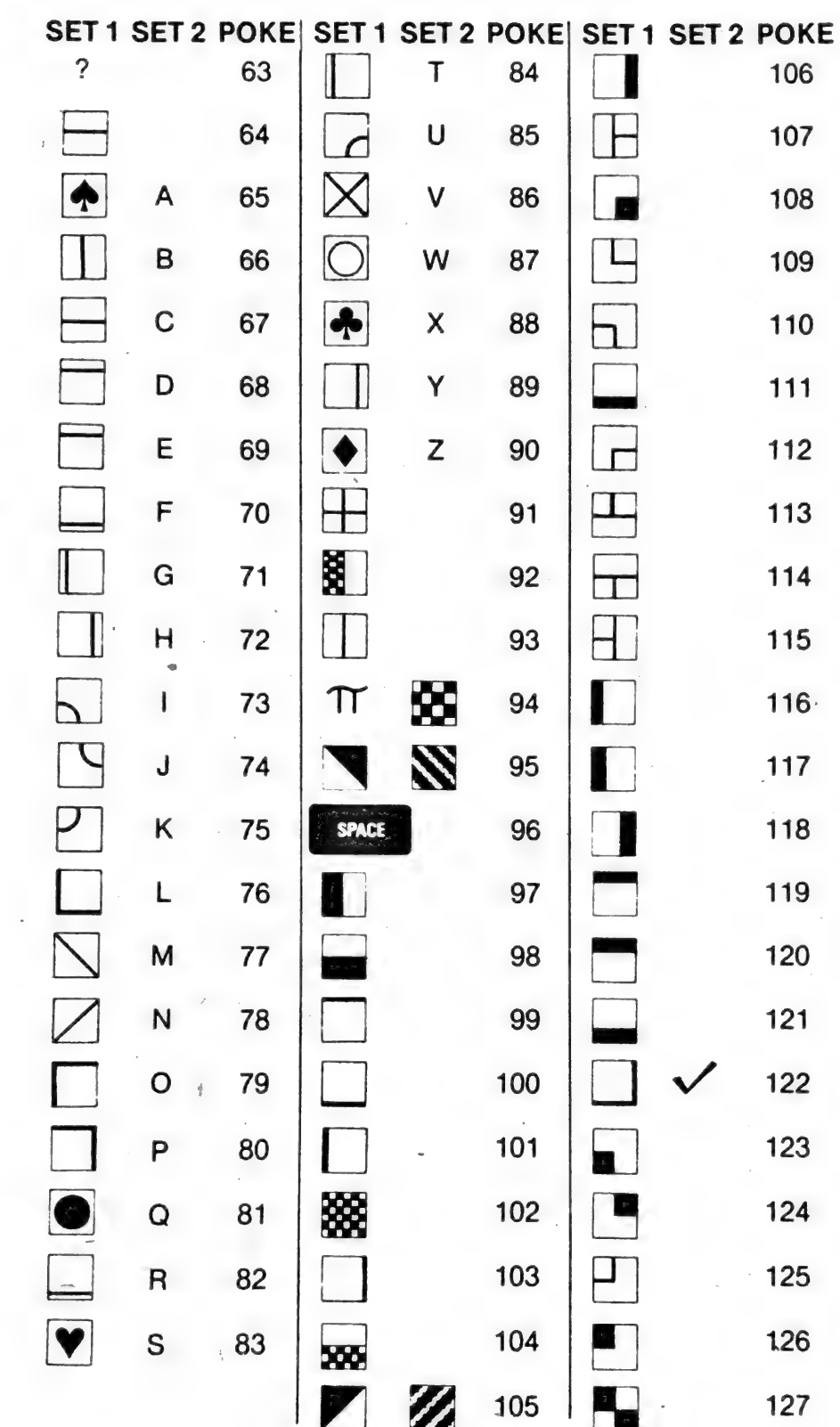

# **Appendix F Screen and Colour Memory Locations**

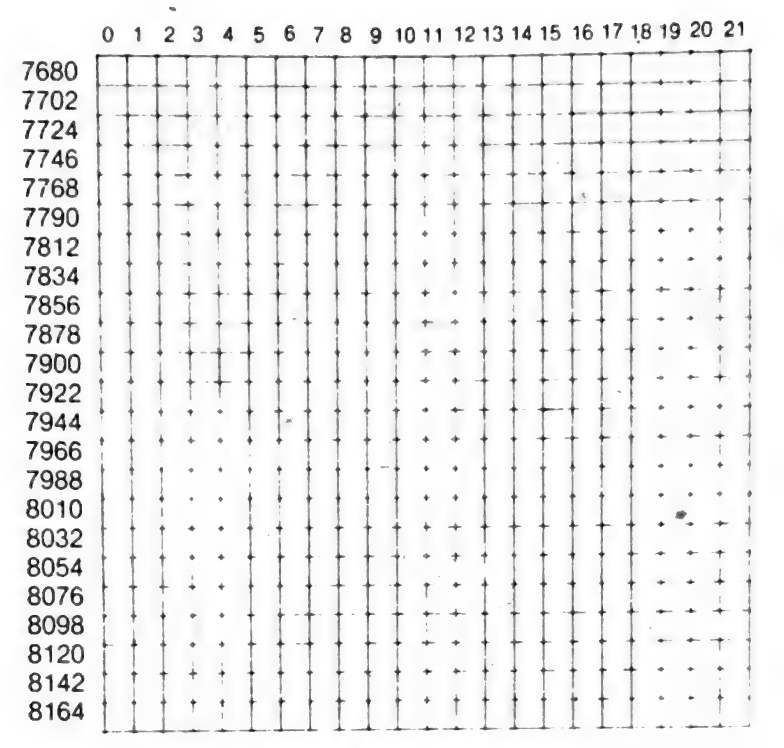

#### **Screen location codes**

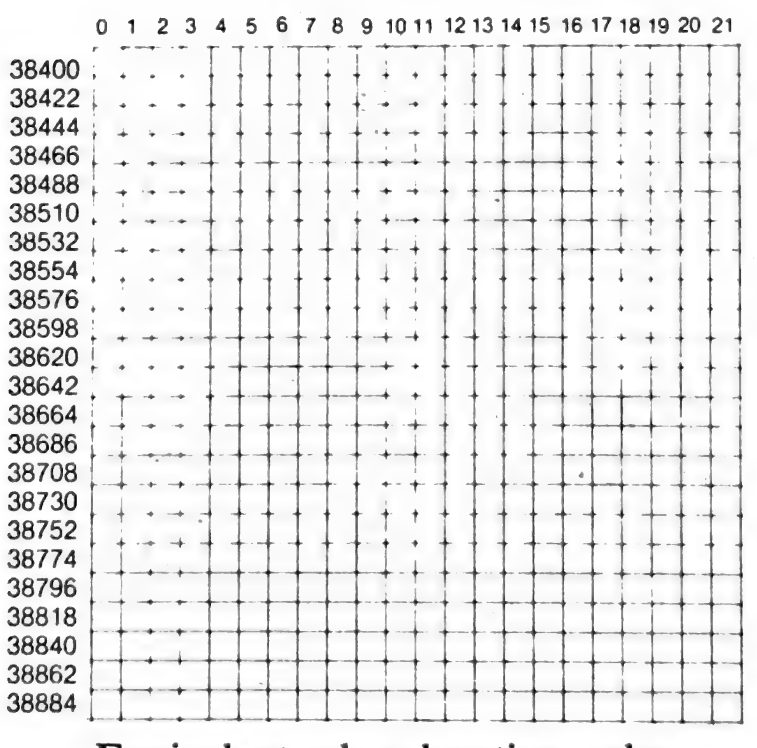

Equivalent colour location codes

# Appendix G Musical Scales

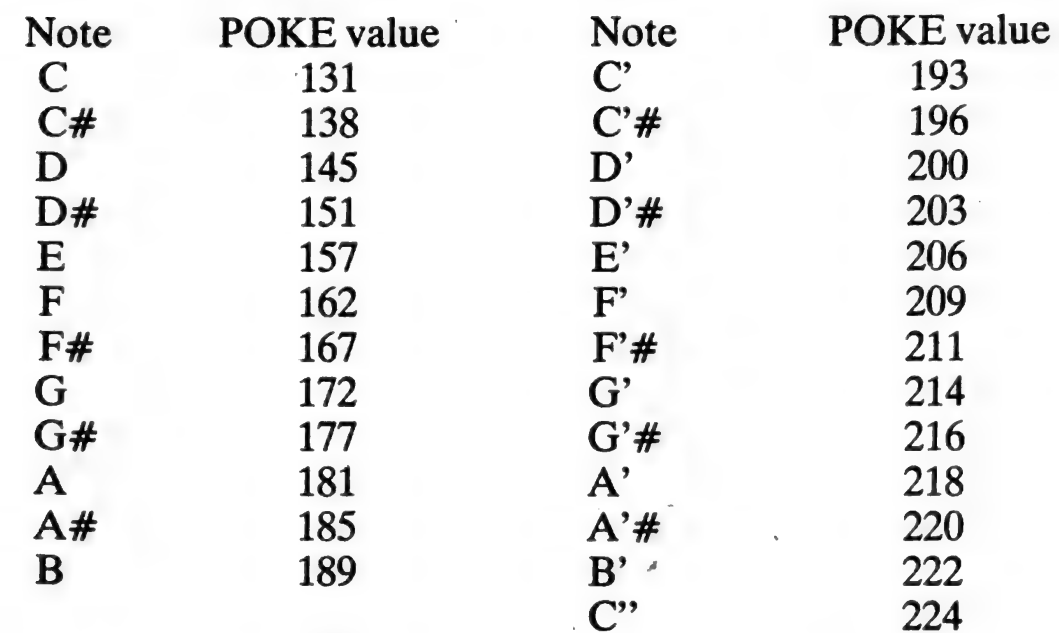

*Note:*  $' =$  one octave higher;  $'' =$  two octaves higher.

# Appendix H Further Study

- 'Personal Computing on the VIC 20' (beginner's guide) Commodore, 675 Ajax Avenue, Trading Estate, Slough, Berks, England.
- 'VIC Learning Series' (cassette & workbook materials) Commodore, 675 Ajax Avenue, Trading Estate, Slough, Berks, England.
- 'VIC Revealed' (advanced techniques) Computabits, 41 Vincent St, Yeovil, Somerset.
- 'VIC Programmer's Reference Guide' (advanced techniques)

Commodore, 675 Ajax Avenue, Trading Estate, Slough, Berks, England.

'PET Interfacing' (control & laboratory applications) Howard W Sams, 4300 West 62nd St, Indianapolis, Indiana, 46268, USA. :

'Commodore Club News' (magazine) Commodore, 675 Ajax Avenue, Trading Estate, Slough, Berks, England.

'VIC Computing' (magazine)

Printout Publications, P.O. Box 48, Newbury, England. 'Home and Educational Computing' (magazine) \_

P.O. Box 5406, Greenboro, NC 27403, USA.

## Index

ABS 58 accumulator 6 American Standard Code for Information Interchange (ASCII) 46, 145 animation 55, 134 antilogarithms see EXP arctangent see ATN arguments 57 dummy 66 arithmetic and logic unit 3 expression 19 operations 18 Operators 19 arrays 70 dimensioning 73 naming 72 subscripts 72 ASC 46 ASCII 46, 145 assembler 7 assembly language 7 ATN 62 average of three numbers flowchart 30 backing storage devices 4 BASIC methods of translation 7 binary 4 bit 4

**brackets** use of 20 branch conditional 34 GOTO 33 IF...THEN 34 instruction 33 ON...GOTO 40 central processor 3 character codes 46 characters colourof 51 chips micro 8 CHR\$ 46 clearscreen 16 CLOSE 102 codes character 46 colour 50 POKE 48 screen location 53, 152 colour characters 51 restoring 50 screen and border 50 screen location codes 53, 152 compiler 7 conditional statements 34,  $38,40$ 

constant 10 numeric 19 CONT 16 control unit 3 COS 62 cosh 64 cosine evaluation of 107, 142 inverse of 62 (see also COS) CTRL key 51 cursor simulated 88 cursor down character 92 DATA 10,61 data input statement 10 files 100 DEFFN 65 DIM 73 dimensions of arrays 71 (see also DIM) documentation 32 dry run 32 dummy arguments 66 dummy value example of 36 dynamic dimensioning 73

e 64 END 11 equal to 35 error execution 31 logical 32 syntax 31 evaluation orderof 20 execution errors 31

exercises see problems EXP 63 exponent 4, 19 exponential series 107 exponentiation 20 files data 100 endrecord 103 input-output statements 102 OPEN and CLOSE 102 financial applications 121 floating point 4, 19 flowchart 28 average of three numbers 30 dummy record 104 loop control 35 sampling 85 sorting numbers 77 symbols 29 FOR...NEXT example 38 loops 38 nested 43,74 functions exponential 63 hyperbolic 64 library 57 logarithmic 63 of a computer 3 string 46 TAB 64 trigonometric 62 user defined 65 GET 87

GOSUB 79 GOTO 33

Index 157

graphs 80, 89 greater than  $36$ headings format and layout of 27 outputting 12 high level language 7 high resolution cartridge 89 high resolution graphics 89 histogram example of colour 54 HOME character 78 hyperbolic function 64 ICs 8 IF...THEN 34 input protected 87 INPUT 10 INPUT# 103 input devices 3 statements 10, 14, 102 insert/delete key 11 instruction 6 INT 58 interpreter 7 jump see branch LEFT\$ 47 LEN 47 lessthan 36 LET 18 library functions 57 linear regression 112 line numbers 10 LIST 11 lists 70 LOG 63 logarithms see EXP, LOG

logical errors 32 loop count 36, 38 flowchart of 35 nested 43,74 LSI 8 machine code 6 mantissa 4 memory main 3 menu 87 microcomputers 8 microprocessors 8 MID\$ 47 mnemonic code 7 Monte Carlo simulation 115 | Morse code 125 musical scales 99, 153 name variable 10 noise white 93 number constant 19 decimal 19 exponential format 19 floating point 19 integer 19 negative 19 positive 19 ON...GOTO 40 OPEN 102 operations hierarchy of 20 operators 10 arithmetic 19

layoutof 14 129 PEEK 48 Young's modulus 113 peripheral devices 3 program 3 pi 63 development of 26 pixels 89 editing 11 plotting languages 7 in high resolution 89 plotting routine 90 POKE 48 programs PRINT 11 border and screen colours PRINT# 103 50 problems coloured hearts 54 animated face 56, 134 area of a triangle 67, 135 centering a rectangle 44, 130 copying an array 75, 137 cost of stationery 25,129 datafile search 105, 141 evaluation of cos x\_ 107, 142 input subroutine 86, 139 monthly repayments 124. number of £s\_ required 24, 128 pastureland table 82, 138 print options 44, 130 quadratic equations 109, 142 radius of a circumcircle 67,155 reorder list 105, 140 simple tune 99, 139 simulation 120 sorting numbers 76, 138 frequency

output stock datafile 105, 140 designing 26 sum of elements 76, 137<br>devices 3 using ON...GOTO 41, statements 10, 102 volume of solids 68, 136 width of a slit 110, 143 testing of 31 programming languages 7 cylindrical tank diameters 61 different colour strings 51 explosion 97 falling object 97 frequency grouping routine 81 frequency table routine 82 heat of combustion 108 high resolution plotting example 90 histogram routine 54 linear regression 114 Morse trainer 125 mortgage calculation 123 name and address 14, 130, 131, 132, 133 passing siren 95 phone ring cycle 98 plotting routine 90 print selected numbers 70

protected input routine 87 roundingexamples 59, 66 sampling routine 86 simple animation 55 simulation problem 117 sines and angles 67 to add N numbers 37, 39 to calculate  $e^x$  108 to illustrate FOR NEXT 39 to illustrate nested FOR loops 75 to illustrate SGN \_ and SOR 60 to output a rectangle 42 two-tone routine 94 random numbers see RND READ 10 records file 100 registers 8 regression linear 112 relational expression 34 operators 35 REM 16 reorder program headings 27 RESTORE 61 RETURN 79 RETURN key 11 RIGHTS\$ 47 RND 65 roots of quadratic 109 rounding 59 RUN 12 RVS ON and OFF 52

sampling 83 screen clear 16 colour 50 location codes 53, 152 secondary storage devices 4 separators 10 series 107 SGN 58<br>simulated cursor 88 simulation 115 SIN 62 sine inverse of 62 (see also SIN) sinh 64 sorting numbers 76 sound effects 93 generators see tones Morse code 125 SQR\_ 57, 60 square root function see SOR statement 10 conditional 34, 38, 40 STEP 38 STOP and RESTORE keys 49 string comparison 37 constant 13 functions 46 variables 13 STR\$ 48 subroutine 31,79, 80 (see also GOSUB) subscripts 70, 72 syntax errors 31

TAB 13, 41, 57, 64.

tables 70 tabulation 110 TAN 62 tangent inverse of '62 (see also TAN, ATN)<br>tanh 64 testing program 31 tones controlling 93,95<br>trigonometric functions 62<br>truncation 58

units of a computer 3 user defined functions 65

VAL 48 variables 10, 18 VDU see visual display unit video interface controller 9 visual display unit 3 volume control of sound 93, 95

white noise 93

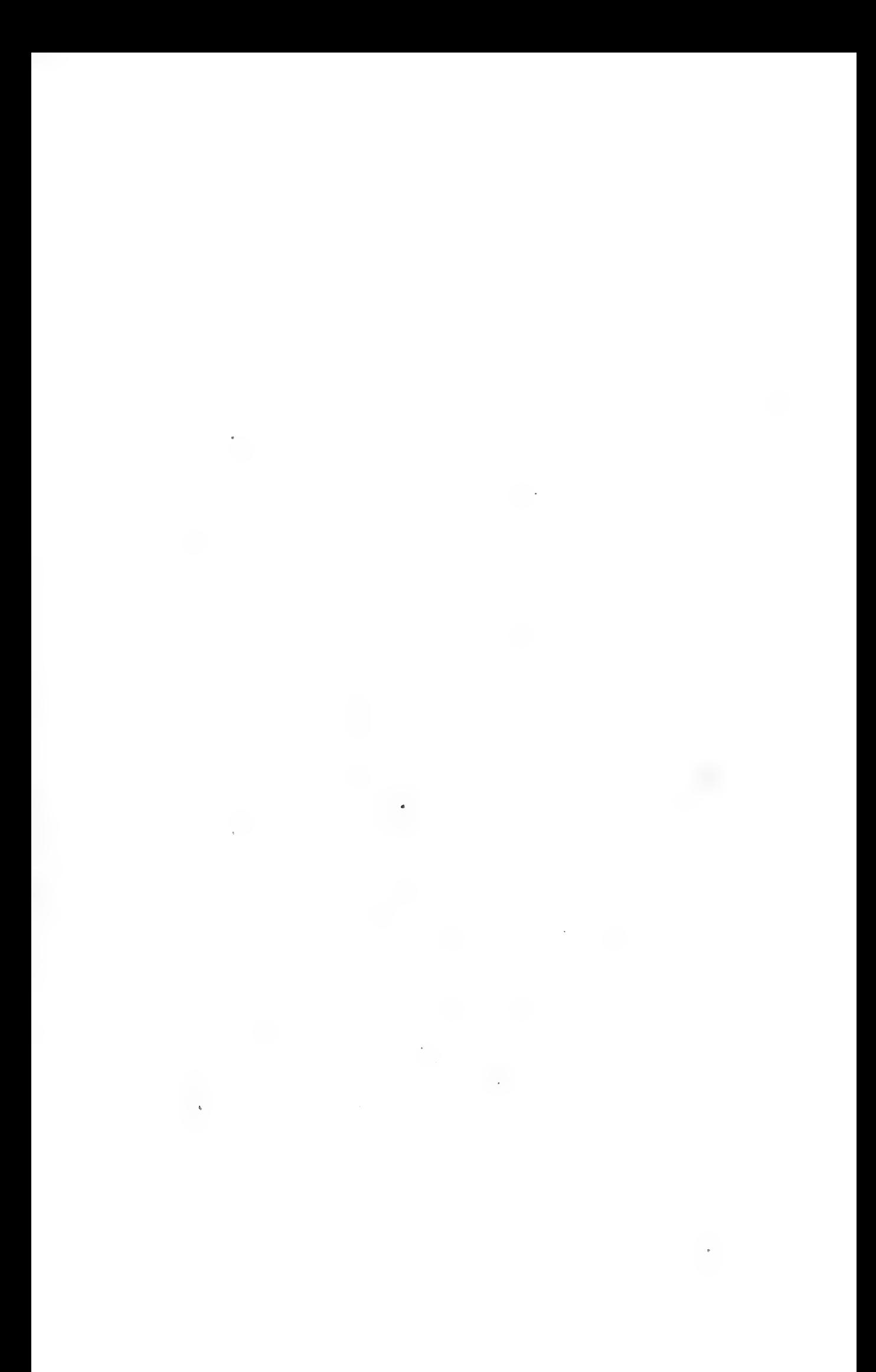

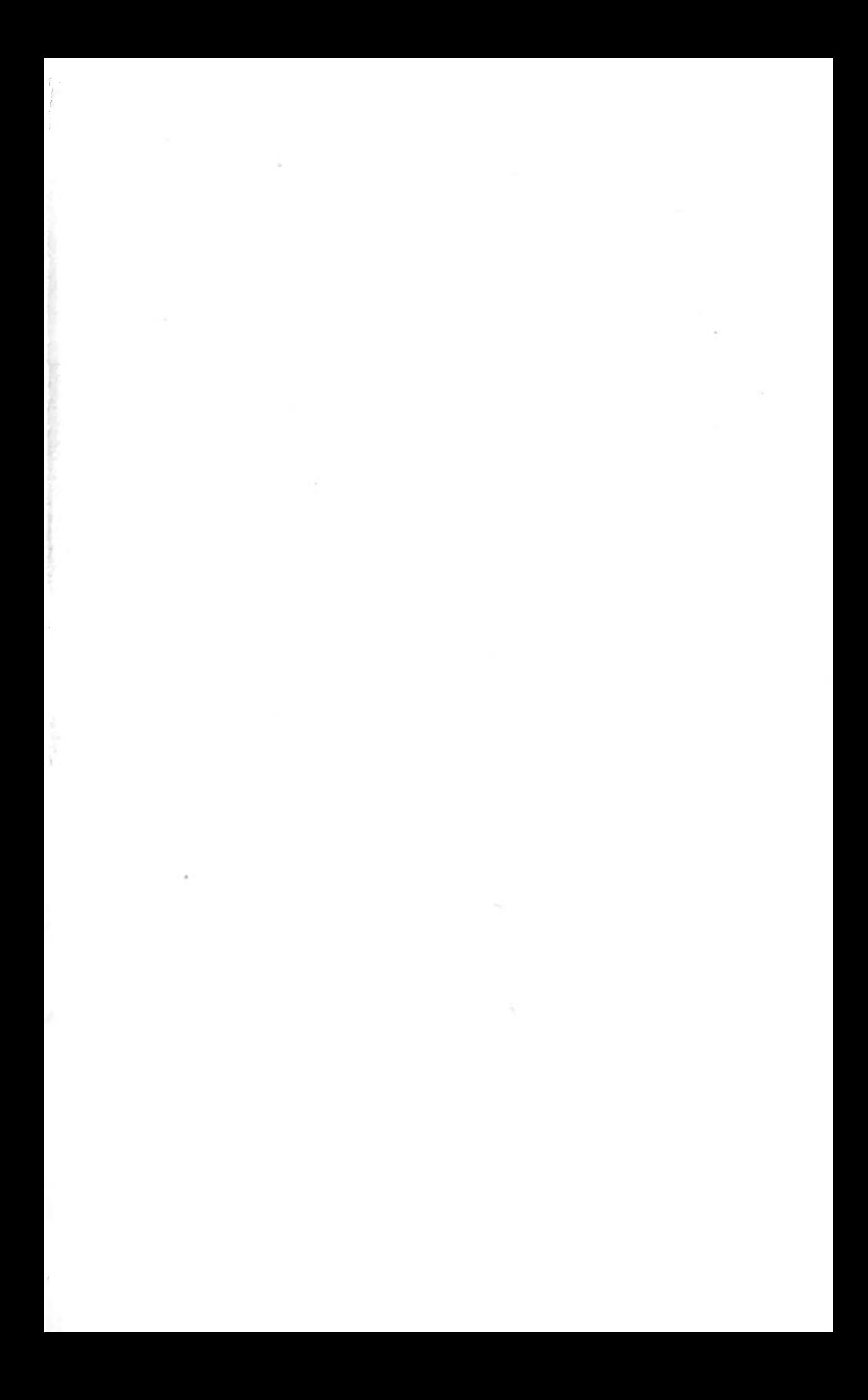

 $\sim$ and the company of the company of the company of the company of the company of the company of the company of the company of the company of the company of the company of the company of the company of the company of the comp  $\overline{\phantom{a}}$ 

í

AAV

 $#260$ 

 $\mathbf{q}_i$ 

This book provides a practical grounding in BASIC, the most widely-used microcomputer programming language. Using the Commodore VIC, the authors explain how to write, develop and test BASIC programs. Many different applications of the VIC, ranging from colour and sound animations to scientific and business applications, are described. A comprehensive series of exercises, with answers, is provided to help you learn at your own pace.

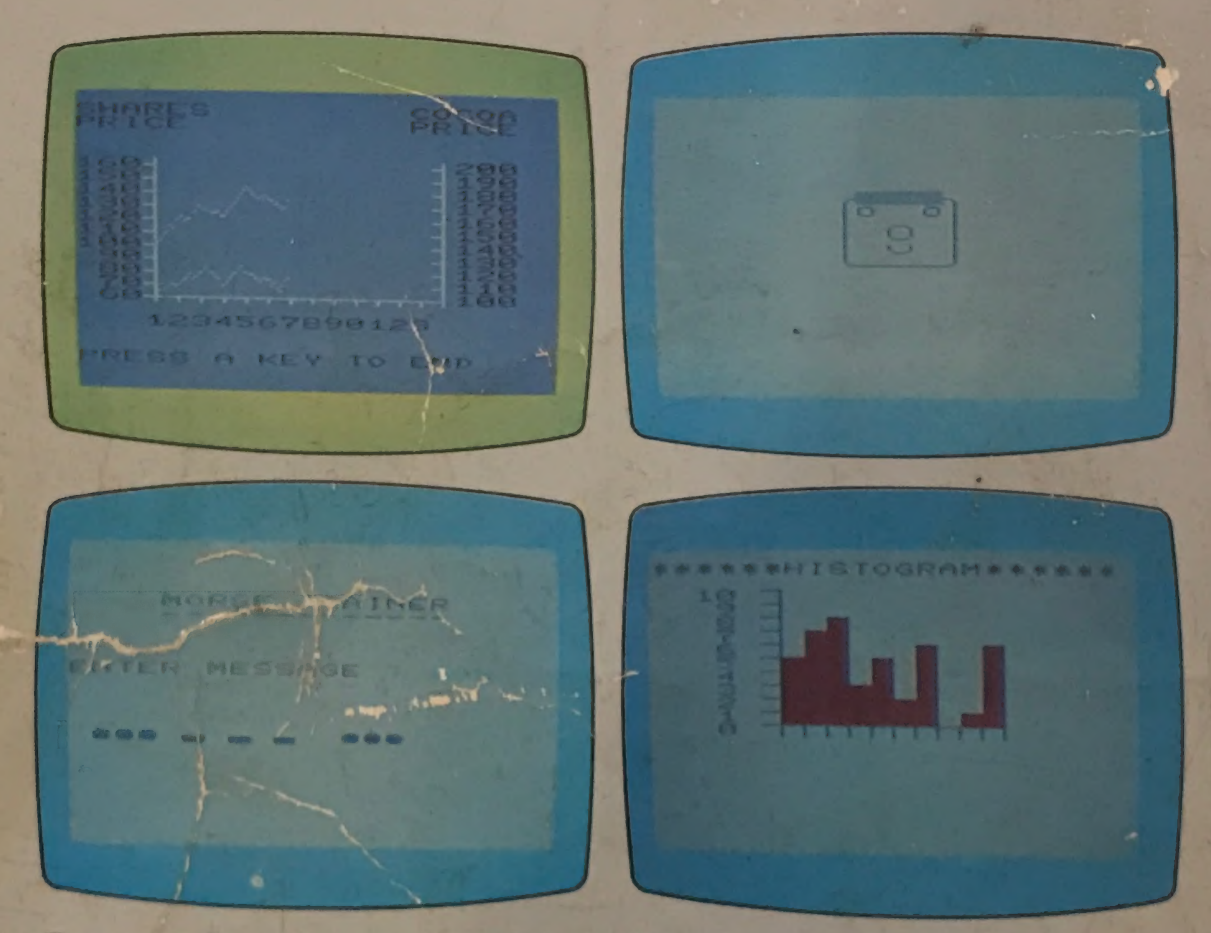

Output showing some of the different applications of the Commodore VIC.

**ISBN 0 340 28070 0 UNITED KINGDOM** £1.95

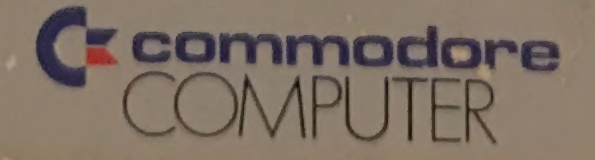